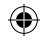

⊕

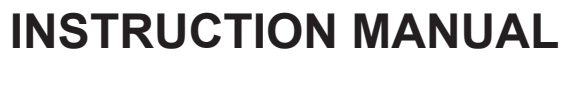

#### **WMA/MP3 PLAYER WITH USB STICK**

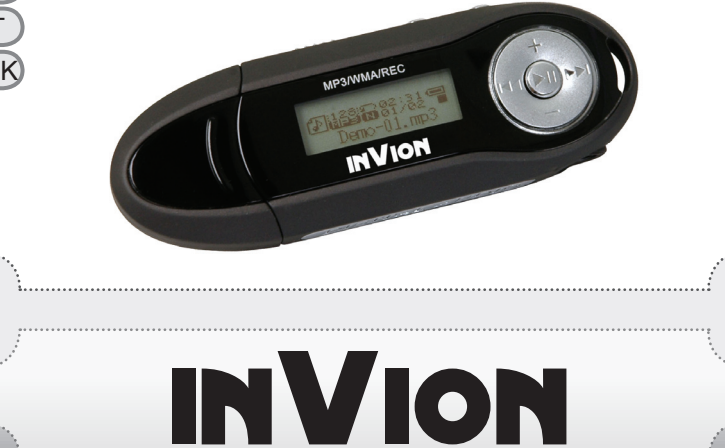

⊕

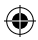

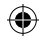

**Congratulations on purchasing your new InVion product. We are convinced you will be satisfied with it.**

To always guarantee optimal function and performance of your product, we would ask the following:

- Before using the appliance for the first time, carefully read the operating instructions and adhere to the safety precautions!
- All activities at and with this appliance may only be carried out as described in these operating instructions.
- Please be sure to include the operating instructions in case you pass along this product to someone else.

#### **Packaging:**

This appliance is delivered in protective packaging to prevent transportation damage. Packaging materials are raw materials and can therefore be recycled. Please recycle these materials.

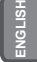

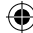

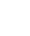

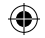

### EINVION :: : : **Contents** D

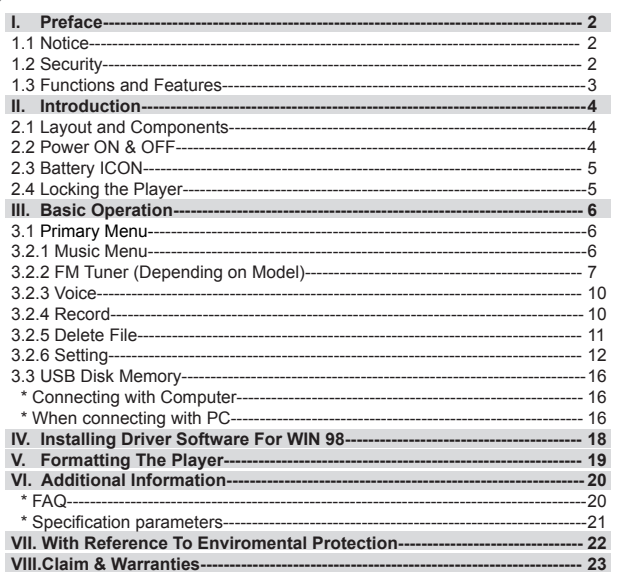

 $\bigoplus$ 

 $\bigoplus$ 

 $\bigoplus$ 

 $\boldsymbol{\mathcal{I}}$ 

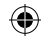

### NVION **I. Preface**

#### **1.1 Notice**

Please read the following items carefully before operation:

- 1) ATTENTION: Listening to loud music, especially over a prolonged period of time, can permanently damage the user's hearing. Ensure that the volume is set to an audible yet comfortable level.
- 2) Do not use the MP3 player near water.
- 3) Do not use the MP3 player where excessive heat may be present.
- 4) Please do not open the MP3 Player or attempt to repair by yourself.
- 5) Do not use the MP3 player in places where the use of such devices is forbidden.
- 6) Take care of your player, dropping it or heavy impacting may damage the casing or internal components.
- 7) Do not expose your player to any chemicals such as benzene or thinner.

#### **1.2 Security**

For your own personal safety, adhere to the following points.

- 1) Do not use the MP3 player whilst driving or in places where its use is forbidden e.g. whilst flying.
- 2) Adjust the level of volume so that it is comfortable, excessive noise can cause damage to the ears.
- 3) Should you experience discomfort or pain whilst listening, refrain from using your MP3 player.

**ENGLISH**

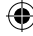

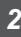

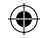

# **INVION R**

#### **1.3 Functions and Features**

- · Supports variable Audio format files: MP3, and WAV file.
- Depending on the model, this MP3 player may support DRM encoded files.
- · Digital voice Recording: supports digital voice recorder as WAV files.
- · A-B repeat reading.
- · EQ menu; several different acoustic options including: Normal, Rock, Jazz, Classic, Pop, Bass.
- · Multiple playing modes, including: Normal, Repeat one, Repeat all, Shuffle and Preview.
- · Can be used as flash disk .
- · Driver software not required for Windows 2000 or above.
- · Automatic Power OFF function.

Note: Some versions of this product include OPTIONAL accessories such as: software CD, USB cable and battery.

#### **Notice**

Firstly, thank you for purchasing the MP3 Player. Before operation, please read the operation manual carefully.

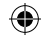

### **INVION II. Introduction**

#### **2.1 Layout and Components**

- 1) +: Volume up
- 2) Strap eyelet
- 3)  $\blacktriangleleft$  : Previous song / Previous directory
- 4) : Volume down
- 5) Ill : Play, Power ON, Pause, Power OFF
- 6)  $\blacktriangleright$  : Next song / Next directory
- 7) LCD
- 8) USB interface
- 9) Earphone jack
- 10) Battery cover
- 11) USB cover
- 12) Menu key
- 13) A-B key
- 14) Hold key

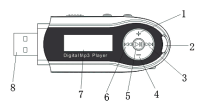

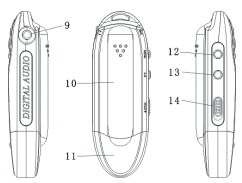

*4*

**ENGLISH**

⊕

#### **2.2 Power ON & OFF**

- Ensure there is a battery in the player then press and hold I I to power On.
- When powered On, press and hold I to power OFF.
- When in stop status, the system will power OFF if no operations are performed for the time you have selected in the Power Set option. You can set this time between 1-10 minutes. If you select **Disable**, your player will not power OFF automatically.

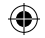

# **INVION RP**

#### **2.3 Battery ICON**

- When the battery is fully charged then this icon will be displayed. It will reduce gradually when the player is used over time.
- $\Box$  When this icon shows, it is indicating that the battery is low and needs replacing.

#### **2.4 Locking the Player**

**Hold** is used for locking the player. Pushing it to the left will lock the player, the buttons on the player will then be disabled. They will become active again when the hold button is returned to its original position.

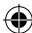

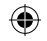

### **INVION III. Basic Operation**

#### **3.1 Primary Menu**

• Enter the menu: Press **Menu** to enter and press  $\text{Id}$  and  $\text{DI}$ : to select from the menu. Press **Menu** again to enter a subsidiary menu. The following displays the **Setting** menu:

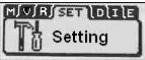

● Exit: Press and hold **Menu** to revert to the primary menu. Pressing **Menu** will take you back to the last subsidiary menu in any status.

#### **3.2.1 Music Menu**

Contains: Playing, Pause, Stop, Volume Adjusting, Forward and Backward, A-B repeat reading. Additionally, you can select the menu of cycle and EQ to adjust the music.

#### ● **Details of operation**

- 1) Play: Enter into the status of music. Press  $\blacktriangleright$  to play the music, press **A** and **D** to select the songs:
- 2) Pause: When the music is playing, press I to pause:
- 3) Stop: Press Illto stop and press and hold I to turn the power OFF.

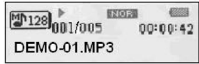

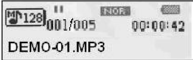

 $T_{128}$ <sub>001/005</sub> **E20220** posto  $00:00:42$ DEMO-01.MP3

**ENGLISH**

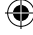

- 4) VOLUME: Press VOL (+) & VOL (-) to adjust the volume when playing music. 5) Forward and Backward: while playing press and hold  $\blacktriangleright$  or  $\blacktriangleright$  to navigate backwards and forwards.
- **Repeat Reading** 
	- 1) Press **A-B** while music is playing to set the repeating start point **A**.
	- 2) Press **A-B** again to set the end point **B**. The player will then repeat from point **A** to **B**. Press **A-B** to cancel repeating.

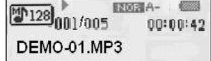

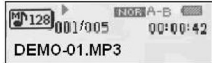

₩

#### **3.2.2 FM Tuner (Depending on Model)**

Under the Main Menu, press KI or M to select "FM Tuner". Press the Menu key to enter.

If you are operating the FM radio for the first time, the player starts searching and storing radio station frequencies automatically,

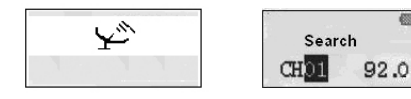

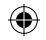

# **NON**

Once the player is finished searching, the player enters Listen mode.

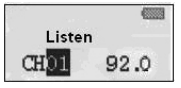

In Listen mode, press  $\blacktriangleleft$  or  $\blacktriangleright$  to switch between the stored channels.

1) Press and hold the **Menu** key to delete a stored channel

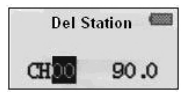

2) Press ▶II to switch to search mode

⊕

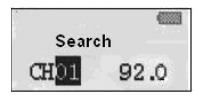

⊕

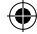

**ENGLISH**

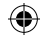

# **INVION R**

Press  $\blacktriangleright$  or  $\blacktriangleright$  to scan the frequency

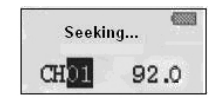

3) When the desired frequency is reached, press and hold the **Menu** key until the following icon (left) appears. Press  $\blacktriangleleft$  or  $\blacktriangleright$  to select a channel No(CHXX), then press the **Menu** key to store it.

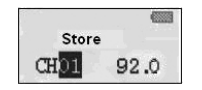

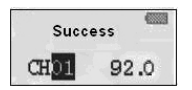

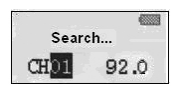

⊕

4) FM recording

 In Listen or Store mode, press and hold the A-B key to record the radio. Press A-B to pause and save the recorded file in Music mode. Press the Menu key to stop recording.

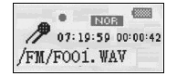

*9*

₩

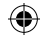

#### **3.2.3 Voice**

- 1) Power ON the player, then press **Menu** to enter the primary menu. Press  $\mathbf{M}$   $\mathbf{M}$  : to select the status of **Voice.** Press the **Menu** key to enter.
- 2) When finished recording, press **Menu** again to stop. The voice file will be built automatically.

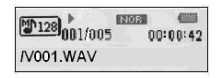

 3) Play the recording: please select **voice** in the primary menu, then press **Menu** to enter, press  $\blacktriangleright$  to play.

#### **3.2.4 Record**

٦

- 1) Power ON the player, then press **Menu** to enter the primary menu. Press  $\left| \right|$  : to select the status of **Record.**
- 2) Press **Menu** to enter 'voice record' to begin recording. Choose MIC and the icon will display as follows:
- 3) Press **Menu** to enter 'voice record' to begin recording. Depending on model, choose LINE IN and the icon will display as follows:

 Line in: users can record sound from other audio devices using the Line In function (simply connect another audio device to the MP3 player and operate as before)

4) To pause the recording, press  $||$ , as in the following display:

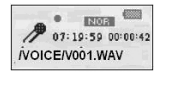

**10 FIGURE** 

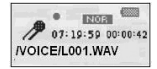

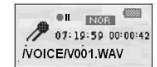

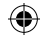

# INVION RAAS

#### **3.2.5 Delete File**

Under the primary menu, press  $\left| \right|$  to select the **Delete file** status, then press **Menu** to enter. The subsidiary menu is as follows:

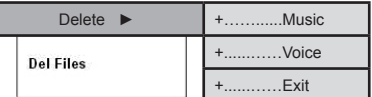

⊕

Delete music/files

1) Press **Menu** to enter under the status of **delete**.

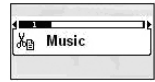

2) Press Menu to enter the status of deleting music/files. Press  $\text{H}(A) \rightarrow$ : to select which music/file you would like to delete. Press I to choose Yes or No or Exit.

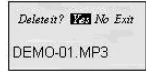

3) Press Menu to cancel the deletion or press  $\blacktriangleright$ ll to delete the music file. The display will read as follows:

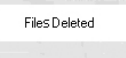

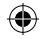

### . . . . . . . **INVION**

#### **3.2.6 Settings**

Press  $\left| \right\rangle$  to select system **SETTING** in the primary menu, the subsidiary menu will display:

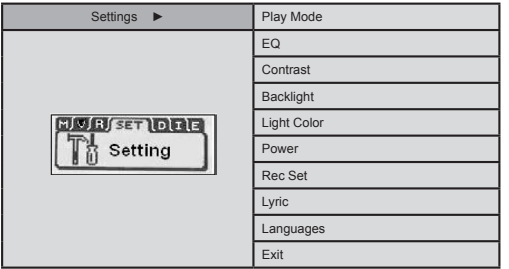

#### **● EQ Mode**

⊕

 The MP3 Player contains 6 acoustic settings; enter the EQ menu by pressing **Menu**. The following Menu will display.

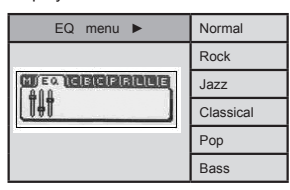

⊕

**12 FIRE**  $12$ 

⊕

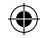

INVION **88**  $\overline{a}$ 

> Under the status of pausing, press and hold **Menu**. Select EQ menu and then press **Menu** to enter. Pull up and down **Menu** to adjust, the display will show as follows:

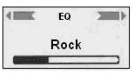

#### **● Play Mode**

Under the primary menu, press  $| \blacktriangleleft : \blacktriangleright \rangle$  to select the desired cycle. Press Menu to enter. The subsidiary menu will display as follows:

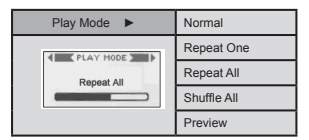

⊕

**● Contrast** 

Under the status of contrast, press  $\blacktriangleleft$ :  $\blacktriangleright$  to adjust and press Menu to exit.

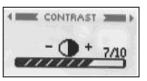

*13*

₩

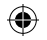

### **INVION ENGLISH ● Power SET**

In the status of Power Set, press  $\blacktriangleright$  and  $\blacktriangleright$  : to choose between 0 MIN (Disable) & 10 Minutes (The intervals are 1Min, 2 Mins, 5 Mins, 10 Mins).

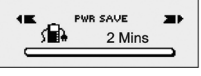

If you select **Disable**, it will not power OFF automatically.

**● Light color (Depending on Model)** Press **Menu** to enter into the Light color setting. It contains 7 kinds of light color.

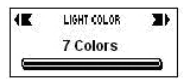

If you select the status of "Auto", the colour will interchange.

**● Backlight Time**

 This defines the amount of time that the backlight is lit. Press **Menu** to enter the Backlight, then press  $\blacktriangleleft$  / $\blacktriangleright$  : to select the back light time.

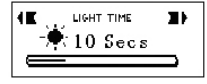

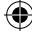

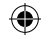

# **INVION R**

#### **● Record Set**

 Press **Menu** to enter the subsidiary menu of system setting. Pull up/down **Menu** to select the status of record, it contains the following subsidiary menu.

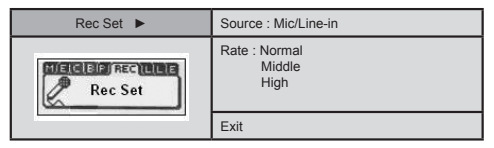

#### ● **Lyric**

 Press **Menu** to enter the subsidiary menu of system setting. Press **Menu** to enter the Lyric, then press  $\blacktriangleleft$  :  $\blacktriangleright$  to select the LRC.

⊕

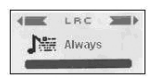

#### **● Language**

 Press **Menu** to enter the sub-menu under the system settings. Press the **Menu** key to enter the Languages option. Use **44**:  $M$  to select the desired language and press the **Menu** key to confirm.

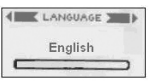

#### **● About**

It will show you the information of the player.

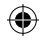

#### **3.3 USB Disk memory**

#### **● Connect with computer**

 If you are using Windows 98 SE or below, the driver software must be installed before completing the following function.

1) For the first connection, the computer will check the new hardware automatically.

2) When connected, the player enters into the status of USB. Display is as follows:

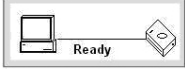

3) A removeable disk will appear in My computer. Click on this icon.

4) When you transmit data from the computer, then the player will show as follows:

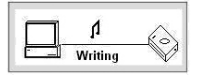

**16 FIGURE** 

16

#### **● When connecting with PC**

- 1) When the player is connected with the computer, please do not pull out the USB. Doing so could lead to data be damaged or lost.
- 2) If you have difficulties during data transmitting, please try the following:
	- a. Exit the program, safely disconnect and try again.
	- b. Connect with another computer with WIN2000 or WIN XP operating system.
- 3) If the computer crashes whilst transmitting, it will cause the data to be lost. Try to ensure the stability of the computer.

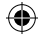

**Digital Rights Management (DRM) TechnologyDRM9 (Depending on model)** This product supports a new standard of secured WMA files known as DRM9 (sometimes called WMA9).

It is quite common that WMA tracks available for purchase on a one-off basis from on-line music stores are secured using DRM9 technology. This player is designed to support the DRM9 standard.

**Transferring DRM9/WMA9 tracks to the Player (Depending on model)** In order to transfer DRM9/WMA9 (copy-protected WMA files) on to the MP3 Player, it is necessary that:

- a) The Player is connected to your PC.
- b) Your PC is connected to the Internet.

*17*

c) Windows Media Player 9 or higher is installed on your PC.

The reason for this is that WMA files that are secured with DRM9 technology are licensed, and the license(s) must be able to be verified on-line by the on-line music store. This is done via a synchronisation process in Windows Media Player. During the synchronisation process, Windows Media Player checks if the license is valid. If the PC is not connected to the Internet, then Windows Media Player cannot check that license to the track is valid and, therefore, the sychronisation cannot be completed.

Once transferred onto the Player, WMA9 tracks are able to be played as normal on the Player.

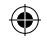

⊕

**IV. Installing Driver Software for WIN 98**

Drive program installation is necessary when using Windows 98SE or below:

- 1) Place the disk into the PC. When the disk has finished loading, a picture will display.
- 2) Press "Setup" and follow the instructions on the screen.

⊕

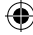

**18** 

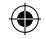

### **INVION R V. Formatting the Player**

 Correctly link the player to the computer. Copy the files from the player, for all the files in the player will be deleted after formatting.

The software offered by the computer can direct the user to format the player. The operation is similar to formatting a Hard Drive.

*19*

₩

(Please select FAT instead of FAT32 and NTFS in the system option, otherwise the MP3 cannot play normally).

⊕

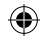

**VI. Additional Information**

#### **6.1 FAQ**

- **There is no response during power OFF.** Check to see if the player is locked, if so, return the locked switch into the unlocked position.
- **The MP3 player powers OFF automatically after powering ON.**  Replace the battery.
- **No sound is playing.**  Check the volume level and adjust so that it is audible. Alternatively, there may be no voice files in the player.
- **It cannot play the MP3 files.** The files are of the incorrect format. The player only supports the standard files of MP3 and WMA, but not other formats.
- **Some songs have no time displayed.**  VBR files with compressed format will not display playing time during play.
- **When linked with the computer, there is no new disk showing.** 1) The main board does not support USB interface. You should upgrade the main board drive program and enter it to set the CMOS again.
	- 2) Without drive program all the files you have installed may be damaged, please delete the original program and install again. Your computer should have installed the drive program referred of Sigmatel before. please delete the OEM0-6.1NF and PNF files under the Windows/NF manually.
- **It could not read & write normally when connected with the PC.** Poor compatibility with the computer, try to use another computer.
- **The player does not work sometimes.**  Remove and reinsert the battery.
- **The memory of the removeable disk is not as described.**  The system may occupy some of the space and this may not be displayed.

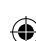

**20 ENGLISH** 

20

**INVION** 

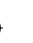

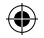

# **ENVION : : : :**

#### **6.2 Specifications**

*21*

⊕

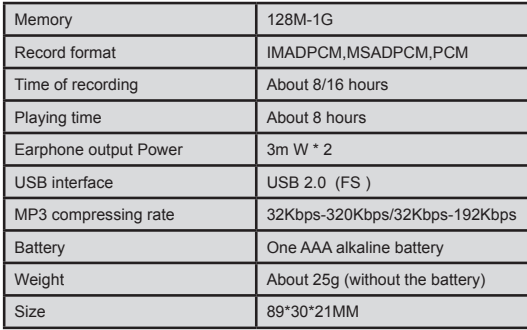

 $\bigoplus$ 

 $\textcircled{\scriptsize{*}}$ 

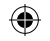

**VII. With Reference To Environmental Protection**

**22** 

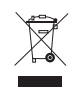

**Packing materials are raw materials and can be used again.**  Keep packing materials separate. For more information about recycling contact your local administration.

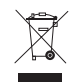

#### **Old devices do not belong in the domestic refuse.**

Dispose of old devices responsibly, and contribute to environmental protection.

Your local administration will inform you about collecting points and opening times.

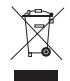

#### **Old batteries do not belong in the domestic refuse.**

Dispose of old batteries accordingly and contribute to environmental protection.

Your local administration will inform you about collecting points and opening times.

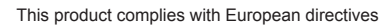

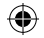

**INVION RE VIII. Claims & Warranties**

> In case of possible product defects, please contact the dealer from whom you purchased the device. For this reason we recommend you save your purchase receipt.

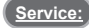

For technical questions, information about our products, and for spare part orders, our Service team is available as follows:

**Service times: Monday to Friday, from 9:00 a.m. to 5:00 p.m.**

**Phone: 00800 / 77 77 88 99 This is a Europe-wide free phone number that carries no calling charge**

*23*

**E-mail: service-gb@supportplus.org**

**Important note:** Please **do not** send your device to our address without having been requested to do so by our Service team. The costs and the risk of loss for unsolicited mailings will be borne by the sender. We reserve the right to refuse the acceptance of unsolicited mailings or to return the corresponding merchandise to the sender carriage forward, that is, at the sender's expense.

**VRS 1.2**

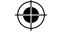

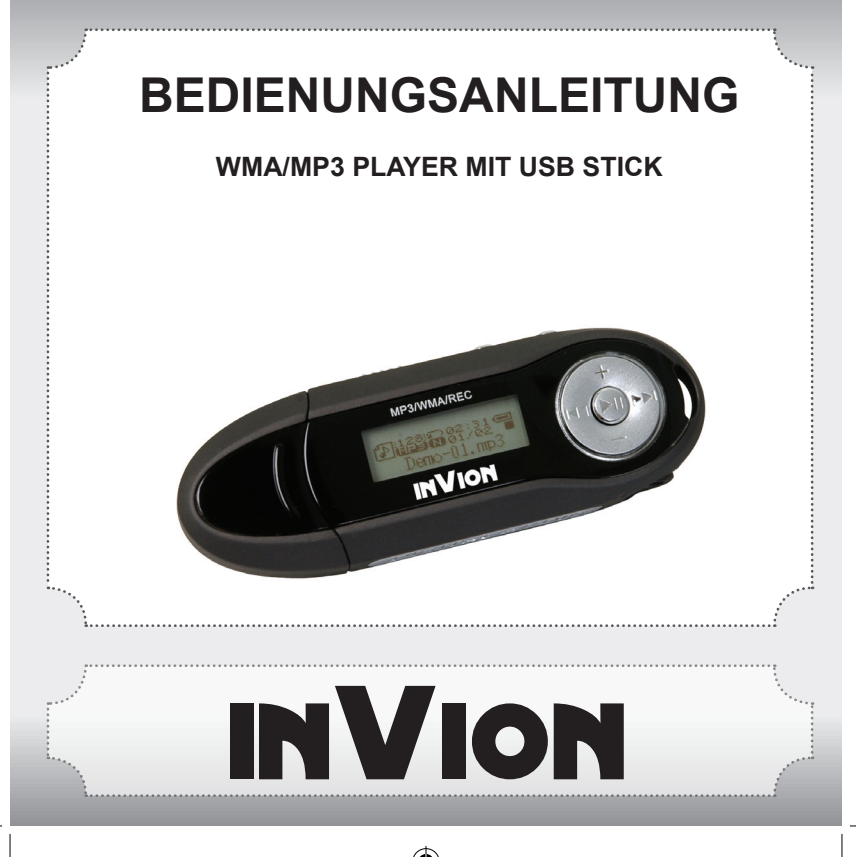

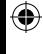

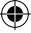

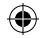

#### **Wir gratulieren Ihnen zu Ihrem neuen InVion Produkt und sind überzeugt, dass Sie mit diesem Gerät zufrieden sein werden.**

Um eine stets optimale Funktion und Leistungsbereitschaft Ihres Produktes zu gewährleisten, haben wir eine Bitte an Sie:

- Lesen Sie sich vor der ersten Inbetriebnahme diese Gebrauchsanweisung aufmerksam durch und beachten Sie die Sicherheitshinweise!
- Alle Tätigkeiten, an und mit diesem Gerät dürfen nur insoweit ausgeführt werden, wie sie in dieser Gebrauchsanweisung beschrieben sind.
- Falls Sie das Produkt einmal an eine andere Person weitergeben möchten, legen Sie bitte diese Gebrauchsanleitung immer mit dazu.

#### **Verpackung:**

Dieses Gerät wird zum Schutz vor Transportschäden in einer Verpackung geliefert. Die Verpackungsmaterialien sind aus Rohstoffen hergestellt, die wiederverwendungsfähig sind. Bitte führen Sie diese Materialien wieder dem Rohstoffkreislauf zu.

**DEUTSCH**

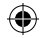

#### **INVION 33**  $\frac{1}{2}$ **Inhalt**

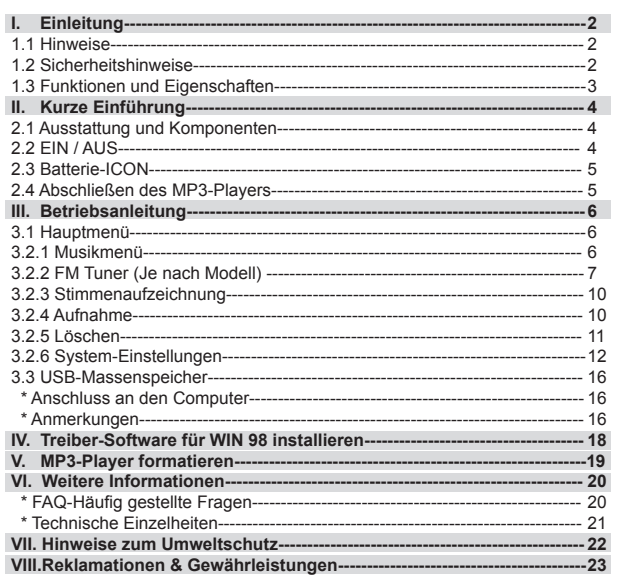

 $\bigoplus$ 

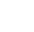

 $\bigoplus$ 

 $\boldsymbol{\mathcal{L}}$ 

⊕

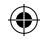

### **INVION I. Einleitung**

### **1.1 Hinweise**

Bitte lesen Sie die folgenden Punkte vor Inbetriebnahme aufmerksam durch:

- 1) ACHTUNG: Das Hören von lauter Musik über einen längeren Zeitraum hinweg, kann Hörschäden verursachen. Stellen Sie daher sicher, dass die Lautstärke nicht zu hoch eingestellt ist.
- 2) MP3-Player nicht in unmittelbarer Nähe von Wasser betreiben.
- 3) MP3-Player nicht in unmittelbarer Nähe von starken Wärmequellen betreiben.
- 4) MP3-Player nicht öffnen oder selbst reparieren.
- 5) MP3-Player nicht in Umgebungen verwenden, in denen der Betrieb solcher Geräte untersagt ist.
- 6) Behandeln Sie Ihren MP3-Player behutsam, lassen Sie ihn nicht fallen und setzen ihn nicht starken Erschütterungen aus, dies kann das Gehäuse oder Komponenten beschädigen.
- 7) MP3-Player nicht mit Chemikalien, wie Waschbenzin oder Verdünner in Verbindung bringen.

#### **1.2 Sicherheitshinweise**

Für Ihre persönliche Sicherheit beachten Sie bitte folgende Punkte:

- 1) MP3-Player nicht während des Autofahrens benutzen und nicht in Umgebungen, in denen der Gebrauch untersagt ist, wie beispielsweise in Flugzeugen.
- 2) Das Hören lauter Musik, besonders über einen längeren Zeitraum, kann das Gehör dauerhaft schädigen. Achten Sie deshalb darauf, eine angenehme, nicht zu hohe Lautstärke einzustellen.

**DEUTSCH**

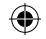

# INVION RASS

#### **1.3 Funktionen und Eigenschaften**

- · Für unterschiedliche Audioformate: MP3 und WAV. Hinweis: Je nach Ausführung, können mit DRM (Digital Rights Management) geschützte Musikdateien abgespielt werden.
- · Digitale Stimmenaufzeichnung: Digitale Stimmenaufzeichnung als WAV-Datei.
- · A-B Wiederholung.
- · EQ-Menü; verschiedene Optionen, einschließlich: Normal, Rock, Jazz, Classic,

Pop, Bass.

۰

- · Mehrere Wiedergabe-Modi, einschließlich: Normal, Repeat one, Repeat all, Shuffle,
	- Preview.
- · Kann als Massenspeicher verwandt werden.
- · Treiber-Software für Windows 2000 oder höher ist nicht nötig.
- · Automatische Abschaltfunktion.

Hinweis: Einige Produktversionen beinhalten OPTIONALES Zubehör wie z.B.: Eine Software-CD, USB-Kabel und Batterie.

#### **Hinweis**

Zunächst einmal vielen Dank, dass Sie sich für diesen MP3-Player entschieden haben. Lesen Sie die Bedienungsanleitung vor der Inbetriebnahme bitte aufmerksam durch.

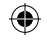

### **INVION II. Kurze Einführung**

#### **2.1 Ausstattung und Komponenten**

- 1) +: Lautstärke erhöhen
- 2) Öse für Trageschlaufe
- 3)  $\blacktriangleright$  : Vorheriger Titel / Vorheriges Verzeichnis
- 4) : Lautstärke vermindern
- 5) Il : Wiedergabe, EIN, Pause, AUS
- 6)  $\blacktriangleright$  : Nächster Titel / Nächstes Verzeichnis
- 7) LCD
- 8) USB-Schnittstelle
- 9) Ohrhörer-Buchse
- 10) Batteriefach-Abdeckung
- 11) USB-Schutzkappe
- 12) Menü-Taste
- 13) A-B-Taste
- 14) Verschluss-Taste

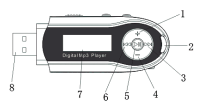

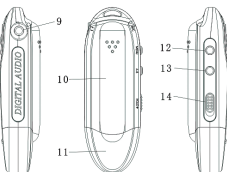

#### **2.2 EIN & AUS**

- Sicher stellen, dass eine Batterie eingeleht ist, und zum Einschalten III lange drücken.
- Im eingeschalteten Zustand Dilange drücken, um aus zu schalten.
- Im Modus Stopp schaltet sich das Gerät selbst ab, nachdem die im Menü Energie eingestellte Zeit abelaufen ist, ohne dass eine weitere Taste gedrückt wurde. Die Abschaltzeit kann auf 1 bis 10 Minuten eingestellt werden, bei der Einstellung **Aus**  schaltet sich das Gerät nicht selbstständig aus.

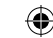

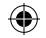

### INVION : : : : :  $\bullet$

#### **2.3 Batterie-ICON**

- Ist die Batterie voll, dann wird dieses Icon angezeigt, bei sich verringernder Kapazität ändert sich die Anzeige entsprechend.
- Wird dieses Icon angezeigt, ist es Zeit, die Batterie zu wechseln.

#### **2.4 Abschließen des MP3-Players**

Die Taste **HOLD** wird zum Abschließen verwendet. Schieben Sie den Schalter nach links, dann ist das Gerät abgeschlossen und reagiert dann nicht mehr auf Tastendruck.

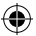

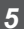

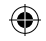

### **INVION III. Betriebsanleitung**

#### **3.1 Hauptmenü**

● Gehen Sie ins Menü: Halten Sie Menü gedrückt und drücken ka und DH : für die Auswahl. Drücken Sie **Menü** erneut, um in das Untermenü zu gelangen. Das Menü Einstellungen sieht wie folgt aus:

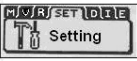

● Verlassen: Halten Sie **Menü** gedrückt, um ins Hauptmenü zurückzukehren. Drücken der Taste **Menü** bringt Sie während jedem Status in das letzte Untermenü zurück.

#### **3.2.1 Musikmenü**

Enhält: Wiedergabe, Pause, Stop, Lautstärkeregelung, Vorlauf und Rücklauf, A-B-Wiederholung. Zusätzlich können Sie das Ablaufmenü sowie EQ zur Abstimmung der Musik auswählen.

#### ● **Einzelheiten**

- 1) Wiedergabe: Gehen Sie in Musik-Status, drücken II zur Wiedergabe und drücken kaund DH: zur Auswahl des Musiktitels:
- 2) Pause: Im Wiedergabe-Modus drücken Sie Mifür die Unterbrechung:
- 3) Stop: Mit  $_{\text{H}}$  halten Sie die Wiedergabe an, halten Sie »I länger gedrückt, schaltet sich das Gerät aus. | DEMO-01.MP3

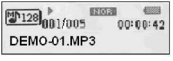

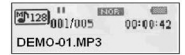

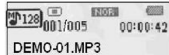

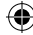

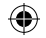

 4) Lautstärke: Mit VOL(+) & VOL(-) regeln Sie die Lautstärke im Wiedergabe-Modus. 5) Vor- und Rücklauf: Drücken Sie iss für den Vorlauf oder DI: für den Rücklauf.

**● Wiederholung** 

- 1) Während der Wiedergabe **A-B** drücken, um den Anfangspunkt **A** fest zu legen.
- 2) Erneut **A-B** drücken, um den Endpunkt **B** fest zu legen. Im Anschluss wird die so festgelegte Seqeunz zwischen **A** und **B** abgespielt. **A-B** erneut drücken, um die Wiederholung zu beenden.

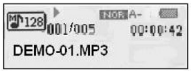

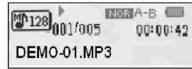

#### **3.2.2 FM Tuner (Je nach Modell)**

Im Hauptmenü mit den Tasten </a> </a> </a> 'FM Tuner" auswählen und mit Menü öffnen.

Wird die Radiofunktion zum ersten Mal gestartet, beginnt das Gerät automatisch mit der Suche und dem Speichern von Radiosendern.

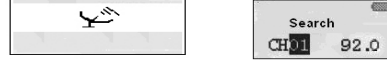

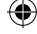

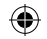

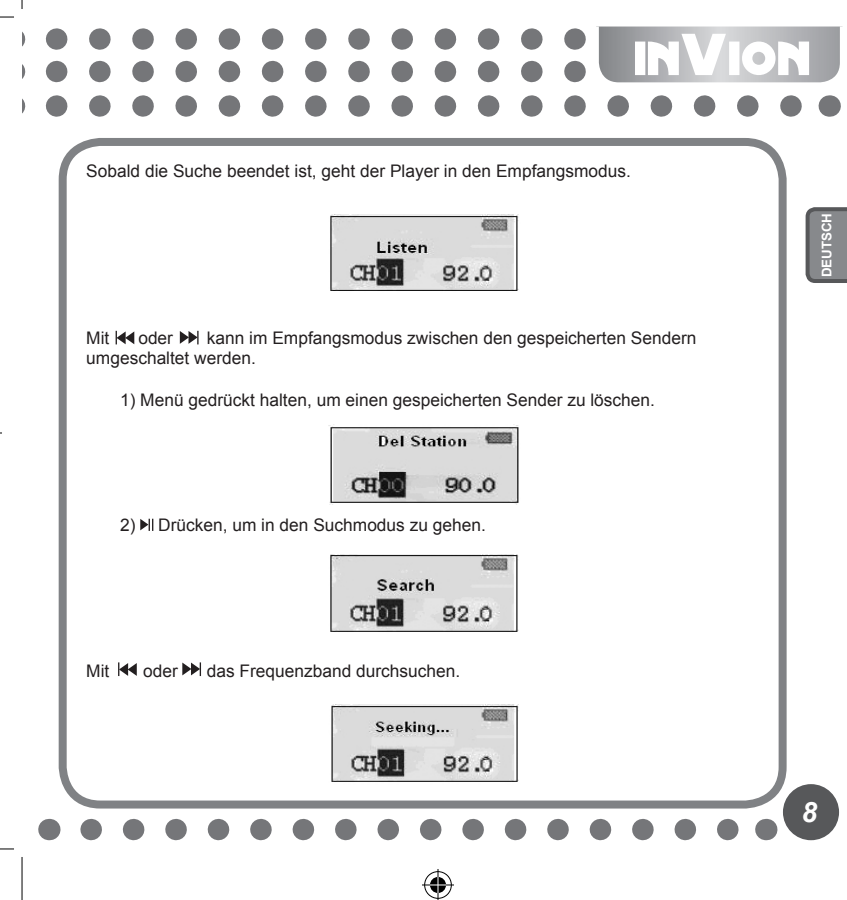

⊕

⊕

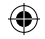

# INVION IN

3) Ist die gewünschte Frequenz erreicht, die Menütaste gedrückt halten, bis folgendes Symbol erscheint (links). Mit Koder Meine Speichernummer (CHXX) wählen und dann die Menütaste drücken, um den Sender zu speichern.

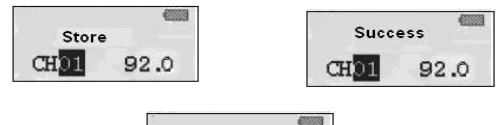

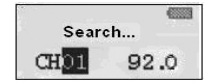

4) Radioaufnahme

 Im Empfangs- oder Speichermodus die Taste **A-B** drücken, um vom Radio aufzunehmen. **A-B** gedrückt halten, um die Aufnahme zu unterbrechen und zu speichern. Die Menütaste drücken, um die Aufnahme zu beenden.

⊕

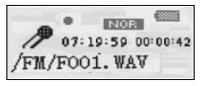

*9*

₩
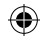

### **3.2.3 Stimmenaufzeichnung**

- 1) Schalten Sie das Gerät ein und drücken Sie **Menü** um ins Hauptmenü zu gelangen. Mit </a> |</a> wählen Sie **Stimmenaufnahme**. Zum Bestätigen **Menü** drücken.
- $855330$  $\mathbb{Z}$ <sup>128</sup>001/005  $00:00:42$ **N001.WAV**
- **10 DEUTSCH**<br>**10**
- 2) Ist die Aufzeichnung beendet, drücken Sie erneut **Menü**. Die Stimmendatei wird automatisch erstellt.
- 3) Wiedergabe: Stimme (**Voice**) im Hauptmenü auswählen, dann Menü drücken und mit **M** abspielen.

### **3.2.4 Aufnahme**

- 1) Schalten Sie das Gerät ein und drücken Sie **Menü** um ins Hauptmenü zu gelangen. Mit  $\text{Id}$ / $\blacktriangleright$ i: wählen Sie Aufnahme.
- 2) Taste Menü drücken, um 'Tonaufzeichnung' zu öffnen und die Aufnahme zu starten. Wurde MIC gewählt, erscheint folgendes Symbol:

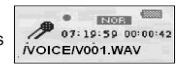

### 3) Taste Menü drücken, um 'Tonaufzeichnung' zu öffnen und die Aufnahme zu starten.

 Je nach Modell, wurde LINE IN gewählt, erscheint folgendes Symbol:

 Line in: Zur Aufnahme von anderen Audiogeräten über den Anschluss Line in einfach das externe Audiogerät an de MP3- Player anschließen, ansonsten gilt die gleiche Vorgehensweise wie zuvor.

4) Zum Unterbrechen der Aufzeichnung (Pause), drücken Sie II. wie nachstehend gezeigt:

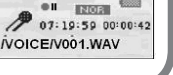

 $120030$ 07:19:59 00:00:42 /VOICE/L001.WAV

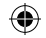

# **INVIOR SECOND**

### **3.2.5 Löschen**

Im Hauptmenü,  $\left| \right\rangle$  >> drücken, um Dateien löschen auszuwählen, dann drücken Sie **Menü**. Das Untermenü sieht wie folgt aus:

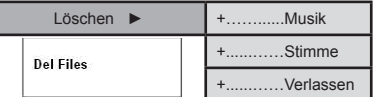

Löschen von Musik/Dateien:

1) Mit **Menü** gelangen Sie wieder zu **Löschen**.

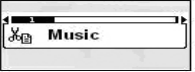

⊕

2) Mit Menü gehen Sie zu Löschen Musik/Dateien und mit K<sup>(\*</sup>/<sup>b)</sup>: wählen Sie die entsprechende Musik/Datei aus. Mit zwischen **Ja**, **Nein** oder **Exit** auswählen.

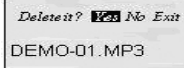

3) Drücken Sie MENU oder » um den Löschungsvorgang der Musikdatei abzubrechen. Das Display zeigt folgendes an:

Files Deleted

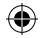

### **INVION**  $\ddot{\bullet}$

### **3.2.6 System-Einstellungen**

Mit << />/>/>>> Einstellungen im Hauptmenü wählen, folgende Untermenüs stehen zur Verfügung:

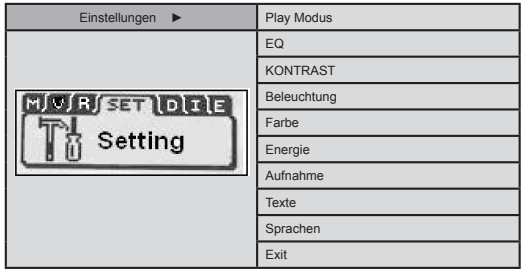

### **● EQ-Modus**

₩

 Der MP3-Player verfügt über 6 akustische Einstellungen. Das Menü EQ durch Drücken von **Menü** öffnen und das nachstehende Display wird angezeigt:

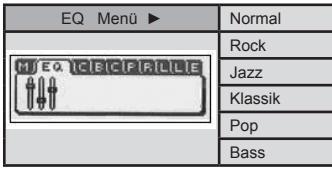

⊕

**12** 

 $12$ 

⊕

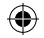

INVION HOL  $\overline{\phantom{a}}$ 

> Im Pause-Status halten Sie **Menü** gedrückt. Wählen Sie EQ-Menü und drücken dann **Menü**. Gehen Sie im **Menü** zum Angleichen auf und ab, in der Anzeige erscheint:

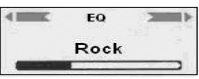

**● Wiedergabe** 

Drücken Sie <a>/></a> : im Hauptmenü zur Auswahl der gewünschten Wiederholung, dann **Menü**. Das Untermenü erscheint:

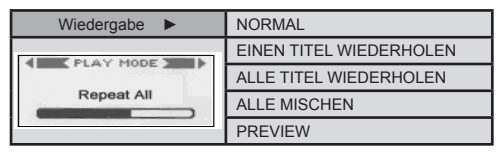

⊕

**● Kontrast** 

Drücken Sie im Kontrast-Status / : zum Abgleich und **Menü** zum Verlassen.

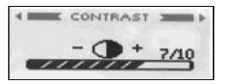

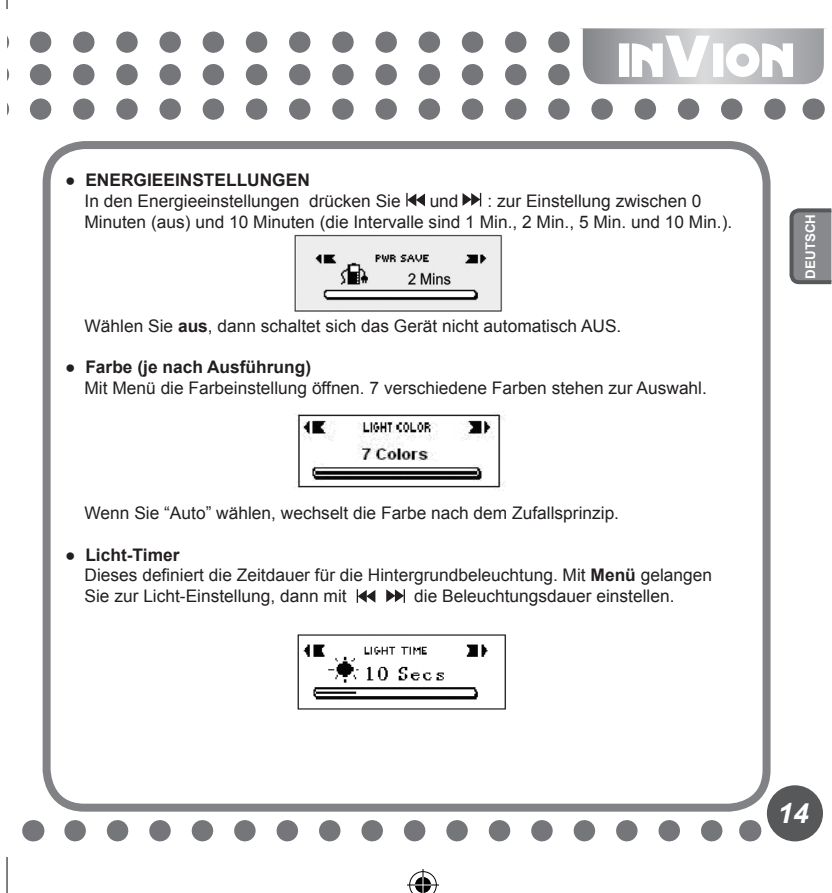

₩

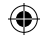

# **INVION R**

### **● Aufnahme-Einstellungen**

 Mit **Menü** gehen Sie in das Untermenü der System-Einstellungen, dann mit **Menü** Auswahl von Aufnahme-Status. Folgendes Untermenü erscheint im Display:

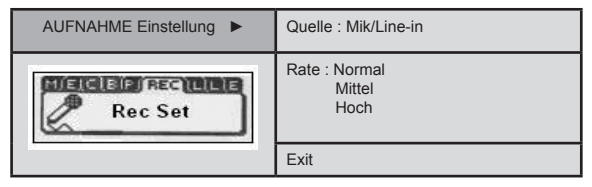

### ● **Text**

 Mit **Menü** das Untermenü **Texte** in Einstellungen der öffnen, dann mit das LRC auswählen.

⊕

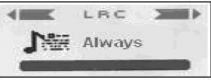

### **● Sprachen**

 Mit Menü das Untermenü **Sprachen** in Einstellungen Mit die gewünschte Sprache auswählen und mit **Menü** bestätigen.

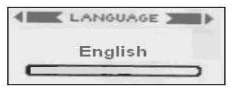

### **● About**

Hier erhalten Sie Informationen über den Player.

### **3.3 USB-Massenspeicher**

### **● Anschluss an den Computer**

 Verwenden Sie Windows 98 SE oder ein älteres Betriebssystem, dann muss die Treiber-Software installiert werden, bevor Sie mit dieser Funktion fortfahren können. 1) Wird die Verbindung zum PC zum ersten Mal hergestellt, prüft der PC die neue

- Hardware automatisch.
- 2) Sobald das Gerät angeschlossen ist, begibt sich das Gerät in den USB-Status und im Display erscheint:

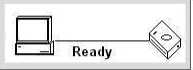

- 3) Eine entfernbare Diskette erscheint in "Mein Computer", klicken Sie auf dieses Icon.
- 4) Bei der Datenübertragung vom Computer zeigt der MP3-Player folgendes an:

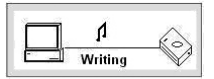

### **● Bei Anschluss an PC**

- 1) Ist der MP3-Player mit dem Computer verbunden, keinesfalls USB-Stecker abziehen, solange Daten übertragen werden. Hierdurch können Dateien beschädigt werden oder verloren gehen.
- 2) Treten während des Dateitransfers Probleme auf, versuchen Sie folgendes:
	- a. Beenden Sie das Programm, trennen Sie die Verbindung sicher und versuchen Sie es erneut.
	- b. Stellen Sie die Verbindung mit einem PC mit WIN2000 oder WIN XP her.
- 3) Stürzt der Computer während der Datenübertragung ab, dann gehen die Daten verloren. Sorgen Sie bitte für eine stabile Verbindung.

**16** 

**Digital urheberrechtlich geschützte Dateien (DRM) (je nach Ausführung)** Je nach Ausführung können auch Musikdateien, die mit dem neuen Standard DRM (DRM9) geschützte WMA Musikdateien, auch WMA9 genannt, abgespielt werden.

Mit diesem MP3-Player können DRM Musikdateien, die über das Internet bei Musikanbietern erworben und nicht kopiert werden können, abgespielt werden.

**Übertragen von DRM9/WMA9 Stücken auf den MP3-Player (je nach Ausführung)** Um DRM9/WMA9 (urheberrechtlich geschützte WMA Dateien) auf den MP3-Player zu übertragen müssen folgende Voraussetzungen erfüllt sein:

- a) Der MP3-Player ist mit dem PC verbunden.
- b) Der PC ist mit dem Internet verbunden.
- c) Windows Media Player 9 oder höher ist auf dem PC installiert.

Die Lizenzen zum Abspielen von WMA Dateien, die mit DRM9 urheberrechtlich geschützt sind, werden von dem Programm Windows Media Player 10 und dem vertreibendem Anbieter verifiziert, während der PC mit dem Internet verbunden ist. Ist der PC nicht mit dem Internet verbunden, kann die Linzenz vom Windows Media Player 10 nicht überprüft, und die Musikdatei nicht abgespielt werden.

Nachdem die Datei(en) auf den MP3-Player übertragen wurde(n), können sie ganz normal abgespielt werden.

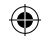

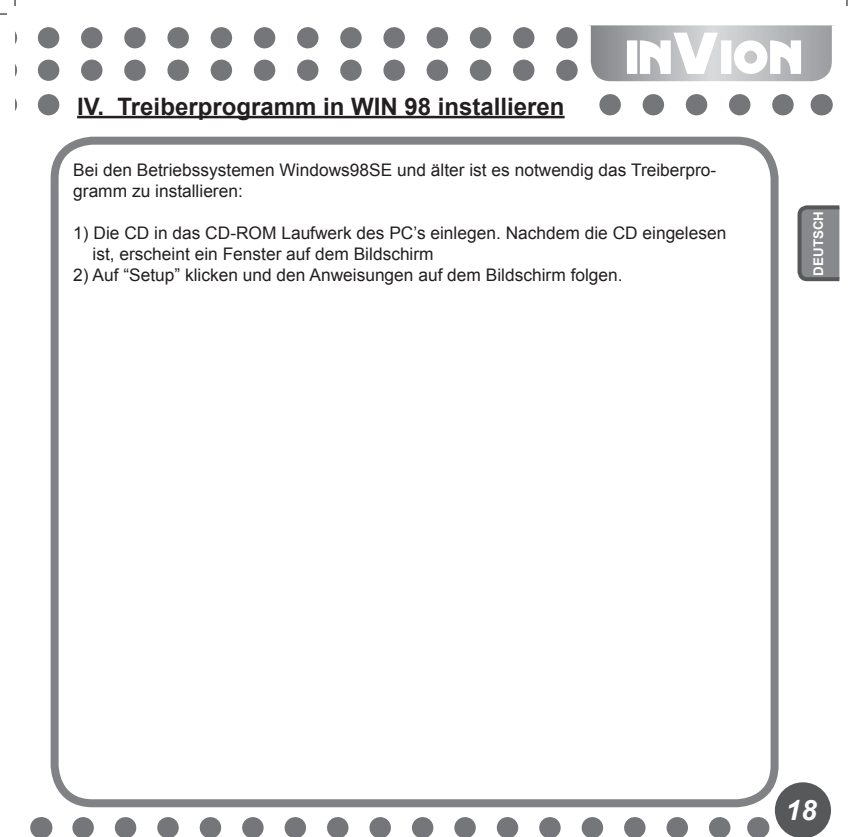

₩

⊕

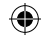

### **INVION R V. MP3-Player formatieren**

Schließen Sie den MP3-Player korrekt an den Computer an. Kopieren Sie die Dateien in den MP3-Player, alle Dateien darin werden nach dem Formatieren gelöscht.

⊕

Die Computer-Software leitet Sie durch die Formatierung des MP3-Players, es ist der Formatierung einer Festplatte vergleichbar (wählen Sie bitte FAT anstatt FAT32 und NTFS in den System-Optionen, anderenfalls kann der MP3-Player nicht normal wiedergeben).

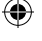

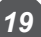

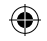

### **VI. Weitere Informationen**

### **6.1 FAQ-Häufig gestellte Fragen**

- **Keine Reaktion im ausgeschaltetem Zustand des Players.** Überprüfen Sie bitte, ob die Hold-Taste abgeschlossen ist. Ist das der Fall, schieben Sie sie bitte nach rechts.
- **Nach dem Einschalten schaltet sich das Gerät automatisch wieder AUS.**  Batterie ersetzen.
- **Kein Ton.**

 Überprüfen Sie zunächst die Lautstärkeeinstellung, möglicherweise befinden sich aber auch keine Stimm-Dateien im MP3-Player.

- **MP3-Dateien können nicht wiedergegeben werden.** Die Dateien sind im falschen Format, das Gerät ist nur für Standard MP3- und WMA-Dateien ausgelegt, nicht jedoch für andere Formate.
- **Einige Musiktitel haben keine Zeitanzeige.** Komprimierte VBR-Dateien haben keine Zeitanzeige während der Wiedergabe.
- **Bei Anschluss an den Computer wird keine neue Diskette angezeigt.**  1) Die Hauptplatine unterstützt keine USB-Schnittstelle. Sie sollten die Hauptplatine aufrüsten und USB im BIOS aktivieren.
	- 2) Ohne Installation des Treiber-Programms sind die Dateien möglicherweise beschädigt und Sie sollten das Original-Programm löschen und erneut installieren. Ihr Computer sollte das Treiber-Programm Sigmatel installiert haben, bitte löschen Sie die OEM0-6.1NF und PNF Dateien unter Windows/NF manuell.
- **Gerät kann nicht normal schreiben und lesen, wenn es am PC angeschlossen ist.**

 Schlechte Kompatibilität mit dem Computer, versuchen Sie den Anschluss an einen anderen Computer.

- **Das Gerät funktioniert manchmal nicht.**  Batterie herausnehmen und wieder einsetzen.
- **Der Speicher der entfernbaren Diskette ist nicht wie beschrieben.**  Das System nimmt möglicherweise einigen Platz ein und zeigt nichts an.

**20 DEUTSCH** 

20

۰

**INVION** 

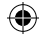

# INVION :: :

### **6.2 Technische Einzelheiten**

*21*

⊕

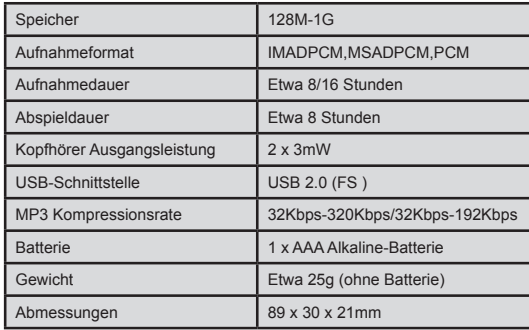

 $\bigoplus$ 

 $\textcircled{\scriptsize{*}}$ 

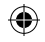

### NVION **VII. Hinweise zum Umweltschutz**

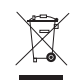

### **Verpackungsmaterialien sind Rohstoffe und können wieder verwendet werden.**

Trennen Sie die Verpackungen sortenrein und führen Sie diese im Interesse der Umwelt einer ordnungsgemäßen Entsorgung zu. Nähere Informationen erhalten Sie auch bei Ihrer zuständigen Verwaltung.

**22** 

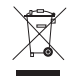

### **Altgeräte gehören nicht in den Hausmüll!**

Entsorgen Sie auch Altgeräte fachgerecht! Sie tragen damit zum Umweltschutz bei.

Über Sammelstellen und Öffnungszeiten informiert Sie Ihre örtliche Verwaltung.

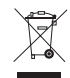

### **Batterien gehören nicht in Hausmüll!**

Entsorgen Sie Batterien umweltgerecht und führen Sie diese im Interesse der Umwelt einer ordnungsgemäßen Entsorgung zu. Über Sammelstellen und Öffnungszeiten informiert Sie Ihre örtliche Verwaltung.

Dieses Produkt erfüllt die europäischen Richtlinien.

**INVION VIII. Reklamationen & Gewährleistungen**

Im Falle eventueller Mängel am Produkt wenden Sie sich bitte direkt an den Händler, bei dem Sie das Gerät erworben haben. Zu diesem Zweck empfehlen wir Ihnen, den Kaufbeleg sorgfältig aufzubewahren.

**Service:**

Bei technischen Fragen, Informationen zu unseren Produkten und für Ersatzteilbestellungen steht Ihnen unser Service-Team wie folgt zur Verfügung:

**Servicezeit: Montag bis Freitag von 9.00 bis 18.00 Uhr** 

**Telefon: 00800 / 77 77 88 99**

*23*

**E-mail: service@supportplus.org**

**Wichtiger Hinweis:** Bitte senden Sie Ihr Gerät **nicht** ohne Aufforderung durch unser Service-Team an unsere Anschrift. Die Kosten und die Gefahr des Verlustes für unaufgeforderte Zusendungen gehen zu Lasten des Absenders. Wir behalten uns vor, die Annahme unaufgeforderter Zusendungen zu verweigern oder entsprechende Waren an den Absender unfrei bzw. auf dessen Kosten zurückzusenden.

۰

**VRS 1.2**

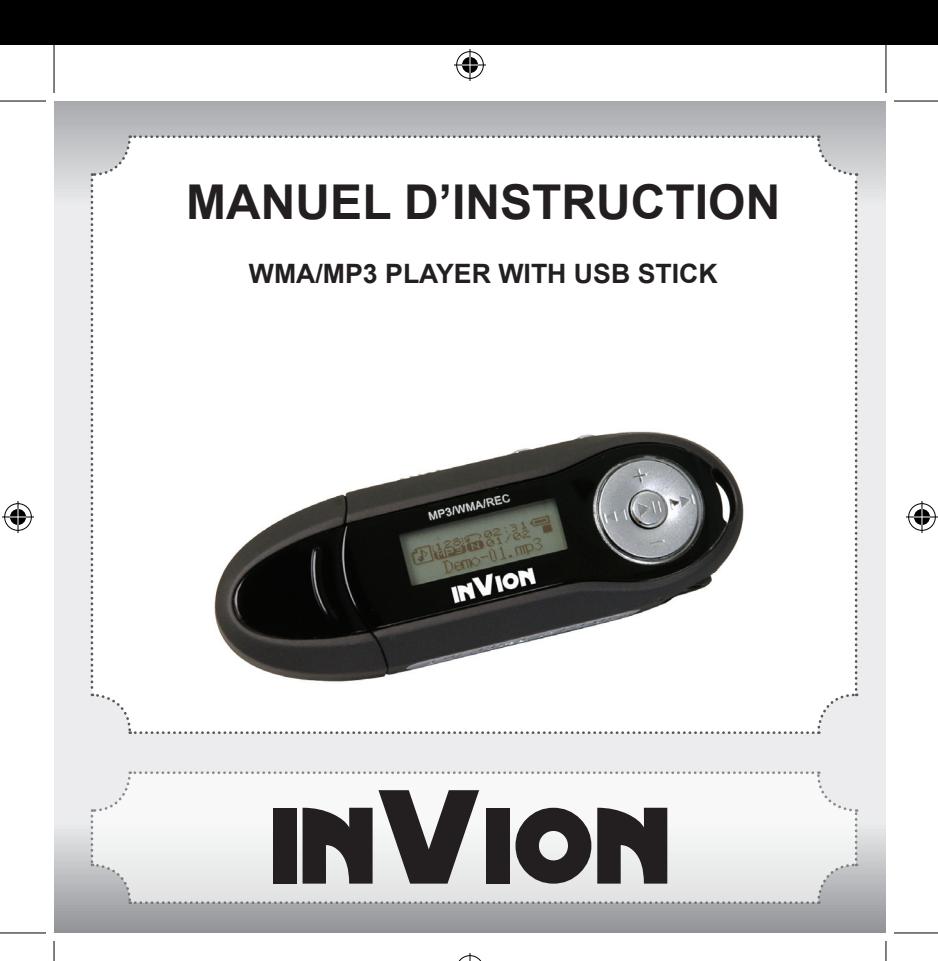

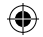

**Nous vous félicitons de l'acquisition de votre nouveau produit InVion et sommes convaincus que vous serez satisfait de cet appareil.**

Afin de garantir une fiabilité et un fonctionnement parfaits de votre produit, nous vous prions de lire attentivement ce mode d'emploi avant la mise en service et de respectez les consignes de sécurité!

- Toutes les activités sur et avec cet appareil ne doivent être exécutées que de la manière décrite dans ce mode d'emploi.
- Si vous souhaitez donner cet appareil a une tierce personne, veuillez y joindre cette notice d'utilisation.

### **Emballage:**

Cet appareil est livré dans un emballage afin de le protéger des dommages dus au transport. Les matériaux d'emballage sont des matières premières et sont donc recyclables. Veuillez recycler ces matériaux.

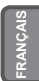

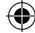

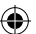

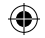

### **EINVION 8888 Contents**

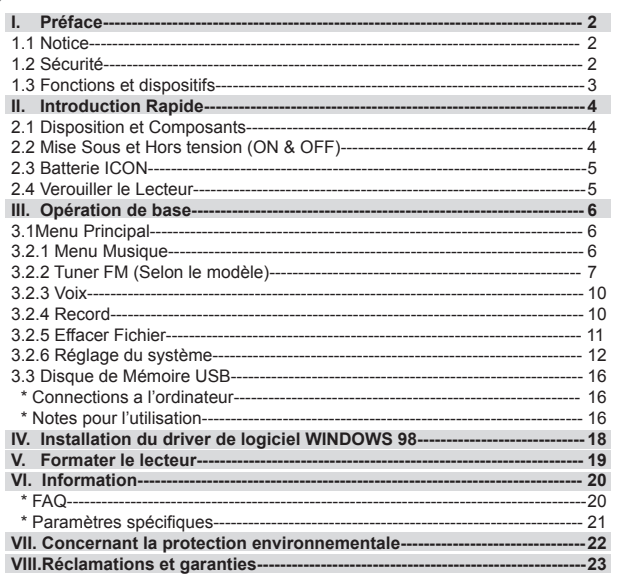

 $\bigoplus$ 

 $\bigoplus$ 

 $\bigoplus$ 

 $\boldsymbol{\mathcal{I}}$ 

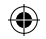

### **INVION I. Préface**

### **1.1 Notification**

Veuillez lire attentivement les informations suivantes avant l'utilisation:

- 1) ATTENTION: Ecouter de la musique forte, en particulier de façon prolongée, peut nuise à l'ouïe. Régler le volume de façon raisonnable.
- 2) Ne pas utiliser le lecteur MP3 près de l'eau.
- 3) Ne pas utiliser le lecteur MP3 lorsqu'il y a une chaleur excessive.
- 4) Veuillez ne pas ouvrir le lecteur MP3 pour tenter de le réparer par vous-même.
- 5) Ne pas utiliser le lecteur MP3 dans des lieux ou l'utilisation de tels appareils est interdite.
- 6) Prenez soin de votre lecteur, le lâcher a terre ou un fort choc peut endommager l'enveloppe ou les composants internes.
- 7) Ne pas exposer votre lecteur à tous produits chimiques comme du benzène ou du diluant.

### **1.2 Sécurité**

Pour votre propre sécurité personnelle, veuillez accepter les points suivants.

- 1) Ne pas utiliser le lecteur MP3 en conduisant ou dans des lieux ou l'utilisation est interdite (en avion).
- 2) Ajuster le niveau du volume selon votre convenance, un volume excessif peut causer des dommages aux oreilles.
- 3) Si lors de l'écoute vous faites l'expérience d'un inconfort ou d'une douleur, abstenez vous d'utiliser votre lecteur MP3.

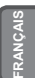

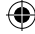

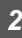

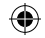

# **INVION A**

### **1.3 Fonctions et dispositifs**

- · Supporte divers format de fichiers Audio: fichiers MP3 et WAV. Selon le modèle, ce lecteur MP3 peut être compatible avec des fichiers encodés DRM.
- · Enregistrement digital de voix: supporte les enregistrement digital de voix tels les fichiers WAV.
- · Lecture a répétition A-B
- · Menu EQ; Plusieurs différentes options acoustiques: Normal, Rock, Jazz, Classic,

Pop, Bass.

- · Mode Multiple de lecture incluant; Normal, Repeat one, Repeat all, Shuffle, Preview.
- · Peut être utilise comme un disque Flash.
- · Aucun driver de logiciel n'est nécessaire pour Windows 2000 les versions supérieures.
- · Fonction automatique de mise hors tension.

Remarque: Certaines versions de ce produit comprennent des accessoires optionels comme par example: Cd logiciel, cable USB et batteries.

### **Notification**

Avant tout, merci votre achat du lecteur MP3. Avant l'utilisation, veuillez lire attentivement la notice d'utilisation.

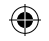

### **NVION II. Introduction Rapide**

 **2.1 Disposition et Composants** 

- 1) +: Augmenter le Volume
- 2) Accroche pour cordon de
- 3)  $\blacktriangleright$  : Chanson précédent/Répertoire précédent
- 4) : Diminuer le Volume
- 5) I : Lecture, Allumer Pause, Eteindre
- 6)  $\blacktriangleright$  : Chanson suivante/Répertoire suivant
- 7) Ecran LCD
- 8) Interface USB
- 9) Jack écouteurs
- 10) Coque de Batterie
- 11) Coque USB
- 12) Touche Menu
- 13) Touche A-B
- 14) Touche Hold

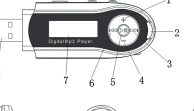

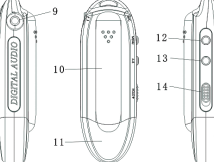

### **2.2 Mise sous et hors tension ON & OFF**

- Assurez-vous qu'il y a une pile dans le lecteur, puis pressez et maintenez enfoncée la Il touche pour mettre en marche l'appareil.
- Lorsque le lecteur est allumé, pressez et maintenez enfoncée la touche ▶ pour éteindre l'appareil.
- En mode stop, le système s'éteindra automatiquement si aucune opération n'est entreprise, au bout de la période que vous avez déterminée dans l'option Réglage Alimentation. Vous pouvez régler cette durée de 1 à 10 minutes. Si vous sélectionnez Désactivé, votre lecteur ne s'éteindra pas automatiquement.

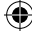

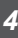

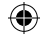

### INVION 88  $\overline{a}$  $\ddot{\bullet}$   $\ddot{\bullet}$

### **2.3 Batterie ICON**

- Quand la batterie est pleine, cette icône sera affichée. Elle se réduira progressivement au fur et a mesure de l'utilisation de l'appareil.
- Quand cette icône s'affiche, cela indique qu'il ne reste que peu d'énergie dans la batterie.

### **2.4 Verrouiller le lecteur**

La touche **Hold** est utilise pour verrouiller le lecteur, quand vous faites glisser vers la gauche, alors cela verrouille le lecteur et lorsque vous appuyez sur n'importe qu'elle touche le lecteur ne répondra pas.

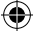

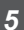

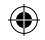

### VION **III. Opération de base**

### **3.1 Menu Principal**

● Entrer dans le menu: Appuyez et laisser appuyé sur **Menu** pour entrer et appuyer sur **EXAMERT ENCHANCE IN A pour sélectionner dans le menu. Appuyer a nouveau sur Menu pour entrer** dans le détail. L'icône suivant affichera le menu de **REGLAGE**:

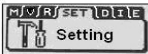

● Sortir: Appuyer et laissez appuyé sur **Menu** pour revenir vers le menu principal. Appuyez sur **Menu** vous amènera sur le dernier menu inférieur.

### **3.2.1 Menu Musique**

Inclus; Lecture, Pause, Stop, Volume Ajuster, Avance et retour, répétition lecture répétée A-B. En addition, vous pouvez sélectionner le menu du cycle et l'EQ pour ajuster la musque.

### ● **Détails de l'utilisation**

- 1) Lecture:Entrer dans le mode de musique. Appuyez sur nour lire la musique, appuyez sur **EXECTED:** pour sélectionner les chansons:
- 2) Pause:Quand la musique est en mode lecture, appuyez sur III pour arrêter:
- 3) Stop:Appuyez sur ▶|| pour arrêter et appuyez et  $l$ aissez appuyez sur  $\blacktriangleright$  pour mettre hors tension.

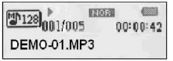

EXOTAL  $\sum_{n=1}^{\infty}$  $00:00:42$ DEMO-01.MP3

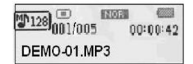

4) VOLUME: Appuyez sur **VOL** (+) et **VOL** (-) pour ajuster le volume en mode lecture.

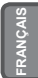

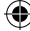

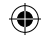

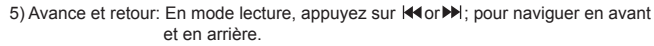

- **Lecture répétée** 
	- 1) Pressez **A-B** pendant qu'un morceau est lu pour régler le point de départ de la répétition **A**.
	- 2) Pressez à nouveau **A-B** pour régler le point de fin de la répétition **B**. Le lecteur répétera le segment situé entre **A** et **B**. Pressez **A-B** pour annuler la répétition.

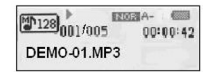

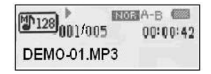

۰

### **3.2.2 Tuner FM (Selon le modèle)**

Dans le menu principal, appuyez sur  $\text{H}(A)$ : pour sélectionner "FM Tuner" (Tuner FM). Appuyez sur **Menu** pour entrer.

Si vous utilisez la radio FM pour la première fois, le lecteur débutera la recherche et la mémorisation des fréquences des stations radio automatiquement.

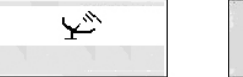

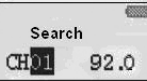

Une fois que le lecteur a terminé la recherche, celui-ci entre en mode Ecoute

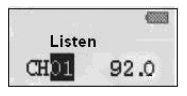

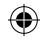

# **NOIVE**

En mode Ecoute, pressez ou pour basculer entre les différentes stations enregistrées.

1. pressez et maintenez la touche Menu enfoncée pour supprimer une station mémorisée

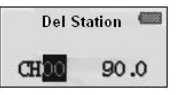

2. Pressez II pour passer en mode recherche

⊕

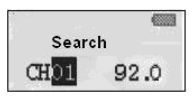

Pressez <a>I</a>ed <a>I</a>P</a>l pour parcourir les fréquences

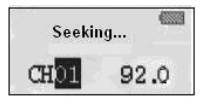

₩

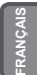

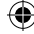

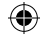

3. Lorsque la fréquence de votre choix est atteinte, pressez et maintenez enfoncée la touche Menu jusqu'à ce que l'icône suivante (gauche) apparaisse. Pressez H≼ ou DD pour sélectionner un No de canal (CHXX), puis pressez la touche Menu pour mémoriser.

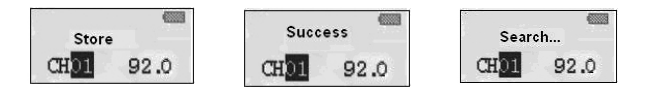

4. Enregistrement FM

 En mode Ecoute ou Mémoriser, pressez et maintenez la touche A-B enfoncée pour enregistrer la radio. Pressez A-B pour mettre en pause et sauvegarder le fichier enregistré en mode Musique. Pressez la touche Menu pour arrêter l'enregistrement.

⊕

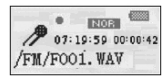

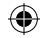

### **3.2.3 Voix**

 1) Mettre le lecteur sous tension, puis appuyez sur **Menu** pour entrer dans le menu principal menu. Appuyez sur **K4/M** pour sélectionner le statut Voix. Appuyez sur **Menu** pour entrer.

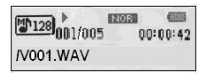

- 2) Quand vous avez fini l'enregistrement, appuyez a nouveau sur **Menu** again. Cela créera automatiquement le fichier.
- 3) Lire l'enregistrement, veuillez sélectionner dans le menu principal, puis appuyes sur **Menu** pour entrer, appuyez sur  $\blacktriangleright$  pour lire.

### **3.2.4 Record**

- 1) Mettre le lecteur sous tension, puis appuyez sur **Menu** pour entrer dans le menu principal menu. Appuyez sur  $\left|\frac{1}{2}\right|$  pour sélectionner le statut Record.
- 2) Appuyez sur Menu pour accéder au mode 'enregistrement vocal' et commencer à enregistrer. Sélectionnez MIC, l'icône suivante apparaît:
- 3) Appuyez sur Menu pour accéder au mode 'enregistrement vocal' et commencer à enregistrer. Dépend du modèle, sélectionnez LINE IN, l'icône suivante apparaît:
	- Line in: l'utilisateur peut enregistrer un son à partir d'autres appareils audio à l'aide de la fonction Line In (connectez simplement un autre appareil audio au lecteur MP3 et procédez comme précédemment).
- 4) Pour effectuer une pause dans l'enregistrement, appuyez sur  $\mathbb{H}$ . comme affiché ci-dessous:

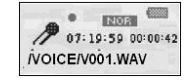

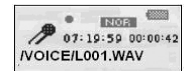

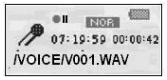

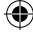

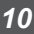

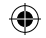

# INVION RASE

### **3.2.5 Effacer Fichier**

Dans le Menu Principal, pressez  $\text{A}$  >> pour sélectionner l'option Sup Fichier (**delete**), Puis appuyez sur Menu pour entrer. Le menu inférieur s'affiche comme suit:

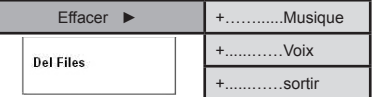

Effacer musique/fichier

1) Appuyez sur **Menu** pour entrer en mode **Effacer** (**delete**).

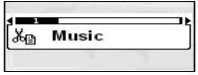

 2) Appuyez sur **Menu** pour entrer en mode Effacer la musique/fichier. Appuyez sur / : pour sélectionner la musique/fichier que vous souhaitez effacer. Pressez pour choisir **Oui** ou **Non** ou **Quitter**.

> Deleteit? Will No Exit DEMO-01.MP3

 3) Appuyez sur le bouton Menu pour annuler l'effacement, ou sur le bouton pour effacer le fichier musical. L'écran affichera:

Files Deleted

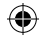

# **CONSECTE DE L'ANNES**

### **3.2.6 Réglage du système**

Pressez K >>>> pour sélectionner REGLAGE dans le Menu Principal, le menu secondaire va s'afficher:

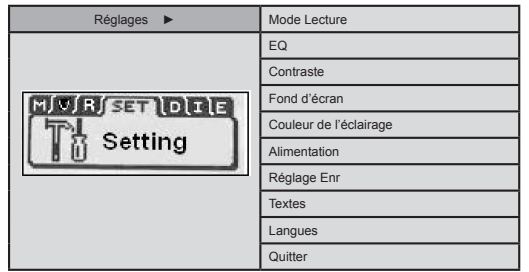

# *12* **FRANÇAIS**

 $\boxed{12}$ 

### **● Mode EQ**

⊕

 Le lecteur MP3 contient 6 réglages acoustiques; Entrez dans le menu EQ en pressant la touche **Menu**. L'icône suivante apparaîtra:

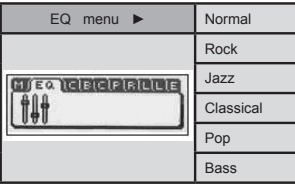

⊕

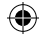

**INVION R** 

 En mode pause, appuyez et laissez appuyer sur **Menu**. Sélectionner le menu EQ et appuyez sur **Menu** pour entrer. Monter et descendre dans **Menu** pour ajuster, L'icône suivante apparaîtra:

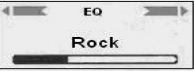

### **● Mode lecture**

Dans le menu principal, appuyez sur  $\text{H}( \text{H} \text{I})$ : pour sélectionner le cycle choisi. Appuyez sur **Menu** pour entrer. Le menu inférieur s'affichera comme suit:

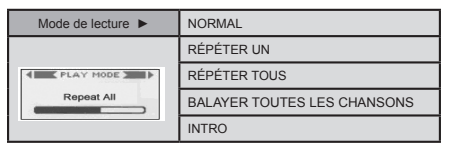

⊕

### **● Contraste**

En mode contraste, appuyez sur  $\blacktriangleleft \blacktriangleright$  : pour ajuster et appuyez sur Menu pour sortir.

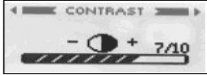

*13*

₩

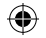

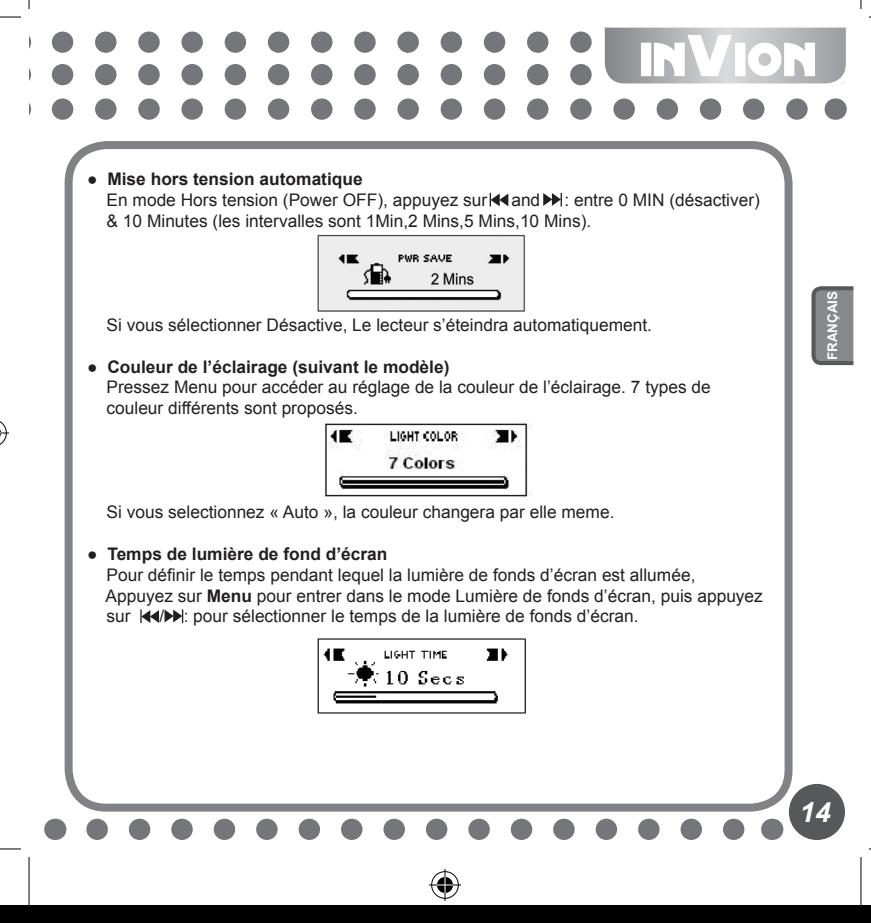

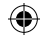

### **● Réglage de l'enregistrement**

 Appuyez sur **Menu** pour entrer dans le réglage du menu inférieur. Monter et descendre dans **Menu** pour sélectionner le mode enregistrement, il contient le menu inférieur suivant.

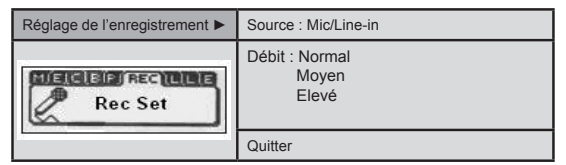

### ● **Textes**

 Pressez Menu pour accéder au menu secondaire des réglages système. Pressez Menu pour accéder aux Textes, puis pressez  $\blacktriangleright$   $\blacktriangleright$  pour sélectionner le LRC.

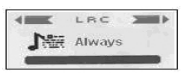

### **● Langue**

 Pressez Menu pour accéder au sous-menu dans les réglages système. Pressez la touche Menu pour accéder à l'option Langues. Utilisez  $\overline{\text{H}}$  M pour sélectionner la langue de votre choix et pressez la touche Menu pour confirmer.

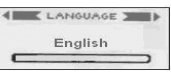

### **● Progiciels**

*15*

Les informations vont apparaître comme suit.

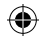

 **3.3 Disque de mémoire USB**

### **● Connections avec l'ordinateur**

 Si vous utilisez Windows 98 SE ou une version inférieure, le driver du logiciel doit être installée avant d'effectuer les opérations suivantes.

- 1) Lors de la première connexion, l'ordinateur va vérifier automatiquement le nouveau matériel.
- 2) Une fois connecté, le lecteur entre en mode USB. L'affichage est comme suit:

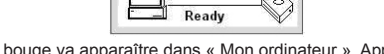

- 3) Un disque qui bouge va apparaître dans « Mon ordinateur ». Appuyez sur cette icône.
	- 4) Quand vous transférez depuis l'ordinateur, le lecteur affichera sur l'écran l'icône suivante:

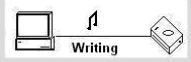

### **● Connections avec un ordinateur PC**

- 1) Quand le lecteur est connecte avec l'ordinateur, veuillez ne pas retirer l'USB. En la retirant, les données pourraient être perdues ou endommagées.
- 2) Si vous rencontrez des difficultés pendant la transmission de données, veuillez essayer ceci:

 a. Quittez le programme, débranchez en toute sécurité le lecteur et essayez à nouveau.

 b. Connectez sur un autre ordinateur disposant d'un système d'exploitation WIN2000 ou WIN XP

 3) Si l'ordinateur s'arrête Durant la transmission, cela va entraîner la perte de données. Essayer de vous assurez de la stabilité du programme de l'ordinateur.

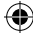

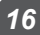

**Technologie Digital Rights Management (DRM) - DRM9 (Selon le modèle)** Selon le modèle, ce produit peut être compatible avec une nouvelle norme de fichiers WMA sécurisés appelés DRM9 (ou parfois WMA9).

En général, les pistes WMA accessibles sur une base d'exclusivité à partir de musiques disponibles en ligne sont protégées grâce à la technologie DRM9. Ce lecteur est conçu pour accepter la norme DRM9.

### **Transfert de pistes DRM9/WMA9 sur le lecteur (Selon le modèle)**

Pour transférer des DRM9/WMA9 (fichiers WMA protégés contre la copie) sur le lecteur MP3, il faut :

- a) Que le lecteur soit connecté à un PC.
- b) Que le PC soit connecté sur Internet.
- c) Que Windows Media Player 9 soit installé sur le PC.

Les fichiers WMA protégés par la technologie DRM9 sont autorisés par une licence, laquelle doit être vérifiée en ligne par le distributeur de musique en ligne. Ce processus est possible via un procédé de synchronisation sur Windows Media Player. Au cours du processus, Windows Media Player vérifie la validité de la licence. Si le PC n'est pas connecté à Internet, Windows Media Player ne peut pas vérifier la validité de la licence des pistes et la synchronisation ne peut pas se faire.

Une fois transférées sur le lecteur, les pistes WMA9 peuvent être lues normalement.

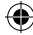

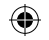

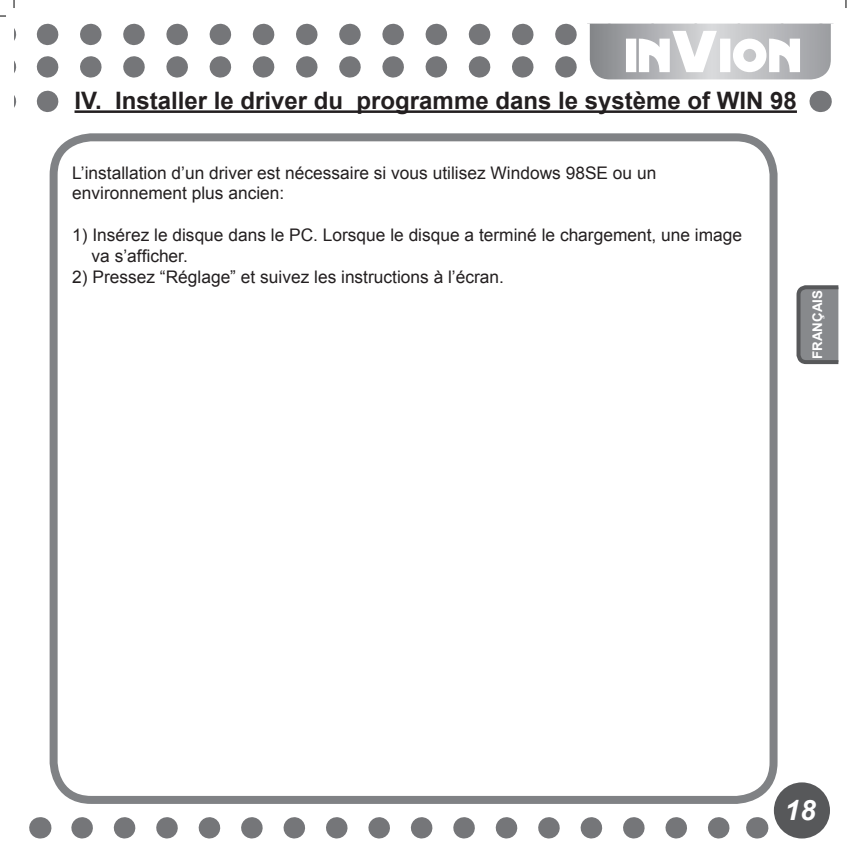

⊕

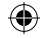

**INVION V. Formater le lecteur**

Reliez correctement le lecteur a l'ordinateur. Copiez les fichiers dans le lecteur. Apres le formatage, tous les fichiers dans le lecteur seront effacés.

Le logiciel présent dans l'ordinateur permet de guider l'utilisateur dans l'opération de formatage du lecteur. L'opération est similaire au formatage du disque dur. (Veuillez sélectionner le système FAT au lieu du FAT32 et NTFS dans les options systèmes, sinon, le lecteur MP3 ne pourra fonctionner correctement).

۰

*19*

₩

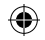

### **INVION VI. Information**

### **6.1 FAQ**

- **Il n'y a pas de réponse lors la mise hors tension.** Veuillez vérifier si le lecteur n'est pas verrouillé par la touche Hold, dans ce cas déverrouillez en tournant le bouton vers la droite.
- **Mise Hors tension automatique après la mise sous tension.**  Replacer la batterie.
- **Aucun son n'est émis.**  D'abord vérifiez le volume. Autrement, il n'y a pas de son sur le fichier joué par le lecteur.
- **Il n'est pas possible de lire un fichier MP3.** Les fichiers sont d'un format incorrect. Le lecteur ne supporte que les fichiers standards MP3 et WMA, mais non les fichiers piratés.
- **Pour certaines chansons le temps ne s'affiche pas.** Les fichiers compresses par le format VBR ne permettent pas d'afficher le temps lors de la lecture de la musique. Vous pouvez compresser à nouveau en utilisant une autre vitesse de compression.
- **Quand vous êtes connecte a l'ordinateur, aucun disque n'apparaît a l'écran.**  1) Le système ne supporte pas 'interface USB ou il est défectueux. Vous devez actualiser le système et régler le CMOS à nouveau.
	- 2) Sans programme d'installation, tous les dossiers que vous avez installés peuvent être endommagés. Effacer le programme original et installer a nouveau. Auparavant, votre ordinateur devrait avoir installé le programme d'installation de référence Sigmatel, veuillez effacer manuellement les fichiers OEM0-6.1NF et PNF sous Windows/NF.
- **Le lecteur ne peut pas lire ou se connecter normalement avec le PC.** La compatibilité avec l'ordinateur est mauvaise, essayer avec un autre ordinateur.
- **Parfois le lecteur ne fonctionne pas.**  Retirer puis réinsérez la batterie.
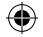

**INVION IN**  $\geq$  0

# **● La mémoire du disque changeable n'est pas comme décrite.**  Le système utilise peut être de l'espace mais ne l'affiche pas.

# **6.2 Caractéristiques**

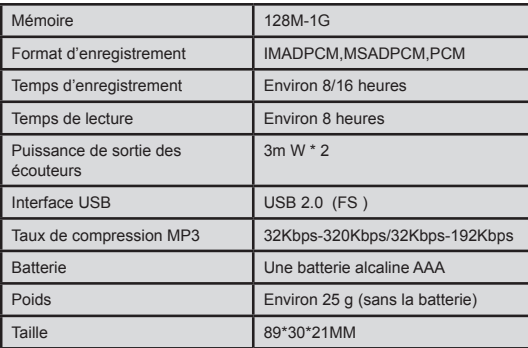

⊕

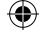

*21*

⊕

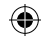

**VII. Concernant la protection environnementale**

### **Les matériaux d'emballage sont des matériaux bruts et peuvent être réutilisés.**

Conservez les matériaux d'emballage séparément. Pour plus d'informations concernant le recyclage, veuillez contacter votre administration locale.

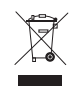

## **Les vieux appareils ménagers ne doivent pas être rejetés avec les déchets domestiques.**

Jetez vos appareils usagés de manière responsable et contribuez à la protection de l'environnement.

Votre administration locale vous informera concernant les lieux de ramassage des déchets et les heures d'ouverture.

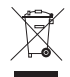

## **Les piles usagées ne doivent pas être rejetées avec les ordures domestiques!**

Rejetez les piles usagées de manière adaptée et contribuez à la protection de l'environnement.

Votre administration locale vous informera concernant les lieux de collecte et les heures d'ouverture.

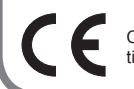

Ce produit est en conformité avec les exigences des directives européennes.

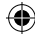

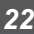

**VIII. Réclamations et garanties**

Si ce produit présentait des défauts éventuels, veuillez bien vous adresser directement au commerçant chez lequel vous avez acheté l'appareil. Nous vous recommandons donc pour cette raison de conserver soigneusement votre preuve d'achat (ticket de caisse).

## **Service d'après-vente :**

Si vous avez des questions d'ordre techniques, si vous désirez des informations complémentaires sur nos produits ou que vous vouliez commander des pièces de rechange, veuillez bien vous adresser à notre service d'après-vente, entièrement à votre disposition:

**Heures d'ouverture du service d'après-vente: du lundi au vendredi, de 9.00 heures à 18.00 heures** 

**INVION** 

**Téléphone: +33 1 69.91.47.65**

**Adresse électronique: sav-mp3-mp4@supportplus.fr**

**Remarque importante:** nous vous prions de ne jamais envoyer un appareil à notre adresse **sans** invitation préalable de notre service d'après-vente. Les envois non sollicités voyageront aux risques et périls de l'expéditeur qui en supportera les frais. Nous nous réservons le droit de refuser de prendre livraison d'envois non sollicités ou de renvoyer les marchandises concernées à l'expéditeur en port dû ou à ses frais.

**VRS 1.2**

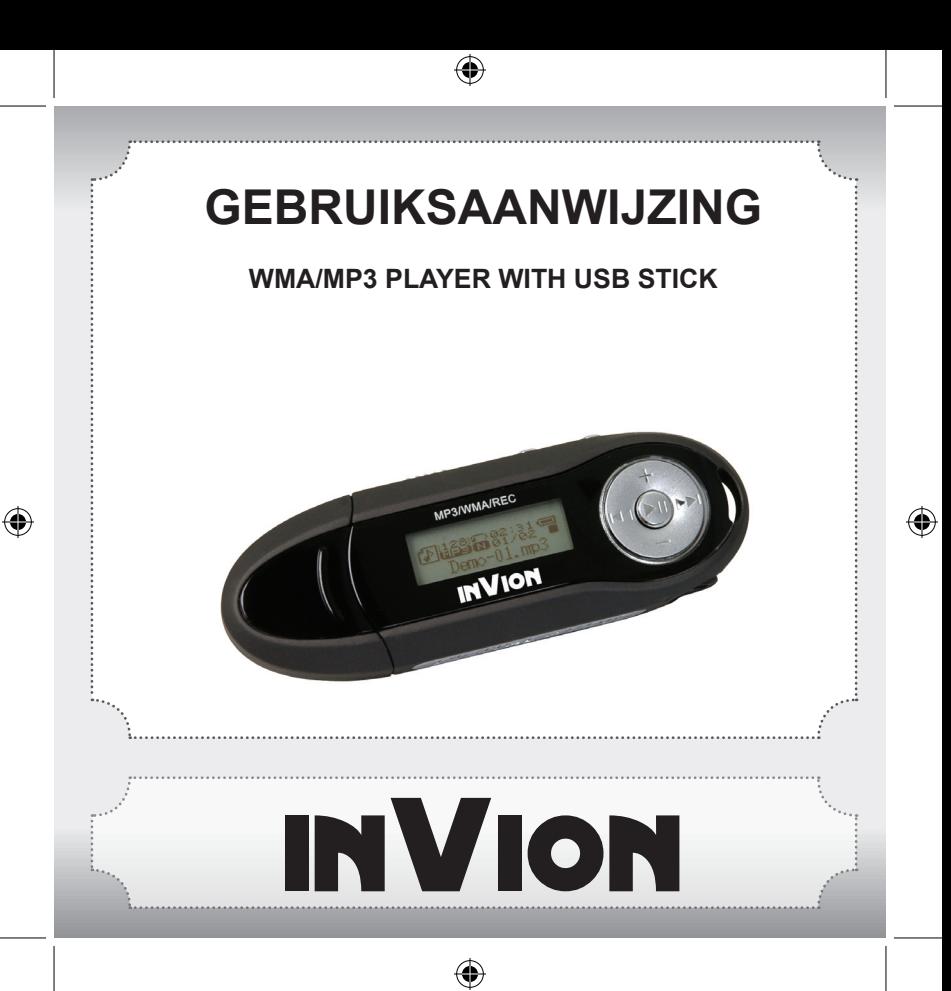

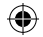

**Hartelijk gefeliciteerd met uw nieuwe InVion product. Wij zijn ervan overtuigd dat u tevreden zult zijn met dit apparaat.** 

Ten einde een optimaal functioneren van uw product te waarborgen, hebben wij een verzoek aan u:

- Lees voor het eerste gebruik deze gebruiksaanwijzing zorgvuldig door en let op de veiligheidsvoorschriften!
- Alle handelingen met dit product dienen zo uitgevoerd te worden als in de gebrui ksaanwijzing beschreven staat.
- Wanneer u het product aan iemand anders geeft, geef dan de gebruiksaanwijzing erbij.

### **Verpakking:**

Ter bescherming tegen transportschade wordt het apparaat verpakt geleverd. Verpakkingsmateriaal bestaat uit grondstoffen die opnieuw gebruikt kunnen worden. Daarom verzoeken wij u het materiaal voor recycling te herbestemmen.

**NEDERLANDS**

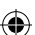

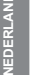

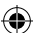

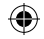

# INVION 8889 Inhoudsopgave

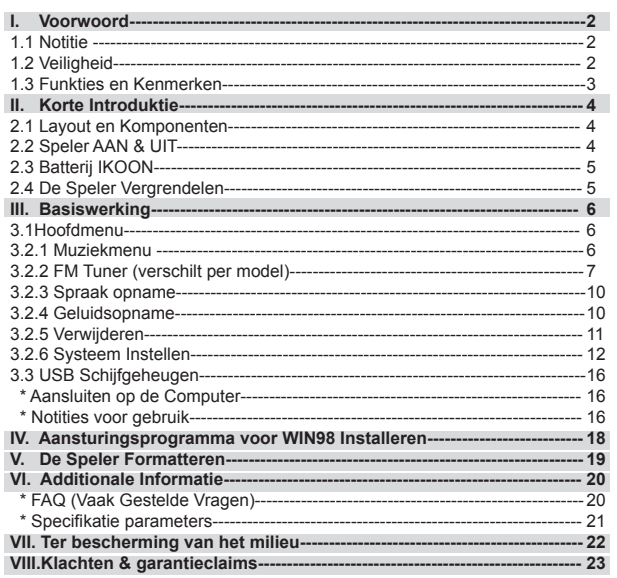

 $\bigoplus$ 

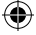

 $\boldsymbol{\mathcal{L}}$ 

⊕

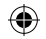

# **INVION I. Voorwoord**

# **1.1 Notitie**

Lees voor gebruik de volgende punten zorgvuldig door:

- 1) ATTENTIE: Luisteren naar luide muziek, vooral gedurende een langere tijd, kan blijvende beschadiging van de gebruikers gehoor veroorzaken. Stel het volume in op een hoorbaar maar komfortabel niveau.
- 2) Gebruik de MP3 speler niet in de buurt van water.
- 3) Gebruik de MP3 speler niet in een omgeving met overmatige hitte.
- 4) Probeer niet zelf de MP3 speler te openen of repareren.
- 5) Gebruik de MP3 speler niet in plaatsen waar het gebruik verboden is.
- 6) Zorg goed voor uw speler, vallen of stoten kan schade van de behuizing of interne komponenten veroorzaken.
- 7) Stel de speler niet bloot aan chemicaliën zoals benzeen of verdunner.

# **1.2 Veiligheid**

Volg voor uw persoonlijke veiligheid de volgende punten:

- 1) Gebruik de MP3 speler niet tijdens het rijden of in plaatsen waar het gebruik ver boden is, zoals tijdens het vliegen.
- 2) Pas het niveau aan op een komfortabel niveau. Overmatig geluid kan schade aan uw oren veroorzaken.
- 3) Stop het gebruik van de MP3 speler als het luisteren pijn doet of onkomfortabel is.

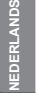

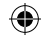

## **1.3 Funkties en kenmerken**

- · Ondersteunt verschillende audioformaten: MP3 en WAV bestanden. Afhankelijk van het model ondersteunt deze MP3 speler met DRM gekodeerde bestanden.
- · Digitale Geluidsopname: ondersteunt digitale geluidsopname als WAV bestanden.
- · A-B herhaling.
- · EQ menu; verscheidene akoestisische opties, waaronder: Normal, Rock, Jazz, Classic, Pop, Bass.
- · Verschillende speelstanden, waaronder: Normal, Repeat one, Repeat all, Shuffle, Preview.
- · Kan als flash-schijf gebruikt worden.
- · Aansturingsprogramma niet nodig voor Windows 2000 of nieuwer.
- · Automatische Uitschakelfunktie.

Let op: Sommige versies van dit product worden geleverd met OPTIONELE accessoires zoals: Software-CD, USB Kabel en Batterijen.

# **Notitie**

Ten eerste, dank u wel voor de aanschaf van de MP3 Speler. Lees voor gebruik de gebruikshandleiding zorgvuldig door.

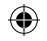

# **II. Korte Introduktie**

## **2.1 Layout en Komponenten**

- 1) +: Volume hoger
- 2) Opening riempje
- 3)  $\blacktriangleleft$  : Vorig liedje / Vorige map
- 4) : Volume lager
- 5) Ill: Speel, Stroom AAN, Pauze, Stroom UIT
- 6)  $\blacktriangleright$  : Volgend liedje / Volgende map
- 7) LCD
- 8) USB interface
- 9) Koptelefooningang
- 10) Batterijkapje
- 11) USB kapje
- 12) Menutoets
- 13) A-B toets
- 14) Vergrendeltoets

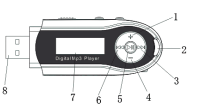

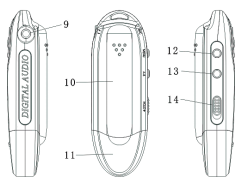

# **2.2 Speler AAN & UIT**

- Zorg ervoor dat de speler een batterij bevat en houd ▶ll ingedrukt om de speler Aan te zetten.
- Houd, als de speler Aan staat, Ill ingedrukt om de speler UIT te zetten.
- In de stopstand schakelt het systeem automatisch UIT als binnen de door u voor 'Power Set' ingestelde tijd geen funkties worden uitgevoerd. U kunt de tijd instellen op 1-10 minuten. Als u **Disable** selekteert wordt de speler nooit automatisch UIT gezet.

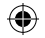

# **INVION R**

# **2.3 Batterij IKOON**

- Dit ikoon wordt getoond als de batterij volgeladen is. Het zwarte gedeelte vermindert geleidelijk als de speler gebruikt wordt.
- $\Box$  Dit ikoon wordt getoond om aan te geven dat de batterij bijna leeg is.

# **2.4 De Speler Vergrendelen**

De **Vergrendeltoets** wordt gebruikt om de speler te vergrendelen. Als u hem naar links duwt wordt de speler vergrendelt. De speler reageert niet als u een toets indrukt.

₩

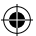

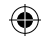

# NVION **III. Basiswerking**

# **3.1 Hoofdmenu**

• Open het menu: Houd Menu ingedrukt om het te openen en druk op **H**ei of DD om in het menu te selekteren. Druk nogmaals op Menu om een submenu te openen. Het INSTELLENmenu ziet er als volgt uit:

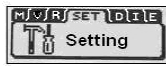

● Afsluiten: Houd **Menu** ingedrukt om terug te gaan naar het hoofdmenu. In elke stand brengt het indrukken van **Menu** u terug naar het vorige submenu.

## **3.2.1 Muziekmenu (Music)**

Bevat: Spelen, Pauze, Stop, Volume Aanpassen, Vooruit en Terug en A-B herhaling. U kunt ook het cyclus- of EQ menu selekteren om de muziek aan te passen.

### ● **Details van de werking**

- 1) Spelen: Start de muziekstand. Druk op ▶ll om muziek te spelen; druk op <<< Me> of DD om de liedjes te selekteren:
- 2) Pauze: druk tijdens het spelen van muziek op Illom te pauzeren:
- 3) Stop: Druk op ▶ll om spelen te stoppen en houd ▶ll ingedrukt om de speler UIT te zetten.
- 4) VOLUME: Druk tijdens het afspelen op VOL(+) of VOL(-) om het volume aan te passen.

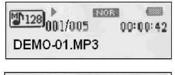

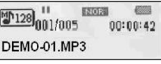

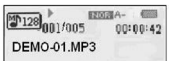

**NEDERLANDS**

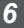

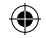

- 5) Vooruit en Terug: druk tijdens het spelen op  $\overline{A}$  of  $\rightarrow$ : om voorwaarts of terugwaarts te navigeren.
- **Herhaald Lezen** 
	- 1) Druk tijdens het spelen van muziek op **A-B** om het herhaalstartpunt **A** in te stellen.
	- 2) Druk weer op **A-B** om eindpunt **B** in te stellen. De speler herhaalt het segment **A-B.** Druk op **A-B** om het herhalen te stoppen.

# **3.2.2 FM Tuner (verschilt per model)**

Druk in het hoofdmenu op / : om "FM Tuner" te selekteren. Druk op **Menu** ter bevestiging.

Als u de FM radio de eerste keer gebruikt, dan gaat de speler automatisch radiostationfrekwenties afzoeken en opslaan.

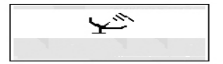

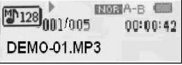

**E20020 A-**

**取開課A-B ()** 

 $00:00:42$ 

 $00:00:42$ 

⊕

 $\boxed{20}_{001/005}$ 

 $\mathbb{Z}$ <sup>128</sup>001/005

DEMO-01.MP3

DEMO-01.MP3

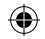

# **ION** Na afloop van het zoeken schakelt de speler naar de Luister/'Listen'-stand. **COST** Listen CHOT 92.0 Druk in Luisterstand op <<<<</>of DD om te wisselen tussen opgeslagen kanalen. 1) Houd de Menutoets ingedrukt om opgeslagen kanalen te wissen. **NEDERLANDS Del Station** 90.0 CH. 2) Druk op ▶||om te schakelen naar de zoekstand. **CONTROL** Search CHOT 92.0 Druk op KI of  $M$ om de frekwenties af te scannen Seeking... 92.0 CH<sub>21</sub> *8*

⊕

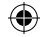

3) Houd, als de gewenste frekwentie gevonden is, de Menutoets ingedrukt tot het volgende ikoon (links) verschijnt. Druk op K4 of ▶om een kanaalnummer (CHXX) te kiezen en druk op Menu om hem op te slaan.

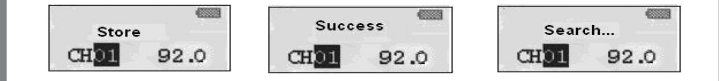

## 4) FM opname

 Houd in Luister of Opslag/'Store'-stand de **A-B** toets ingedrukt om van de radio op te nemen. Druk in Muziekstand op **A-B** om te pauzeren en het opgenomen bestand te bewaren. Druk op de Menutoets om te stoppen met opnemen.

⊕

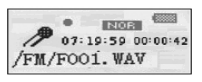

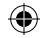

# **3.2.3 Spraak opname**

 1) Zet de speler AAN en druk op **Menu** om het hoofdmenu te openen. Druk op 144 DI om spraak opname te selekteren. Druk op Menu ter bevestiging.

120030  $\mathbb{Z}$ <sup>128</sup>001/005 00:00:42 **N001.WAV** 

- 2) Druk nogmaals op **Menu** om de opname te beëindigen. De opname wordt automatisch in een geluidsbestand opgeslagen.
- 3) De opname afspelen: selekteer '**voice**' in het hoofdmenu en druk op Menu. Druk vervolgens op Il om opnamen af te spelen.

# **3.2.4 Geluidsopname**

- 1) Zet de speler AAN en druk op **Menu** om het hoofdmenu te openen. Druk op om **Record** te selekteren.
- 2) Druk op Menu om 'voice record' te starten en begin met opnemen. Kies MIC en het volgende ikoon wordt getoond:
- 3) Druk op Menu om 'voice record' te starten en begin met opnemen. Afhankelijk van het model, kies LINE IN en het volgende ikoon wordt getoond:

 Line in (Ingaande lijn): gebruikers kunnen geluid opnemen van andere audiobronnen met de 'Ingaande lijn'- funktie (sluit eenvoudigweg het audio apparaat aan op de MP3 speler en gebruik hem als normaal).

4) Druk voor het pauzeren van het opnemen op  $\mathbb{H}$ , als in het volgende plaatje:

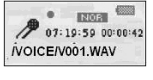

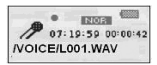

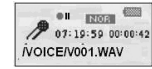

**10** NEDERLANDS

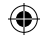

# **INVION R**  $\frac{1}{2}$

# **3.2.5 Verwijderen**

٦

Druk in het hoofdmenu op  $\text{A}$   $\text{B}$  en selekteer Wis Bestanden. Druk op Menu ter bevestiging**.** Het submenu ziet er als volgt uit:

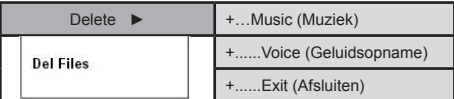

Muziekbestanden verwijderen

1) Druk op menu om wissen te kunnen selecteren.

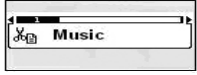

2) Druk op Menu om muziekbestanden te gaan verwijderen. Druk op K<sup>4</sup> DH om het bestand dat u wilt verwijderen te selekteren. Druk op $\blacktriangleright$ lom Ja, Nee of Afsluiten te kiezen.

₩

Deleteit? Will No Exit

DEMO-01.MP3

3) Druk Menu om het verwijderen te stoppen of druk I om het muziek bestand te verwijderen. Het display toont het volgende:

Files Deleted

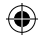

# INVION  $\begin{array}{c} \bullet \\ \bullet \\ \bullet \end{array}$

# **3.2.6 Systeem Instellen**

Druk op  $\leftrightarrow$  **D**en selekteer **INSTELLEN** in het hoofdmenu. Het submenu ziet er als volgt uit:

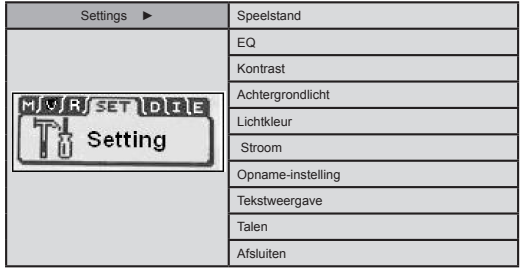

### **● EQ Stand**

⊕

De MP3 Speler heeft 6 akoestische instellingen. Open het EQ-menu door op Menu te drukken. Het volgende menu wordt getoond:

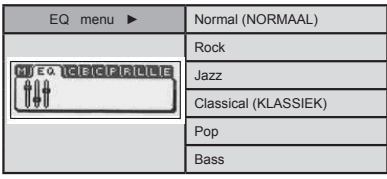

 $\bigoplus$ 

 $12$ 

⊕

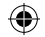

**INVION PART** 

Houd in de pauze-stand Menu ingedrukt. Duw Menu naar boven of beneden om de stand aan te passen. Het scherm ziet er als volgt uit:

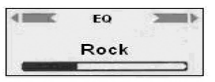

# **● Speelstand (Play Mode)**

Druk in het Speelstandmenu op  $\blacktriangleright\blacktriangleright$  om de gewenste stand (cyclus) te selekteren. Druk op Menu ter bevestiging. Het submenu ziet er als volgt uit:

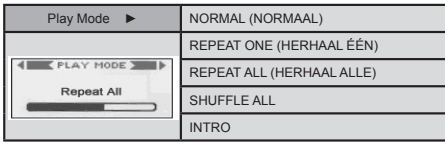

₩

## **● Kontrast (Contrast)**

Druk in kontraststand op <<</>  $\blacktriangleright$  : om het kontrast aan te passen en op Menu om het instellen af te sluiten.

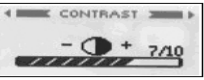

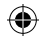

**● Automatisch UIT Schakelen (Power OFF)** 

Druk in Power OFF-stand op of om de timer in te stellen tussen 0 MIN (Uitschakelen) en 10 Minuten (De intervallen zijn 1Min,2 Mins,5 Mins,10 Mins).

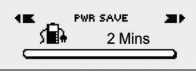

Als u Disable kiest zal de speler zichzelf niet automatisch UIT schakelen.

**● Lichtkleur (Afhankelijk van het Model)**

Druk op Menu om de Lichtkleur in te stellen; u kunt kiezen uit 7 soorten lichtkleur.

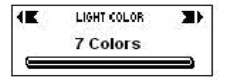

Als u de "Auto" status inschakelt, zullen de kleuren automatisch veranderen.

**● Tijdsduur Achtergrondlicht (Backlight)**

Dit geeft aan hoe lang het achtergrondlicht blijft branden. Druk op Menu om de waarde in te gaan stellen en dan op  $\blacktriangleleft \blacktriangleright$  om een tijdsduur te selekteren achtergrondlichttime.

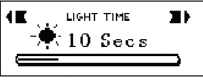

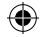

# **INVION R**

# **● Opname Instellingen (Record Set)**

Druk op **Menu** om het systeem instelling submenu te openen en duw dan Menu naar boven of beneden om Record Set te selekteren. Het bevat het volgende submenu.

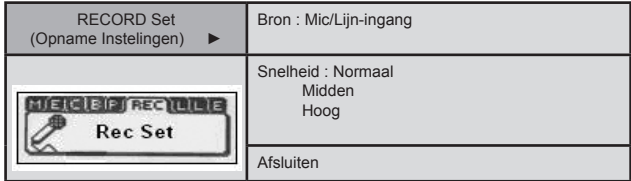

⊕

### ● **Tekstweergave**

 Druk op **Menu** om het systeeminstellingensubmenu te openen. Druk op **Menu** om Tekstweergave te kiezen, en druk op K4 DH om LRC te selekteren.

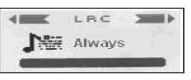

## ● **Taal**

 Druk op **Menu** om het systeeminstellingensubmenu te openen. Druk op **Menu** om de Talen optie te kiezen. Gebruik **<< > > > > +** 0m de gewenste taal te kiezen, en druk op **Menu** ter bevestiging.

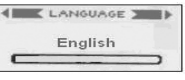

**● About** 

Dit toont u de firmware informatie van uw speler.

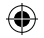

# **3.3 USB Schijfgeheugen**

### **● Aansluiten op de Computer**

Als u Windows 98 SE of ouder gebruikt, dan moet u het aansturingsprogramma installeren voor u de volgende funktie uitvoert.

- 1) Bij het eerste keer aansluiten controleert de computer automatisch de nieuwe hardware.
- 2) De speler schakelt, indien aangesloten, over op USB-stand. Het scherm is als volgt:

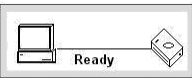

3) Een verwijderbare schijfeenheid verschijnt in Mijn Computer. Klik op het ikoon. 4) Als u data van de computer overzendt toont de speler het volgende beeld:

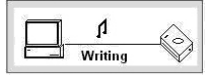

## **● Bij het aansluiten op de PC**

- 1) Trek de USB kabel er niet uit als de speler aangesloten is op de computer. Gegevens kunnen zo beschadigd worden of verloren gaan.
- 2) Probeer het volgende als u problemen hebt bij het overzenden van gegevens:
	- a. Verlaat het programma, ontkoppel veilig de speler en probeer het nogmaals.
	- b. Sluit de speler aan op een andere computer met WIN2000 of WIN XP besturingssysteem.
- 3) Als de computer vast blijft hangen tijdens het overzenden van gegevens dan gaan deze gegevens verloren. Probeer de stabiliteit van de computer te bewaren.

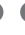

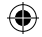

### **Digitale Rechten Management (DRM) Technologie - DRM9 (Afhankelijk van het model)**

Afhankelijk van het model, kan dit produkt een nieuwe standaard van versleutelde WMA bestanden, bekend als DRM9 (of ook WMA9), ondersteunen.

Het is vrij gebruikelijk dat WMA liedjes die op on-line winkels eenmalig aangeschaft kunnen worden, versleuteld zijn met DRM9 technologie. Deze speler is ontworpen om de DRM9 standaard te ondersteunen.

### **DRM9/WMA9 liedjes overzetten naar de Speler (Afhankelijk van het model)**

Voor het overzenden van DRM9/WMA9 (auteursrecht-beveiligde WMA bestanden) naar de MP3 Speler, is het noodzakelijk dat:

- a) De Speler aangesloten is op uw PC
- b) Uw PC aangesloten is op het internet
- c) Windows Media Speler 9 of hoger op uw PC geïnstalleerd is.

WMA bestanden die versleuteld zijn met DRM9 technologie hebben licienties, en de licienties moeten on-line geverifiëerd worden bij de on-line muziekwinkel. Dit wordt mogelijk gemaakt met het synchronisatieproces in Windows Media Speler. Tijdens het synchronisatieproces controleert Windows Media Speler of de licentie geldig is. Als de PC niet op het internet aangesloten is, dan kan Windows Media Speler niet controleren of de licentie van het liedje geldig is, en het synchronisatieproces kan dan ook niet voltooid worden.

Nadat de WMA9 liedjes naar de Speler overgezet zijn, kunnen ze als normaal op de Speler gespeeld worden.

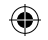

**IV. Installeer aansturingsprogramma op een systeem met WIN 98**

Voor Windows 98SE of ouder is installatie van een aansturings-programma noodzakelijk:

1) Plaats de schijf in de PC. Als de disk klaar is met laden wordt een plaatje getoond.

₩

2) Druk op "Setup" en volg de instrukties op het scherm.

⊕

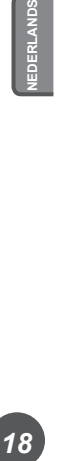

18

₩

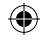

# **INVION V. De Speler Formatteren**

Sluit de speler aan op de computer. Kopieer de bestanden in de speler, omdat bij het formatteren alle bestanden van de speler verwijderd worden.

De software op de computer geeft u aan hoe u de speler kunt formatteren. De werking is vergelijkbaar als bij het formatteren van een Harde Schijf. (Gebruik FAT in plaats van FAT32 of NTFS in de systeemoptie omdat anders de MP3 speler niet normaal kan spelen).

⊕

*19*

₩

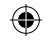

# **VI. Additionele Informatie**

# **6.1 Vaak Gestelde Vragen (FAQ)**

**● De speler reageert niet bij het uitschakelen.** Controleer of de speler vergrendeld is met de vergrendeltoets. Duw de **vergrendeltoets naar rechts indien dit het geval is.** ● De speler schakelt automatisch UIT onmiddelijk na het AAN zetten Vervang de batterij. **● De speler geeft geen geluid.** Controleer eerst het volume. Het is ook mogelijk dat er geen geluidsbestanden op de speler aanwezig zijn. **● De speler speelt geen MP3 bestanden. 20 D** De bestanden hebben een onjuist formaat. De speler ondersteunt alleen standaard MP3 en WMA bestanden, geen illegaal gekopieerde formaten. **● Sommige liedjes geven geen tijdsweergave.** VBR bestanden met een gekomprimeerd formaat geven bij het afspelen geen tijdsweergave. U kunt de bestanden uitpakken. **● De computer toont geen schijfeenheid als de speler op de computer is aangesloten.** 1) Het moederboard ondersteunt het USB interface niet. Het aansturingsprogramma voor het moederboard moet ge-upgrade worden en het CMOS opnieuw ingesteld. 2) Zonder aansturingsprogramma kunnen al de geïnstalleerde bestanden beschadigd zijn. Verwijder het originele programma en installeer het opnieuw. U computer moet het Sigmatel aansturingsprogramma geïnstalleerd hebben. Verwijder handmatig de OEM0-6.1NF en PNF bestanden onder Windows/NF. **● De speler leest en schrijft niet normaal als hij aangesloten is op de computer.** De speler is niet kompatibel met de computer; probeer een andere computer te gebruiken. **● De speler werkt soms niet.** Verwijder de batterij en steek hem opnieuw erin. **● Het geheugen van de verwijderbare schijfeenheid is niet als beschreven.**  Het systeem kan een gedeelte van de ruimte beslaan en dit wordt niet weergegeven. 20

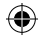

# INVION : : : :

# **6.2 Specifikaties**

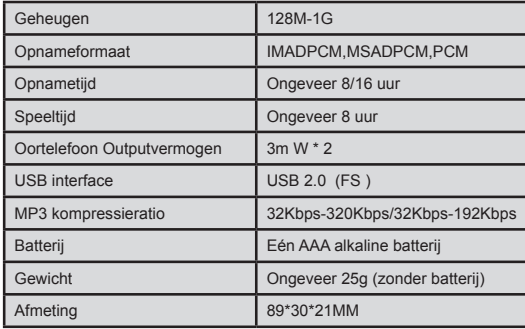

 $\bigoplus$ 

 $\bigoplus$ 

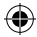

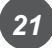

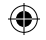

# **INVION VII. Ter bescherming van het milieu**

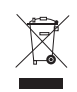

## **Verpakkingsmateriaal is recyclebaar.**

Het verpakkingsmateriaal kan apart worden ingezameld. Voor meer informatie over gescheiden afval kunt u zich richten tot uw lokale overheid.

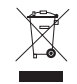

⊕

**Oude en gebruikte apparaten behoren niet tot huishoudelijk afval!**  Lever uw apparaten daarom in bij de gemeente. Op deze manier draagt u bij aan het milieu. De gemeente kan u de informatie verschaffen over inleverpunten en openingstijden.

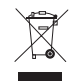

**Oude batterijen behoren niet tot het huishoudelijke afval!**  Gooi de gebruikte batterijen op de juiste wijze weg en draag tot milieubescherming bij. Uw gemeente zal u over verzamelpunten en openingstijden informeren.

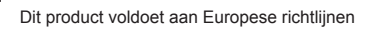

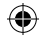

**INVION VIII. Klachten & garantieclaims**

> Gelieve rechtstreeks contact op te nemen met de dealer bij wie u het toestel aangekocht heeft wanneer het product eventueel gebreken vertoont. Met het oog daarop raden wij aan het aankoopbewijs zorgvuldig te bewaren.

**Service:**

*23*

Voor technische vragen, informatie over onze producten en bestellingen van reserveonderdelen staat ons serviceteam als volgt ter beschikking:

**Openingstijden: maandag tot en met vrijdag van 9 tot 18 u**

**Telefoon: 00800 / 77 77 88 99**

**E-mail: service-nl@supportplus.org**

**Belangrijke opmerking:** Gelieve uw toestel niet naar ons adres te sturen als ons serviceteam dat niet gevraagd heeft. De kosten en het risico op verlies voor ongevraagde zendingen vallen ten laste van de afzender. Wij behouden ons het recht voor om de inontvangstname van ongevraagde zendingen te weigeren of de betreffende goederen ongefrankeerd of op kosten van de afzender terug te sturen naar de afzender.

**VRS 1.2**

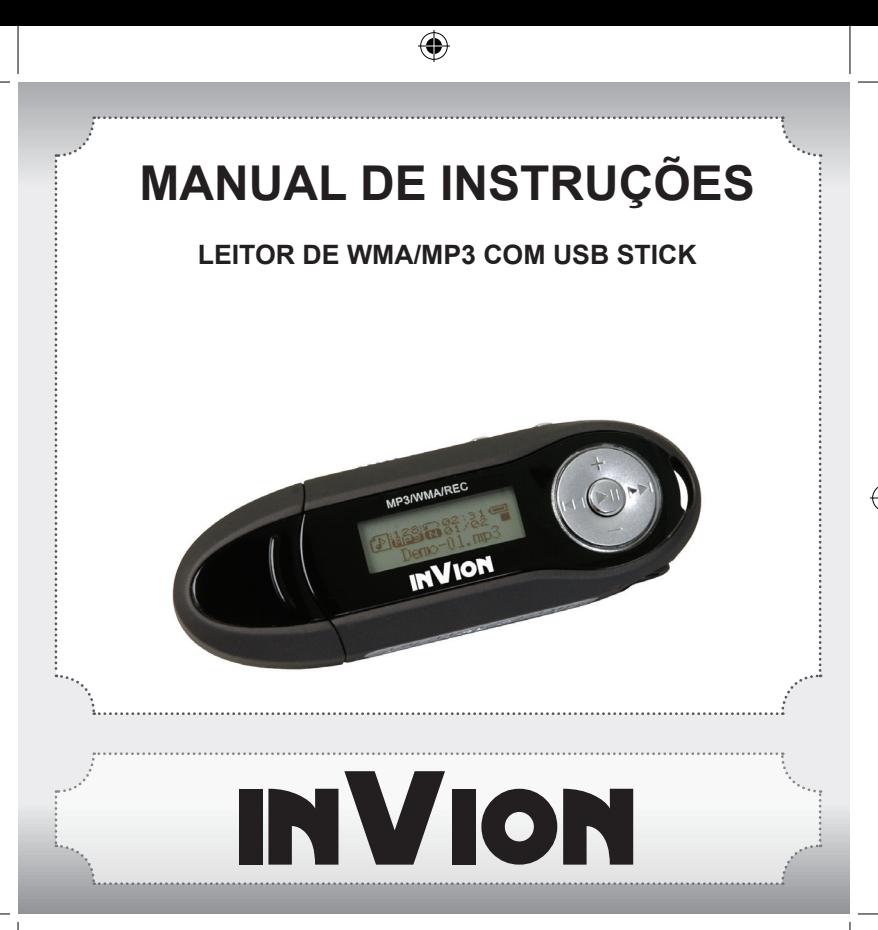

⇔

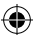

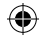

**Felicitamo-lo pela aquisição do seu novo producto InVion, e estamos convencidos que irá ficar bastante satisfeito com este aparelho.**

Para garantir o óptimo funcionamento e desempenho do seu aspirador, temos um pedido a fazer-lhe:

- Leia cuidadosamente este manual de instruções antes da primeira utilização e preste especial atenção aos avisos de segurança!
- Todas as actividades no, e, com este aparelho apenas podem ser executadas de acordo com o descrito neste manual de instruções.
- No caso de entregar o aspirador a terceiros, junte sempre este manual de instruções.

### **Embalagem:**

Este aparelho é embalado para o proteger contra danos no transporte. Os materiais de embalagem são matérias-primas e podem ser reutilizadas. Por favor, recicle estes materiais.

**PORTUGUÊS**

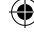

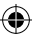

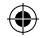

# INVION : : : : : Conteúdo <sup>O</sup>

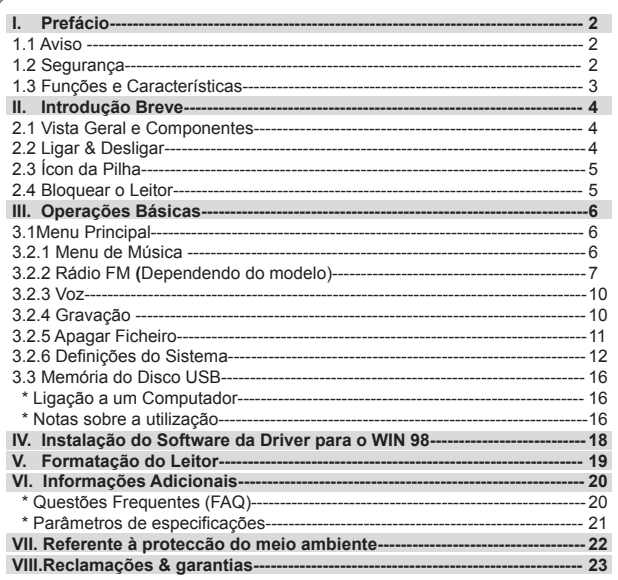

 $\bigoplus$ 

 $\textcircled{\scriptsize{*}}$ 

⊕

 $\boldsymbol{\mathcal{L}}$ 

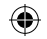

# **INVION I. Prefácio**

# **1.1 Aviso**

Leia atentamente os ítens seguintes antes de utilizar o leitor:

- 1) ATENÇÃO: Ouvir música com volume alto, especialmente durante um período prolongado, pode danificar permanentemente a audição do utilizador. Assegure-se que o volume é ajustado para um nível audível mas confortável.
- 2) Não utilize o leitor de MP3 próximo de água.
- 3) Não utilize o leitor de MP3 em locais com excessivo calor.
- 4) Não abra o leitor de MP3 nem tente repará-lo por si mesmo.
- 5) Não utilize o leitor de MP3 em locais onde a utilização de tais aparelhos é proibida.
- 6) Tenha cuidado com o seu leitor, se o deixar cair ou impactos fortes podem danificar o exterior ou componentes internos.
- 7) Não exponha o seu leitor a qualquer químico tal como benzeno ou diluente.

# **1.2 Segurança**

Para a sua própria segurança, obedeça aos pontos seguintes.

- 1) Não utilize o leitor de MP3 quando conduzir ou em locais onde a sua utilização é proibida, por ex. durante um voo.
- 2) Ajuste o nível do volume de modo a que esteja confortável; o ruído excessivo pode danificar a sua audição.
- 3) Se experimentar desconforto ou dor quando ouvir, abstenha-se de utilizar o seu leitor de MP3.

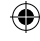

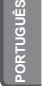

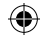

## **1.3 Funções e características**

- · Aceita formatos de ficheiros de Áudio variáveis: ficheiros MP3 e WAV. Dependendo do modelo, este leitor de MP3 pode aceitar ficheiros com codificação DRM.
- · Gravação Digital de voz: aceita gravação digital de voz como ficheiros WAV.
- · Leitura de repetição A-B.
- · Menu do EQ; diversas opções acústicas incluindo: Normal, Rock, Jazz, Classic,
- Pop, Bass. · Modos múltiplos de reprodução: Normal, Repeat one, Repeat all, Shuffle, Preview.
- · Pode ser utilizado como um disco flash.
- · Software de Driver não necessário para o Windows 2000 ou superior.
- · Função de Desligar Automaticamente.

Nota: Algumas versões disto o produto inclui acessórios OPCIONAIS como: CD do software, Cabo e bateria do USB.

## **Aviso**

Agradecemos a sua aquisição do Leitor de MP3. Antes da utilização, leia atentamente o manual de utilização.

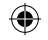

# NVION **II. Introdução Breve**

## **2.1 Vista Geral e Componentes**

- 1) +: Volume +
- 2) Presilha da correia
- 3)  $\blacktriangleleft$  : Faixa anterior/ Directório anterior
- 4) : Volume –
- 5) Il : eitura, Ligar, Pausa, Desligar
- 6)  $\blacktriangleright$  : Faixa sequinte/ Directório sequinte
- 7) Ecrã LCD
- 8) Interface do USB
- 9) Entrada dos auscultadores
- 10) Compartimento da pilha
- 11) Tampa do USB
- 12) Tecla do Menu
- 13) Tecla A-B
- 14) Tecla de retenção

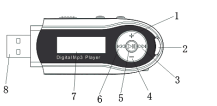

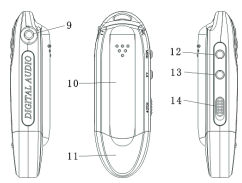

# **2.2 Ligar & Desligar**

- Assegure-se que o leitor tem pilha e de seguida pressione ininterruptamente a tecla I para o ligar.
- Quando ligado, pressione ininterruptamente ▶ para desligar.
- No modo stop, o sistema desligar-se-á se não desempenhar nenhuma operação durante o período que seleccionou na opção da Configuração da Energia. Pode configurar este período entre 1-10 minutos. Se seleccionar **Desactivado**, o seu leitor

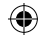

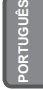

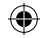

# **INVION R**

# **2.3 Ícon da Pilha**

- Quando a pilha está cheia, este ícon será exibido. Diminuirá gradualmente quando o leitor é utilizado ao longo do tempo.
- Quando este ícon é exibido, indica que a pilha está fraca.

# **2.4 Bloquear o Leitor**

A **Retenção** é utilizada para bloquear o leitor; quando a empurra para a esquerda, então bloqueará o leitor, e não funcionará quando pressionar uma tecla qualquer.

₩

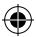

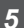

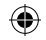

# **VION III. Operações Básicas**

# **3.1 Menu Principal**

● Aceder ao menu: Pressione ininterruptamente **Menu** para abrir e pressione **H**ele DH para seleccionar do menu. Pressione novamente **Menu** para aceder a um submenu. A imagem seguinte mostra o menu de **CONFIGURAÇÕES**:

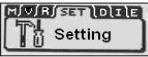

● Sair: Pressione ininterruptamente Menu para regressar ao menu principal. Ao pressionar Menu acederá ao ultimo submenu em qualquer modo.

## **3.2.1 Menu de Músicas**

Contém: Reprodução, Pausa, Stop, Ajuste do Volume, Avanço e Recuo, leitura em repetição A-B. Adicionalmente, pode seleccionar o menu do ciclo e EQ para ajustar a música.

- **Detalhes das operações**
	- 1) Leitura: Acede ao estado da música. Pressione I para reproduzir a música, pressione  $\blacktriangleright$  e  $\blacktriangleright$  para seleccionar as músicas:
	- 2) Pausa: Quando a música está a ser reproduzida, pressione III para pausar.
	- 3) Stop: Pressione ▶ para interromper e pressione ininterruptamente » para desligar o leitor.
	- 4) VOLUME: Pressione VOL(+) & VOL(-) para ajustar o volume quando a reproduzir músicas.

 $\mathbb{Z}^{128}$ 001/005  $00:00:42$ DEMO-01.MP3

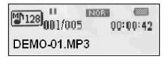

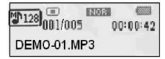

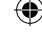

**PORTUGUÊS**
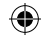

5) Avanco e Recuo: durante a reprodução pressione ininterruptamente  $\blacktriangleleft \circ \blacktriangleright$  : para navegar para a frente e para trás.

E2053 A-

**野関連A-B 側面** 

 $00:00:42$ 

 $00:00:42$ 

₩

 $\mathbb{Z}$ <sup>128</sup>001/005

 $\mathbb{Z}$ <sup>128</sup>001/005

DEMO-01.MP3

DEMO-01.MP3

- **Leitura Repetida** 
	- 1) Pressione **A-B** durante a reprodução de músicas para definir o ponto inicial **A** para repetição.
	- 2) Pressione novamente **A-B** para definir o ponto final **B**. O leitor irá então repetir dos pontos **A** ao **B**. Pressione **A-B** para cancelar a repetição.

#### **3.2.2 Rádio FM (Dependendo do modelo)**

Sob o menu principal, pressione  $\left|\left\langle 4\right\rangle \right|$ : para seleccionar o "Rádio FM" (FM Tuner). Pressione **Menu** para abrir.

Se estiver a utilizar o rádio FM pela primeira vez, o leitor começa automaticamente a pesquisar e a guardar frequências de estações de rádio.

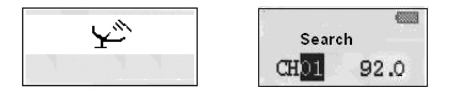

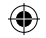

## **VION**

Quando o leitor terminar a pesquisa, accede ao modo de Ouvir

Listen CHOI 92.0

No modo de Ouvir, pressione  $\blacktriangleright$  ou  $\blacktriangleright$  para alternar entre as estações guardadas. 1.Pressione ininterruptamente a tecla do Menu para apagar uma estação guardada

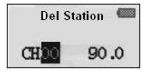

2.Pressione ▶ para mudar para o modo de pesquisa

⊕

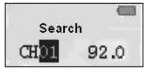

Pressione KI ou  $M$  para pesquisar a frequência

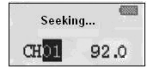

₩

۰

**PORTUGUÊS**

3. Quando encontrar a frequência pretendida, pressione ininterruptamente a tecla do Menu até surgir o ícon seguinte (esquerda). Pressione K<sup>4</sup> ou DH para seleccionar o número de uma estação (CHXX), e de seguida pressione a tecla do Menu para a guardar.

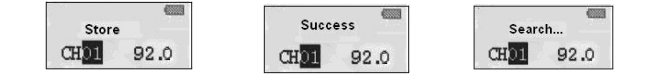

4. Gravação FM

 No modo de Ouvir ou de Guardar, pressione ininterruptamente a tecla A-B para gravar o rádio. Pressione A-B para pausar e guardar o ficheiro gravado no modo de Música. Pressione a tecla do Menu para interromper a gravação.

⊕

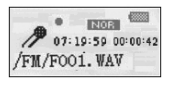

*9*

₩

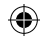

#### **3.2.3 Voz**

- 1) Ligue o leitor, de seguida pressione **Menu** para aceder ao menu principal. Pressione  $\blacktriangleleft \blacktriangleleft \blacktriangleright \blacktriangleright$  para seleccionar o modo da **Voz**. Pressione Menu para abrir.
- 2) Quando terminar a gravação, pressione novamente Menu. O ficheiro de voz criará automaticamente.
- 3) Reprodução da gravação: seleccione voz (**voice**) no menu principal, de seguida pressione **Menu** para abrir, pressione I para reproduzir.

#### **3.2.4 Gravação**

- 1) Ligue o leitor, de seguida pressione **Menu** para aceder ao menu principal. Pressione **H**e **P** para seleccionar o modo da **Gravação**.
- 2) Pressione Menu para aceder à 'voice record' (gravação de voz) para iniciar a gravação. Seleccione MIC e o ícon será exibido do modo seguinte:
- 3) Pressione Menu para aceder à 'voice record' (gravação de voz) para iniciar a gravação. Depende do modelo, seleccione LINE IN (Cabo de ligação) e o ícon será exibido do modo seguinte: Cabo de ligação (Line in): os utilizadores podem gravar som de outros dispositivos de áudio utilizando a função Line In (ligue simplesmente outro dispositivo de áudio ao leitor de MP3 e opere-o como anteriormente).

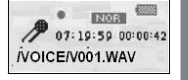

取り調

 $00:00:42$ 

 $M$ <sup>b</sup>128 $_{001/005}$ 

**IV001.WAV** 

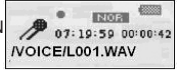

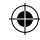

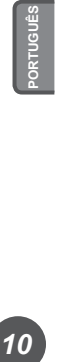

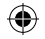

### **INVION R**  $\sim$

4) Para pausar a gravação, pressione II, tal como na figura sequinte:

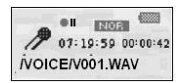

₩

#### **3.2.5 Apagar Ficheiro**

Sob o menu principal, pressione  $\blacktriangleright\blacktriangleright$  para seleccionar o modo de apagar ficheiro (delete), de seguida pressione Menu para abrir. O submenu surge do modo seguinte:

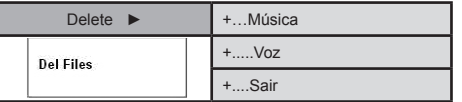

Apagar músicas /ficheiros

*11*

1) Pressione **Menu** para abrir sob o estado de **apagar.**

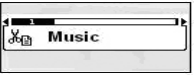

 2) Pressione **Menu** para aceder ao modo de apagar músicas / ficheiros. Pressione para seleccionar que música/ficheiro pretende apagar. Pressione II para seleccionar Pressione para seleccionar entre **Sim** ou **Não** ou **Sair**.

Deleteit? WA No Exit

DEMO-01.MP3

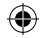

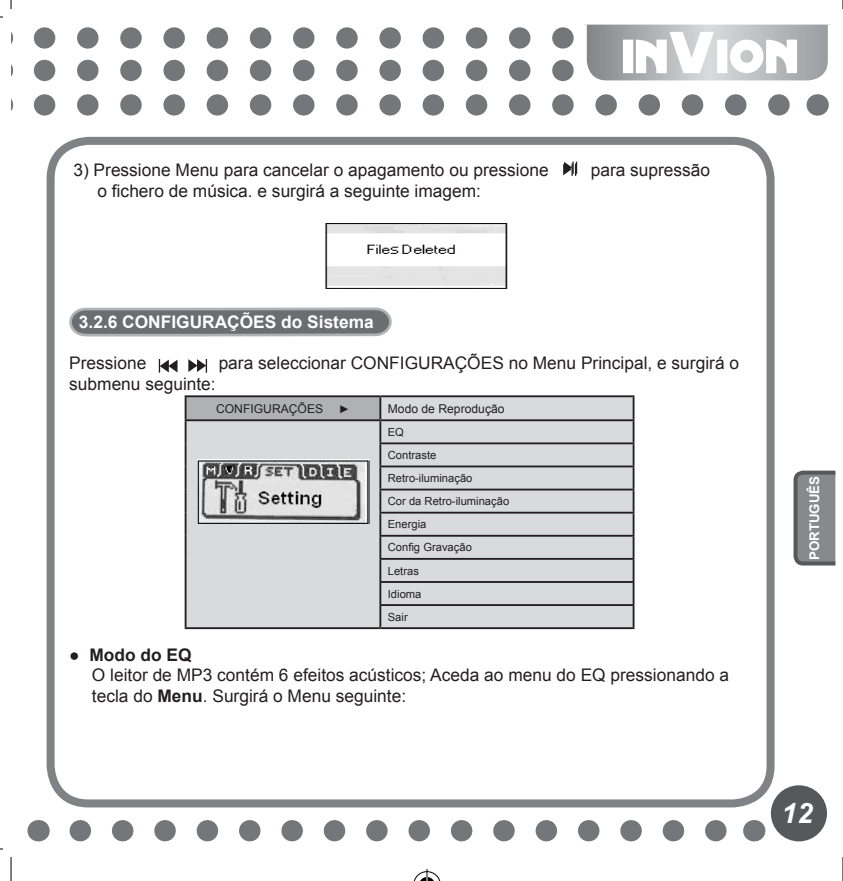

۰

⊕

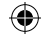

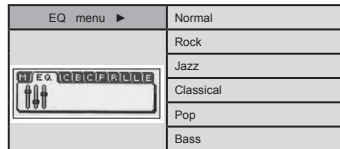

No modo de pausa, pressione ininterruptamente **Menu**. Seleccione o menu do EQ e de seguida pressione **Menu** para abrir. Empurre para cima e para baixo o **Menu** para ajustar, e surgirá a seguinte imagem:

₩

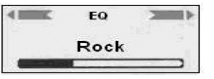

#### **● Modo de Reprodução**

Sob o menu principal, pressione  $\blacktriangleright$   $\blacktriangleright$  para seleccionar o ciclo pretendido. Pressione Menu para abrir. O submenu será exibido do modo seguinte:

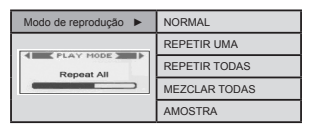

**● Contraste** 

Sob o estado do contraste, pressione esta para ajustar e pressione Menu para sair.

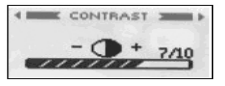

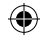

#### **● Desligar**

No estado de Desligar, pressione  $\bigcup_{n=1}^{\infty} P_n$  para escolher entre 0 MIN (Desactivado) & 10 Minutos (Os intervalos são de 1Min,2 Mins,5 Mins,10 Mins).

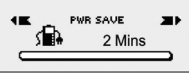

Se seleccionar **Desactivado**, então não se desligará automaticamente.

**● Cor da retro-iluminação (Dependendo do Modelo)** Pressione a tecla do **Menu** para aceder às definições da Cor da Retro-iluminação. Inclui 7 tipos de cores da retro-iluminação.

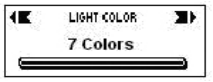

Se seleccionar o estado "Auto" , a cor alternará.

**● Duração da Retro-iluminação**

Esta define a duração em que a retro-iluminação está activa. Pressione **Menu** para aceder a Retro-iluminação, e de seguida pressione  $\blacktriangleright$  para seleccionar a duração da retro-iluminação.

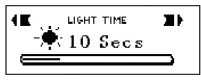

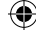

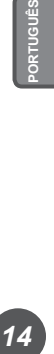

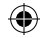

### **INVION B**

#### **● Definição da Gravação**

Pressione **Menu** para aceder ao submenu das definições do sistema. Empurre **Menu** para cima/baixo para seleccionar o estado da gravação, o qual contém o seguinte submenu.

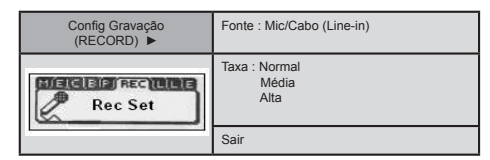

#### ● **Letras**

 Pressione Menu para aceder ao submenu das definições do sistema. Pressione Menu para aceder a Letras, e de seguida pressione  $\blacktriangleleft$ : Depara selecionar o LRC.

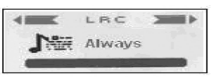

#### ● **Idioma**

 Pressione Menu para aceder ao submenu sob as definições do sistema. Pressione a tecla do Menu para aceder às opções do Idioma. Utilize  $\blacktriangleleft$ : Dipara seleccionar o idioma pretendido e pressione a tecla do Menu para confirmar.

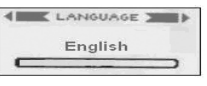

#### **● Firmware**

Exibirá a informação do firmware.

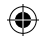

#### **3.3 Memória do Disco USB**

#### **● Ligação ao computador**

Se utilizar o Windows 98 SE ou inferior, o software da driver deve ser instalado antes de completar a função seguinte.

- 1) Para a primeira ligação, o computador verificará automaticamente o novo hardware.
- 2) Quando ligado, o leitor acede ao estado do USB. A imagem é a seguinte :

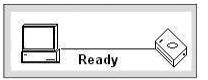

3) Surgirá um Disco amovível no Meu Computador. Clique nesse ícon.

4) Quando transferir dados do computador, o leitor exibirá a imagem seguinte:

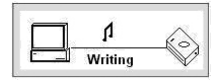

#### **● Ligação ao PC**

- 1) Quando o leitor é ligado a um computador, não retire a tomada USB. Se o fizer pode provocar danos ou a perda de dados.
- 2) Se tiver problemas durante a transferência de dados, tente o seguinte:
- a. Saia do programa, remova-o com segurança e tente de novo.
- b. Ligue a outro computador com o sistema operativo WIN2000 ou WIN XP.
- 3) Se o computador bloquear durante a transferência, pode provocar a perda de dados. Tente assegurar a estabilidade do computador.

# **16 PORTUGUÉS** 16

## **INVION R**

**Tecnologia de Gestão de Direitos Digitais (DRM) - DRM9 (Dependendo do modelo)** Dependendo do modelo, este produto pode aceitar um standard novo de ficheiros WMA seguros conhecido como DRM9 (por vezes denominado WMA9).

É bastante comum que as faixas WMA disponíveis para aquisição numa base de faixa única em lojas de música online estejam protegidas com a tecnologia DRM9. Este leitor foi produzido para aceitar o standard DRM9.

**Transferência de faixas DRM9/WMA9 para o Leitor (Dependendo do modelo)** De modo a transferir DRM9/WMA9 (ficheiros WMA com protecção contra cópias) para o Leitor de MP3, é necessário que:

- a) O Leitor esteja ligado ao seu PC.
- b) O seu PC esteja ligado à Internet.
- c) O Windows Media Player 9 está instalado no seu PC.

Os ficheiros WMA que estão protegidos com a tecnologia DRM9 estão licenciados, e a(s) licença(s) devem ser verificadas online pela loja de música online. Isto é permitido através de um processo de sincronização no Windows Media Player. Durante o processo de sincronização, o Windows Media Player verifica se a licença é válida. Se o PC não está ligado à Internet, então o Windows Media Player não pode verificar se a licença da faixa é válida e, por isso, a sincronização não pode ser completada.

Uma vez transferidas para o Leitor, as faixas WMA9 podem ser reproduzidas normalmente no Leitor.

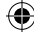

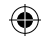

**IV. Instalação do programa da drive no sistema do WIN 98**

A instalação do programa da drive é necessária se utilizar o Windows 98SE ou inferior:

- 1) Coloque o CD no PC. Quando o disco carregar, surgirá uma imagem.
- 2) Pressione "Configurar" e siga as instruções no ecrã.

⊕

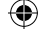

**18 PORTUGUÉS** 

 $\boxed{18}$ 

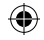

### **INVION V. Formatação do Leitor**

Ligue correctamente o leitor ao computador. Copie os ficheiros no leitor, porque todos os ficheiros no leitor serão apagados após a formatação.

O software oferecido pelo computador pode auxiliar o utilizador a formatar o leitor. A operação é semelhante à formatação de uma Drive Dura. (Seleccione FAT em vez de FAT32 e NTFS nas opções do sistema, caso contrário o leitor não poderá reproduzir normalmente).

*19*

₩

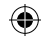

#### **VI. Informações Adicionais**

#### **6.1 Questões Frequentes (FAQ)**

- **Não há resposta quando desligado.** Verifique se está bloqueado com a tecla de Retenção, em caso afirmativo empurre a Retenção (Hold) para a direita.
- **Desliga-se automaticamente após ter sido ligado.**  Substitua a pilha.
- **Sem som durante a reprodução.**  Primeiro, verifique o volume. Alternativamente, o leitor pode não ter ficheiros de voz.
- **Não reproduz os ficheiros de MP3.** Os ficheiros possuem um formato incorrecto. O leitor apenas aceita ficheiros standard de MP3 e WMA, mas não de formato pirata.
- **Algumas músicas não exibem o tempo.** Os ficheiros VBR em formato comprimido não exibem o tempo durante a reprodução de músicas. Pode usar a velocidade definida para os comprimir novamente.
- **Quando ligado ao computador, não surge nenhum disco.**
- 1) A main board não aceita o interface do USB ou está fechada. Deve actualizar o programa da drive da main board e abri-lo para configurar novamente o CMOS.
- 2) Sem o programa da drive todos os ficheiros que instalou podem ser danificados, apague o programa original e volte a instalá-lo. O seu computador deve ter o programa da drive da Sigmatel antes, apague os ficheiros OEM0-6.1NF e PNF sob o Windows/NF manualmente.
- **Não lê & guarda normalmente quando ligado ao PC.** Compatibilidade pobre com o computador, tente utilizar outro computador.
- **O leitor por vezes não funciona.**  Retire e volte a introduzir a pilha.
- **A memória do disco amovível não é como descrita.**  O sistema pode ocupar algum espaço e não o exibir.

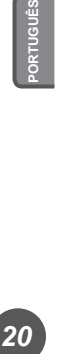

20

**INVION** 

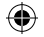

### **INVION 88**  $\mathbf{r}$

#### **6.2 Especificações**

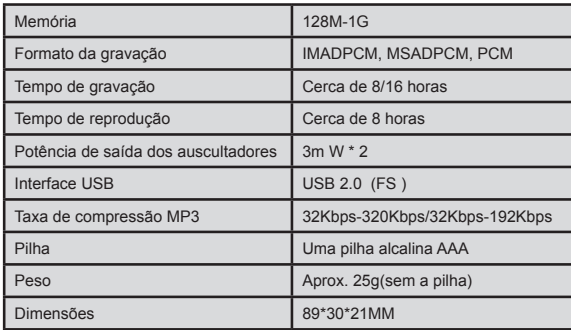

 $\bigoplus$ 

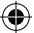

*21*

⊕

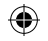

**VII. Referente à proteccão do meio ambiente**

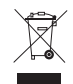

#### **Os materiais de embalgem são matérias primas e podem ser empregados de novo.**

Disponha os materiais de embalagem separados. Para uma melhor informação acerca da reciclagem ponha-se em contacto com a sua administração local.

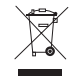

#### **Os dispositivos velhos não pertencem ao lixo doméstico!** Trate responsávelmente os dispositivos velhos e contribua à proteccão do meio ambiente.

A sua administracão local informará-lhe dos pontos de recolhida e as datas de abertura.

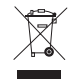

#### **As baterias velhas não pertencem na recusa doméstica!**  Disponha de baterias velhas conformemente e contribua à proteção ambiental. Sua administração local informá sobre pontos de coleta e épocas abrindo.

*22* **PORTUGUÊS**

**VION** 

Este produto está em conformidade com as directivas europeias.

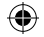

**VIII. Reclamações & garantias**

No caso de um eventual defeito do produto, entre em contacto directo com o revendedor que lhe vendeu o aparelho. Para esse efeito recomendamos-lhe que conserve o documento de compra.

#### **Assistência técnica:**

**INVION** 

No caso de dúvidas técnicas, informações sobre os nossos produtos e para encomendas de peças de reposição, a nossa equipa de suporte técnico está à sua disposição da seguinte forma:

**Horário de assistência técnica: Segunda-feira a sexta-feira das 9.00 às 18.00 horas**

**Telefone: 00800 / 77 77 88 99**

**E-mail: service-p@supportplus.org**

**Nota importante:** Não envie o seu aparelho para a nossa morada sem o mesmo ter sido solicitado pela nossa equipa de suporte técnico. Os custos e o risco de perda por envios não solicitados ficam a cargo do remetente. Reservamo-nos o direito de recusar a recepção dos envios não solicitados ou de devolver os respectivos produtos de forma não gratuita, ou seja, a cargo do remetente.

**VRS 1.2**

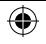

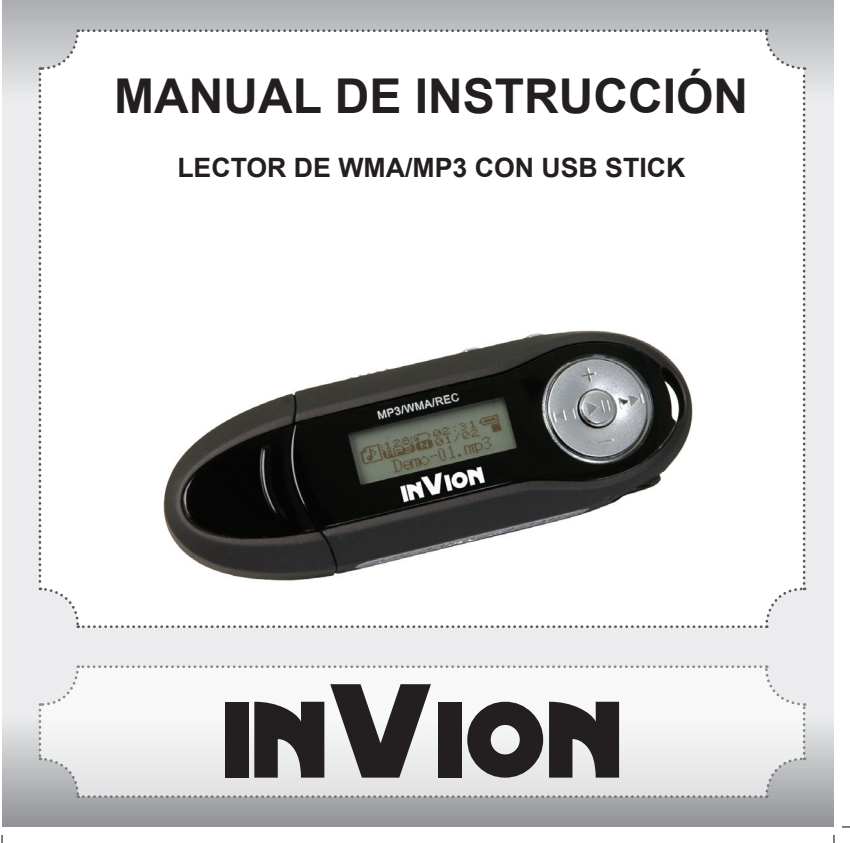

⊕

⊕

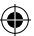

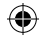

### $\bullet$   $\bullet$   $\bullet$ **INVION**

**Felicitaciones por la adquisición de su nuevo producto InVion. Estamos convencidos que usted estará completamente satisfecho con su nueva compra.**

Para siempre garantizar la función óptima y buen funcionamiento de su producto, nos gustaría darle las siguientes recomendaciones:

- Antes de utilizar el dispositivo por primera vez, lea el manual de las instrucciones de uso y medidas de seguridad atentamente, y apéguese a ellas en todo momento!
- Todas las actividades realizadas con éste producto debe llevarse a cabo como se describe en el manual de instrucciones.
- Por favor asegúrese de incluir el manual de instrucciones en caso de obseguiar éste producto a otra persona.

#### **Embalaje:**

Este producto es entregado en un embalaje protector para prevenir el daño de transporte. Los materiales de embalaje son materias primas y por lo tanto pueden ser recicladas. Por favor recicle estos materiales.

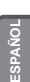

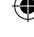

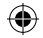

### INVION 8889 Contenidos

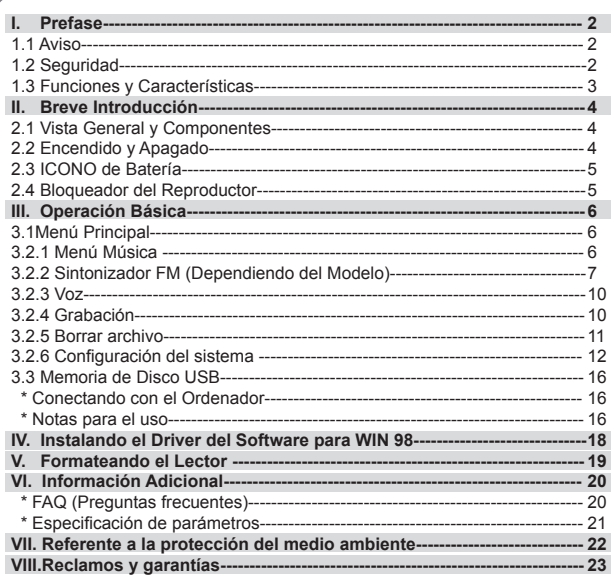

 $\bigoplus$ 

 $\bigoplus$ 

 $\boldsymbol{\mathcal{I}}$ 

 $\bigoplus$ 

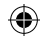

### **INVION I. Prefase**

#### **1.1 Aviso**

Favor de leer los siguientes puntos cuidadosamente antes de la operación:

- 1) ATTENCION: Escuchar música con volumen demasiado alto, especialmente por periodos prolongados de tiempo, puede dañar permanentemente el sistema auditivo del usuario. Asegúrese de que el volumen sea ajustado a un nivel de audición cómodo.
- 2) No utilizar el Lector de MP3 cerca del agua.
- 3) No utilizar el Lector de MP3 cuando está presente un calor excesivo.
- 4) Favor de no abrir o intentar reparar el Lector de MP3 usted mismo.
- 5) No usar el lector de MP3 en lugares donde el uso de este tipo de aparatos está prohibido.
- 6) Cuidar su lector, al dejarlo caer o al tener un impacto fuerte podría dañar el armazón o los componentes internos.
- 7) No exponer el reproductor a algún tipo de químico como el benceno o tiner.

#### **1.2 Seguridad**

Para su propia seguridad personal, apéguese a los siguientes puntos.

- 1) No utilizar el lector de MP3 mientras este manejando o en lugares en donde es prohibido utilizarlo, ej. Durante un vuelo.
- 2) Ajustar el nivel del volumen que sea conveniente para usted, el ruido excesivo podría causar lesiones a sus oídos.
- 3) Si se siente incomodo mientras escucha el lector de MP3, abstenerse de utilizarlo.

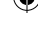

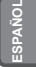

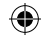

### **INVION B**

#### **1.3 Funciones y Características**

- · Respalda Archivos con Formato de Audio variables: Archivos MP3 y WAV. Dependiendo del modelo, este lector de MP3 respalda archivos codificados DRM.
- · Grabación de voz Digital: respalda la grabación de voz digital como archivos WAV.
- · Lectura de repatir A-B.
- · Menú EQ; diversas opciones acústicas incluyendo: Normal, Rock, Jazz, Classic,
- Pop, Bass. · Diferentes Modos de Reproducción: Incluyen; Normal, Repeat one, Repeat all, Shuffle Preview.
- · Puede ser utilizado como un disco flash.
- · El driver del software no necesario para Windows 2000 o superiores.
- · Función de apagado OFF automático.

Nota: Algunas versiones de este producto incluyen accesorios OPCIONALES como: CD del software, Cable USB y Batería.

#### **Aviso**

Le agradecemos la adquisición de su Lector de MP3. Antes de utilizarlo, lea atentamente el manual de operación cuidadosamente.

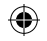

### **INVION II. Breve Introducción**

#### **2.1 Vista General y Componentes**

- 1) +: Subir Volumen
- 2) Orificio para Correa
- 3)  $\blacktriangleleft$  : Siguiente pista / Directorio anterior
- 4) : Bajar Volumen
- 5) II: Reproducción, Encender, Pausa, Apagado
- 6)  $\blacktriangleright$  : Siguiente Pista / Siguiente Directorio
- 7) Pantalla LCD
- 8) Interfase de USB
- 9) Toma para auriculares
- 10) Compartimiento de Batería
- 11) Cubierta del USB
- 12) Tecla del Menú
- 13) Tecla A-B
- 14) Tecla Hold

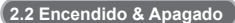

- Asegurarse de que hay una batería en el reproductor y luego presionar y mantener I para encender.
- Una vez encendido, presionar y mantener I para apagar.
- En estado detenido, el sistema se apagará si no se lleva a cabo ninguna operación durante el tiempo que usted haya fijado en la opción Configuración de Potencia. Usted puede ajustar este tiempo entre 1-10 minutos. Si usted selecciona **Desactivar**, su reproductor no se apagará automáticamente.

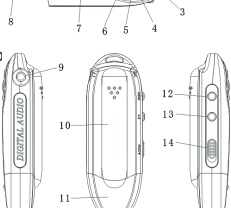

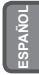

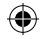

### **INVION 188**  $\overline{\phantom{a}}$

#### **2.3 ICONO de la batería**

- Cuando la batería está llena, este icono será mostrado. Disminuirá gradualmente cuando el lector sea utilizado por un periodo largo de tiempo.
- Cuando este icono es mostrado, se indica que la batería está vacía.

#### **2.4 Bloquear el Lector**

La tecla **Hold** es utilizada para bloquear el lector, cuando es presionada a la izquierda, bloqueará el lector, este no responderá cuando presione cualquier tecla.

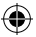

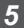

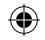

## **III. Operaciones Básicas**

#### **3.1 Menú Principal**

**• Entrar al menú: Presionar ininterrumpidamente Menú para entrar y presionar <b>i∢** y ▶ para seleccionar del menú. Presionar **Menú** nuevamente para entrar a un submenú. La siguiente imagen muestra el menú de **CONFIGURACIÓN**:

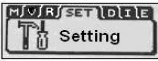

● Salir: Presionar ininterrumpidamente **Menú** para regresar al menú principal. Al presionar **Menú** accederá a cualquier submenú en cualquier modo.

#### **3.2.1 Menú Música**

Contiene; Reproducción, Pausa, Detener (stop), Ajuste de Volumen, Delantero y Rebobinador, lectura de repetición A-B. Adicionalmente, puede seleccionar el ciclo del menú y EQ para ajustar la música.

- **Detalles de Operación**
- 1) Reproducción: Entrar al estatus de música. Presionar II para reproducir la música, presionar y para seleccionar las canciones:
- 2) Pausa: Cuando la música esté siendo reproducida, presionar II para pausar:
- 3) Stop: Presionar ▶ para detener y presionar ininterrumpidamente II para apagarlo.
- 4) VOLUMEN: Presionar **VOL** (+) &**VOL**(-) para ajustar el volumen cuando esté reproduciendo la música.

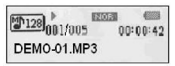

 $\frac{1128}{2128}$   $\frac{11}{11005}$  $850038$  $00:00:42$ DEMO 01 MP3

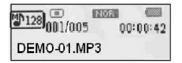

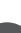

**ESPAÑOL**

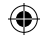

- 5) Delantero y Rebobinado: durante la reproducción de música mantener presionados  $\blacktriangleright$  : para navegar hacia atrás o hacia delante.
- **Reproducción Repetida**
- 1) Presionar **A-B** mientras se reproduce música para fijar el punto de repetición **A**.
- 2) Presionar **A-B** de nuevo para fijar el punto final **B**. El reproductor repetirá entonces desde el punto **A** al **B**. Presionar **A-B** para cancelar la repetición.

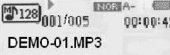

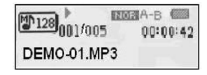

₩

 **3.2.2 Sintonizador FM (Dependiendo del Modelo)** 

En el menú principal, presionar <</a> </a> </a> : para seleccionar "Sintonizador FM". Presionar **Menú** pata entrar.

Si usted está utilizando la radio FM por vez primera, el reproductor comienza la búsqueda y almacenado de frecuencias de emisoras de radio automáticamente.

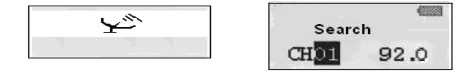

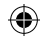

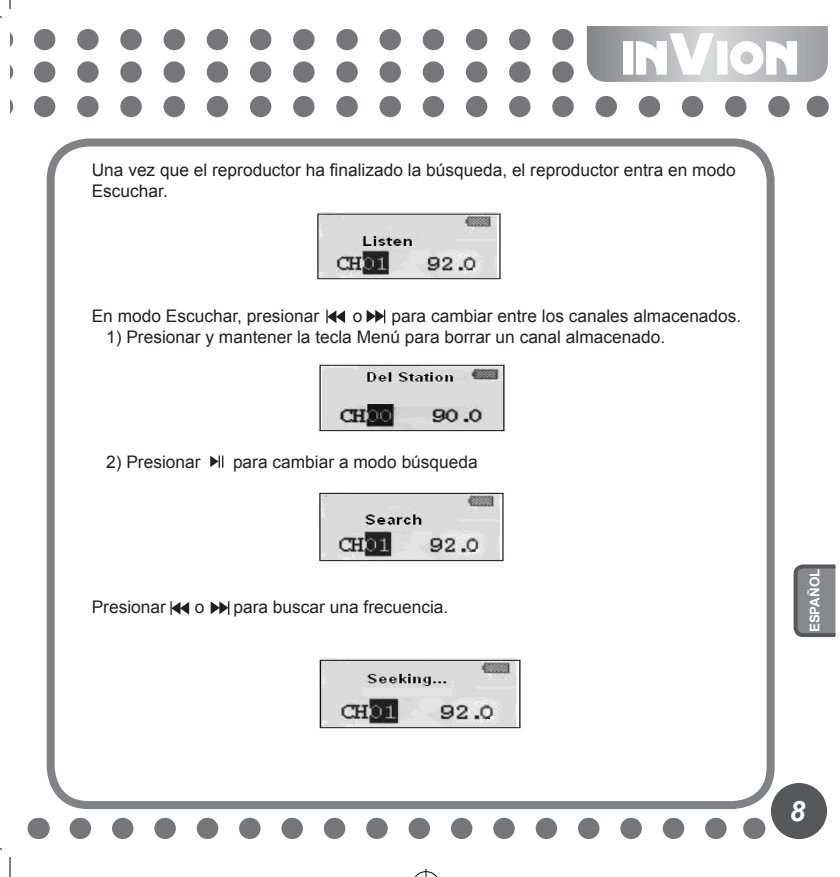

⊕

⊕

3) Cuando la frecuencia deseada es alcanzada, presionar y mantener la tecla Menú hasta que el siguiente icono (izquierda) aparezca. Presionar. Presionar <a>I</a>e> seleccionar un canal No (CHXX), luego presionar la tecla Menú para almacenarlo.

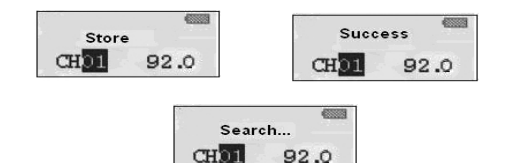

4) Grabación FM

 En modo Escuchar o Guardar, presionar y mantener la tecla **A-B** para grabar radio. Presionar **A-B** para pausar y guardar el archivo grabado en modo Música. Presionar la tecla Menú para detener la grabación.

⊕

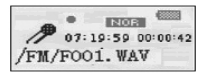

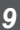

₩

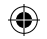

#### **3.2.3 Voz**

1) Encender el lector, después presionar **Menú** para entrar al menú principal. Presionar  $\blacktriangleright$   $\blacktriangleright$  para seleccionar el modo **Voz**. Presionar **Menú** pata entrar.

 $\mathbb{Z}$ <sup>128</sup>001/005  $00:00:42$ **N001.WAV** 

- 2) Cuando la grabación haya sido finalizada, presionar **Menú** nuevamente para detener. El archivo de voz se creará automáticamente.
- 3) Reproducción de grabación: favor de seleccionar voz (**voice**) en el menú principal, después presionar **Menú** para entrar, presionar II para reproducir.

#### **3.2.4 Grabación**

- 1) Encender el lector, después presionar **Menú** para entrar al menú principal. Presionar  $\blacktriangleright$   $\blacktriangleright$  para seleccionar el modo Grabación.
- 2) Presione **Menú** para entrar a 'grabación de voz' para comenzar la grabación:

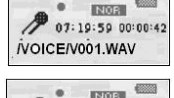

07:19:59 00:00:42 /VOICE/L001.WAV

- 3) Presione **Menú** para entrar a 'grabación de voz' para comenzar la grabación. Dependiendo del modelo, seleccione LINE IN (entrada) y el icono se desplegará de la siguiente manera: Line in (entrada): los usuarios pueden grabar sonidos desde otros dispositivos de audio utilizando la función Line In (simplemente conecte el dispositivo de audio al lector de MP3 y manéjelo como se indicó anteriormente).
- 4) Para pausar la grabación, presionar II, como se muestra en el siguiente despliegue;

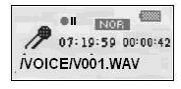

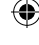

*10*

**ESPAÑOL**

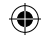

## **INVION R**

#### **3.2.5 Borrar archivo**

En el Menú Principal, presionar <<< >
<< Me<br/>a Seleccionar la opción Borrar Archivos, después presionar **Menú** para entrar. El submenú se mostrará de la siguiente manera:

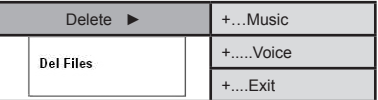

Borrar música /archivos

1) Presionar el **Menú** para entrar bajo el modo de borrar **(delete).**

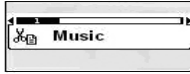

 2) Presionar **Menú** para entrar al modo de borrar música / archivos. Presionar para seleccionar que archivo/pista que desea borrar. Presionar Il para elegir Sí o **No** o **Salir**.

> Deleteit? Will No Exit DEMO-01.MP3

3) Presionar Menú para cancelar o presionar »<sub>Il</sub> para borrar el archivo de música. El despliegue será de la siguiente manera:

Files Deleted

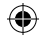

#### **3.2.6 Configuración del sistema**

Presionar <a>
para seleccionar **CONFIGURACIÓN** en el Menú Principal, el menú secundario mostrará:

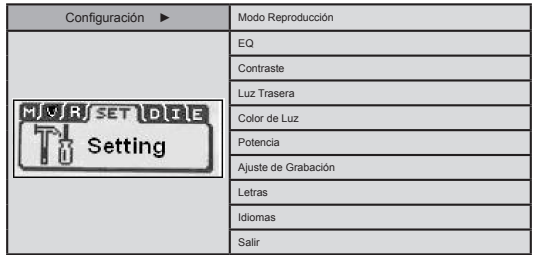

#### **● Modo EQ**

⊕

El lector de MP3 contiene 6 configuraciones acústicas; entrar al menú EQ presionando la tecla Menú. El siguiente Menú será desplegado.

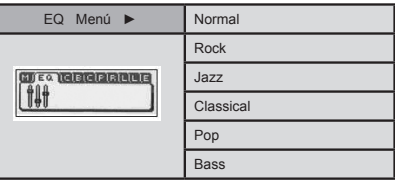

⊕

**12** 

⊕

 $\boxed{12}$ 

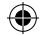

**INVION R** 

Bajo el modo de pausa, presionar ininterrumpidamente **Menú.** Seleccionar EQ menú y después presionar **Menú** para entrar. Jalar hacia arriba y hacia abajo el **Menú** para ajustar, el despliegue se mostrará de la siguiente manera:

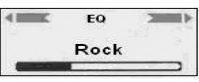

#### **● Modo de Reproducción**

Bajo el menú principal, presionar para seleccionar el ciclo deseado. Presionar **Menú** para entrar. El submenú se desplegará de la siguiente manera:

⊕

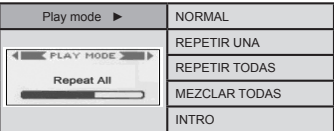

#### **● Contraste**

Bajo el modo de contraste, presionar <a>
<a>
<a>
<a>
<a>
<a>
para ajustar y presionar Menú para salir.

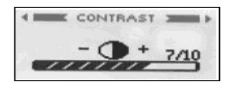

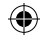

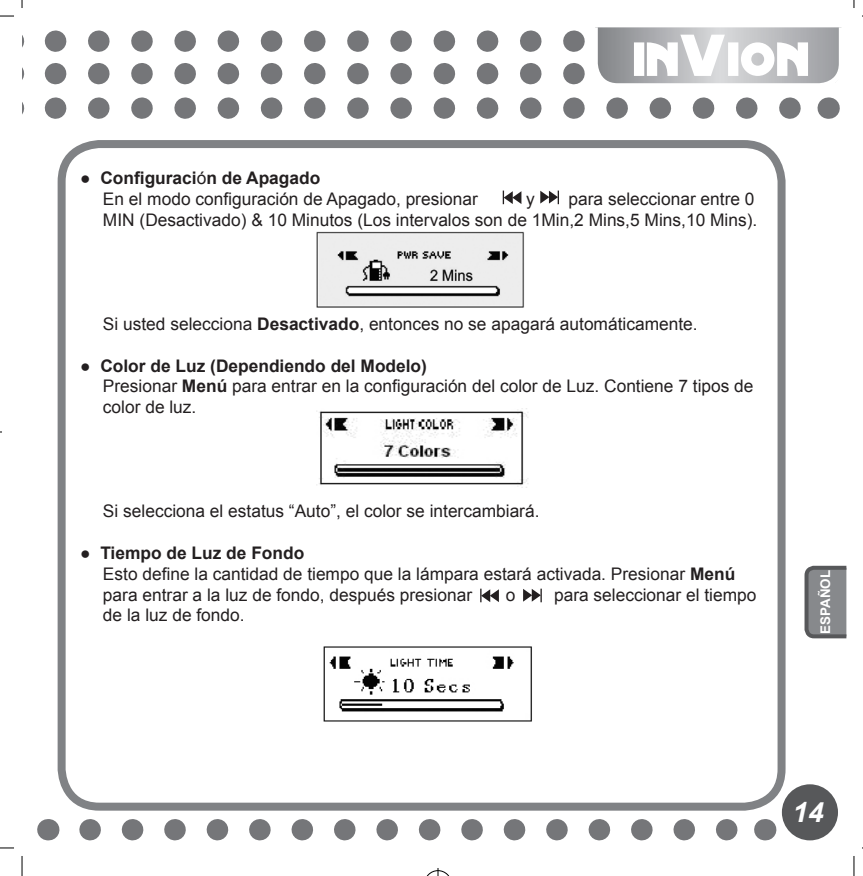

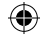

**INVION R** 

#### **● Ajustar Grabación**

Presionar **Menú** para entrar al menú subsidiario de la configuración del sistema. Jalar hacia arriba y hacia abajo el **Menú** para seleccionar el modo de grabación, este contiene el siguiente menú subsidiario.

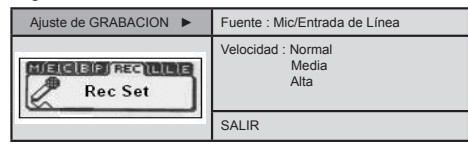

#### ● **Letras**

 Presionar **Menú** para entrar al menú secundario de configuración del sistema. Presionar **Menú** para entrar **Letras**, luego presionar : para seleccionar la LRC.

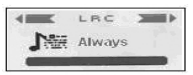

#### ● **Idioma**

 Presionar **Menú** para entrar al submenú dentro de configuración del sistema. Presionar la tecla Menú para entrar la opción Idioma. Utilizar  $\text{H}$ :  $\text{H}$  para seleccionar el idioma deseado y presionar la tecla **Menú** para confirmar.

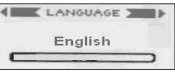

#### **● Firmware**

Mostrará la información del firmware.

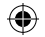

#### **3.3 Memoria del Disco USB**

#### **● Conectar con el ordenador**

Si usted está utilizando Windows 98 SE o inferiores, el driver del software deberá ser instalado antes de completar la siguiente función.

- 1) En la primera conexión, el ordenador comprobará el nuevo hardware automáticamente.
- 2) Cuando esté conectado, el lector entrará dentro del estatus de USB. El despliegue se mostrará de la siguiente manera:

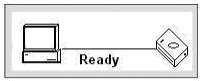

- 3) Un disco movible aparecerá en Mi computadora. Clic en este icono.
- 4) Cuando transmite información desde la computadora, el lector se mostrará de la siguiente manera:

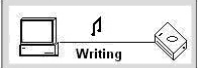

#### **● Conectando con el ordenador**

- 1) Cuando el lector es conectado con el ordenador, favor de no desconectar el USB. Al hacerlo puede dañar o perder la información.
- 2) Si usted tuviera dificultades durante la transmisión de datos, por favor intente lo siguiente:
	- a. Salir del programa, desconectar de modo seguro e intentar de nuevo.
	- b. Conectar a otro ordenador con sistema operativo WIN2000 o WIN XP.
- 3) Si la computadora se bloquea durante la transferencia, perderá la información. Intente asegurar la estabilidad del ordenador.

**16** 

### **INVION IN**

#### **La Administración de Derechos Digitales Tecnología DRM-DRM9. (Dependiendo del Modelo)**

Dependiendo del modelo, este producto podría respaldar un nuevo estándar de archivos WMA seguros conocidos como DRM9 (algunas veces llamados WMA9).

Es común que las pistas WMA, disponibles para la compra en tiendas de música, no siempre estén aseguradas utilizando tecnología DRM9. Este jugador está designado para respaldar el estándar DRM9.

**La transferencia de las pistas DRM9/WMA9 al lector (Dependiendo del Modelo)** Para transferir DRM9/WMA9 (protegidos a la copia WMA) en el lector de MP3, es necesario que:

- a) El lector sea conectado a la PC.
- b) Su PC sea conectada al Internet.

*17*

c) Windows Media Player 9 o más actualizado sea instalado en su PC.

Los archivos WMA que son asegurados con tecnología DRM9 son autorizados, y la licencia(s) deberá estar verificada en línea por medio de una tienda de música en línea. Esto es permitido mediante un proceso de sincronización en Windows Media Player. Durante el proceso de sincronización Windows Media Player revisará si la licencia es valida. Si la PC no está conectada al Internet, entonces Windows Media Player no podrá revisar que la licencia de la pista sea valida, y como consecuencia la sincronización no podrá ser completada.

Una vez transferidos al lector de MP3, las pistas WMA9 pueden ser reproducidas como siempre en el lector.
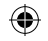

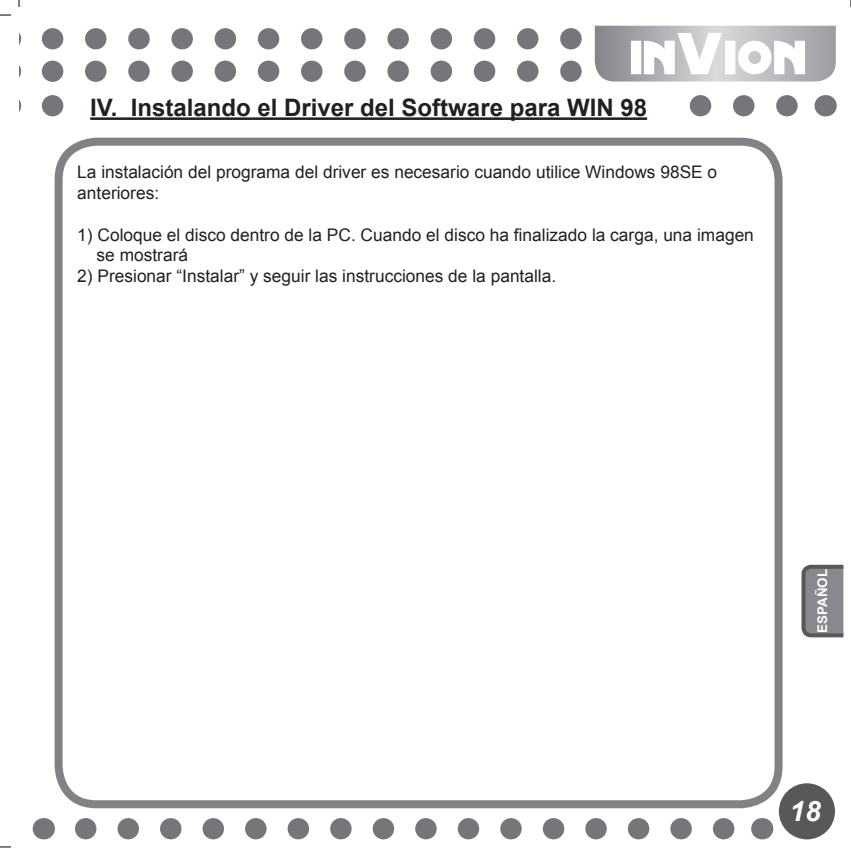

₩

⊕

⊕

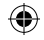

## **INVION V. Formateando el Lector**

Ligue correctamente el lector al ordenador. Copiar los archivos en el lector, todos los archivos en el lector serán borrados después de haber sido formateado.

El software ofrecido por el ordenador puede auxiliar o ser utilizado para formatear el lector. La operación es similar para formatear el Disco Duro. (Seleccionar FAT en lugar de FAT32 y NTFS en la opción de sistema, de otra manera el MP3 no podrá reproducir normalmente).

۰

*19*

₩

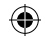

### **VI. Información Adicional**

### **6.1 FAQ (Preguntas Frecuentes)**

● **No hay ninguna respuesta durante el apagado.** Favor de revisar si el lector está bloqueado con el botón Hold, de ser así, presione Hold a la derecha. Apagado automático después de haber sido encendido. ● **Ningún sonido durante la reproducción.**  Primero, revisar el volumen. Alternativamente, tal vez no hay archivos de sonido en el lector. ● **No puede reproducir los archivos de MP3.** Los archivos están en el formato incorrecto. El lector solo respalda archivos estándar de MP3 y WMA, pero no aquellas copias de discos ilegales. **● Algunas pistas no muestran el tiempo.** Los archivos VBR en formato comprimido no mostrarán el tiempo durante la reproducción de la música. Puede usar la velocidad definida para comprimirlo nuevamente. **● Cuando están ligados con el ordenador, no surgirá un nuevo disco.** 1) La tabla principal no respalda la interfase USB o está cerrada. Debe actualizar el programa del driver de la tabla principal y abrirlo para ajustar el CMOS nuevamente. 2) Sin un programa de drive todos los archivos que ha instalado podrían ser dañados, favor de borrar el programa original e instalarlo nuevamente. Su ordenador debe tener instalado el programa del drive referido de Sigmatel antes, favor de borrar los archivos OEM0-6.1NF y PNF bajo Windows/NF manualmente. ● **Podría no leer o guardar normalmente cuando está conectado con el ordenador.** Compatibilidad pobre con el ordenador, intente utilizar otro ordenador. ● **El lector no funciona algunas veces.**  Remover y reinsertar la batería. ● **La memoria del disco removible no es la descrita.** El sistema podría ocupar algo de su espacio y no podrá desplegar imágenes.

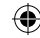

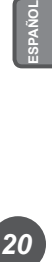

**NVION** 

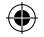

# **INVION : : : :**

### **6.2 Especificaciones**

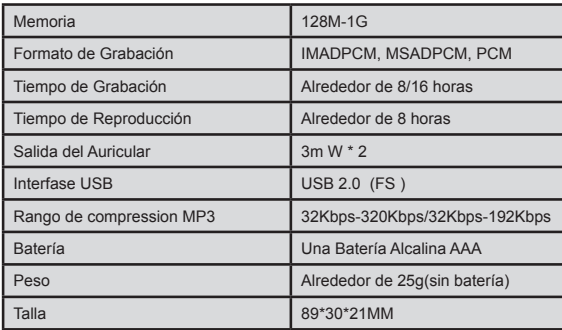

 $\bigoplus$ 

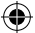

⊕

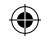

**VII. Con referencia a la protección del medio ambiente**

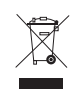

### **Los materiales de embalaje son materias primas y pueden ser utilizadas nuevamente.**

Mantenga los materiales de embalaje separados. Para mayor información acerca del reciclaje, póngase en contacto con su administración local.

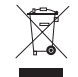

**Los dispositivos viejos no pertencen a la basura doméstica!**  Disponga responsablemente de los dispositivos viejos, y contribuya con la protección del medio ambiente.

Su administración local le informará acerca de los puntos de recolección y las fechas de apertura.

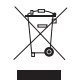

### **Las baterías usadas no pertenecen a la basura doméstica!**  Disponga de las baterías usadas como corresponde y contribuya con la protección del medio ambiente. Su administración local le informará sobre los puntos de colecta y las épocas en que se abren.

**22** 

Este producto cumple con las Directivas Europeas

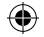

**INVION VIII. Reclamos y Garantías**

> En el caso de eventuales defectos en el producto, favor de dirigirse directamente con el comerciante donde adquirio el producto. A tal fin le recomendamos conservar cuidadosamente el comprobante de compra.

### **Servicio:**

En caso de consultas técnicas, informacion sobre nuestros productos y para realizar pedidos de repuestos, nuestro equipo de Servicio está a su dispocisión como se muestra a continuación:

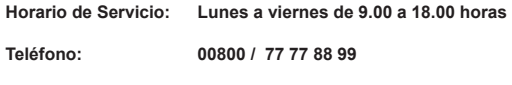

**E-mail: service-e@supportplus.org**

**Dato importante:** Por favor **no** envíe su aparato a nuestra dirección sin que se lo haya pedido nuestro equipo de Servicio. Los gastos y el peligro de pérdida en el caso de envíos no requeridos corren por cuenta del remitente. Nos reservamos el derecho de rechazar la aceptación de envíos no solicitados o de devolverle la mercancía respectiva al remitente que será por cuenta de este último.

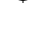

**VRS 1.2**

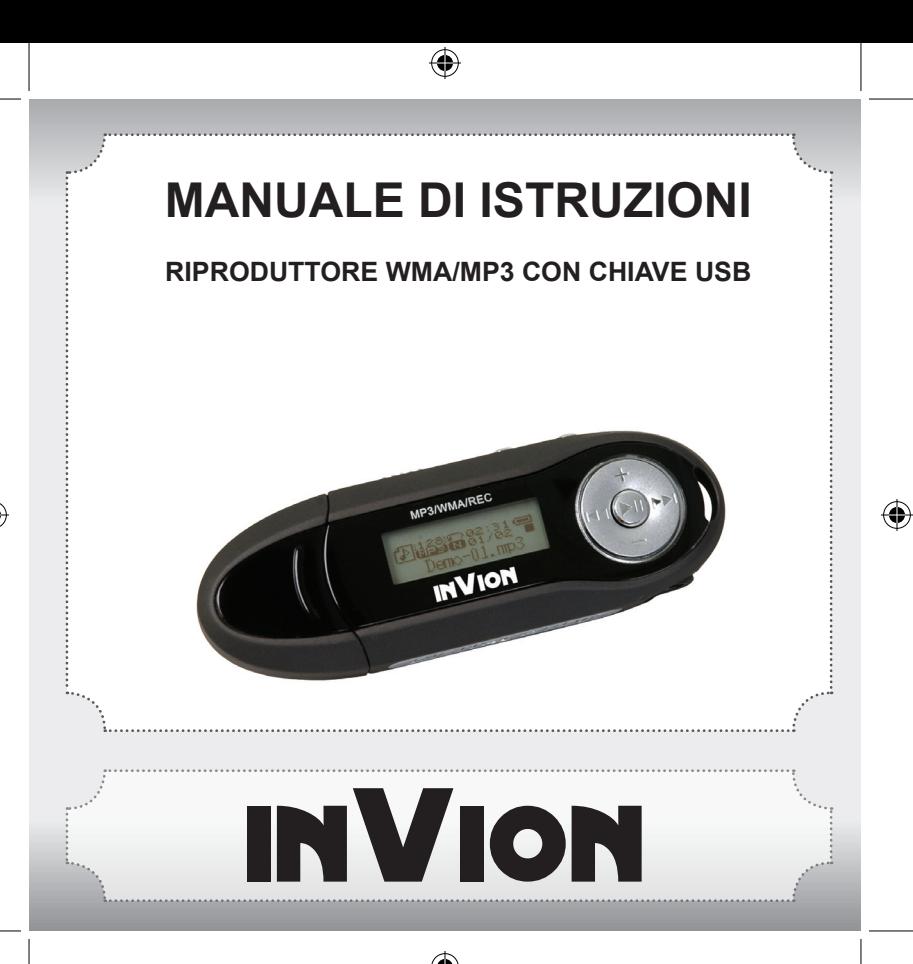

⊕

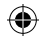

## $\bullet \bullet \bullet \bullet$ **INVION**

**Congratulazioni per aver comprato un nuovo prodotto InVion. Siamo certi che sarete soddisfatti del prodotto SupportPlus.**

Per garantire un ottimo funzionamento e prestazione del vostro prodotto, vi chiediamo quello che segue:

- Prima di usare l'apparecchio per la prima volta, leggere attentamente il manuale d'uso e aderire alle precauzioni di sicurezza!
- Tutte le attività con l'apparecchio dovrebbero essere svolte come descritto nel manuale d'uso.
- Assicuratevi di includere il manuale di istruzioni qualora cediate il prodotto a qualcun altro.

### **Confezione:**

Questo apparecchio viene fornito in una confezione protettiva per prevenire i Danni di trasporto. Il materiale di confezionamento è materiale che può essere riciclato. Prego riciclare questi materiali.

**ITALIANO**

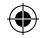

## **INVION :::: Indice**

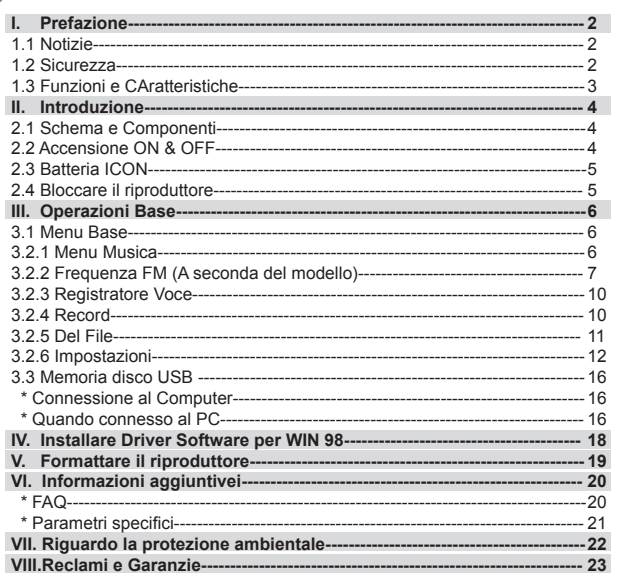

 $\bigoplus$ 

 $\bigoplus$ 

 $\boldsymbol{\mathcal{L}}$ 

 $\bigoplus$ 

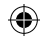

## **INVION I. Prefazione**

### **1.1 Notizie**

Prego leggere attentamente le informazioni che seguono prima di usare l'apparecchio:

- 1) ATTENZIONE: Ascoltare musica ad alto volume, specialmente per un periodo di tempo prolungato, può danneggiare definitivamente l'udito dell'utente. Assicurarsi che il volume sia regolato ad un livello udibile e più che sufficiente.
- 2) Non usare il riproduttore MP3 vicino all'acqua.
- 3) Non usare il riproduttore MP3 dove vi sia un eccessivo calore.
- 4) Non aprire il riproduttore MP3 o tentare di ripararlo da soli.
- 5) Non usare il riproduttore MP3 in luoghi dove l'uso dell'apparecchio è proibito.
- 6) Prendersi cura del riproduttore, cadute o forti impatti possono causare danni alla cassa o ai componenti interni.
- 7) Non esporre il riproduttore a nessuna sostanza chimica come benzene e diluenti.

### **1.2 Sicurezza**

Per la vostra sicurezza personale, aderire ai seguenti punti.

- 1) Non usare il riproduttore MP3 mente si guida o in luoghi dove ne è proibito l'uso come durante voli aerei.
- 2) Posizionare il volume a un livello più che sufficiente , eccessivo rumore può causare danni all'udito.
- 3) Se si dovesse provare disagio mentre si ascolta la musica, evitare di usare il vostro riproduttore MP3.

**ITALIANO**

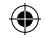

### **1.3 Funzioni e Caratteristiche**

- · Supporta diversi formati Audio: MP3, e WAV file.
- A seconda de modello, questo riproduttore MP3 può supportare files codificati DRM.
- · Registratore digitale Voce: supporta registratore digitale di voce come WAV files.
- · A-B ripetizione lettura.
- · Menu EQ; differenti operazioni acustiche: Normal, Rock, Jazz, Classic, Pop, Bass.
- · Diversi modi di riproduzione: Normal, Repeat one, Repeat all, Shuffle, Preview.
- · Può essere usato come disco flash.
- · Driver Software non è richiesto per Windows 2000 o oltre.
- · Funzione automatica di spegnimento.

Note: Alcune versioni del prodotto includono accessori OPZIONALI come: software CD, cavo USB e batteria.

### **Avviso**

Primo, grazie per aver scelto questo riproduttore MP3. Prima di usarlo, leggere attentamente il manuale di istruzioni.

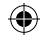

## **INVION II. Instruzioni**

### **2.1 Schema e Compnenti**

- 1) +: Alzare volume
- 2) asola cordino
- 3)  $\blacktriangleright$  : Canzone successiva / Elenco successivo
- 4) : Abbassare volume
- 5) Ill : Play, Power ON, Pausa, Power OFF
- 6)  $\blacktriangleleft$  : Previous song / Previous directory
- 7) LCD
- 8) USB iinterfaccia
- 9) Jack audifoni
- 10) Copertura batteria
- 11) USB copertura
- 12) Tasto Menu
- 13) Tasto A-B
- 14) Tasto Hold

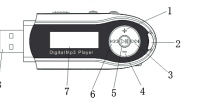

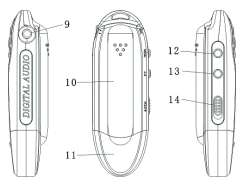

### **2.2 Accensione ON&OFF**

- Assicurarsi che nel player ci sia una batteria poi premere e tenere Ilper l`accensione.
- Dopo l`accensione, premere e tenere ▶ per lo spegnimento.
- Nello stato stop, il sistema si spegnerà se non vengono attuate prestazioni per il tempo selezionato nel set opzioni dell`accensione. Si può istallare un tempo tra 1-10 minuti. Se si seleziona **Disabile**, il player non si spegnerà automaticamente.

**ITALIANO**

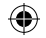

## INVION 88  $\sim$

### **2.3 Batteria Icona**

- Quando la batteria è completamente carica, questa è l'icona che apparirà. Si rilucerà gradualmente con l'uso del riproduttore.
- Quando appar.e questa icona, indicherà che la batteria è scarica e va sostituita

### **2.4 Bloccare il riproduttore**

**Hold** è usato per bloccare il riproduttore. Muovendolo verso sinistra si bloccherà il riproduttore, i bottoni saranno disattivati. Saranno nuovamente attivi quando il bottone Hold sarà riportato alla sua posizione originale.

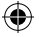

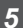

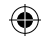

## **NVION III. Operazioni Base**

### **3.1 Menu Base**

● Entrare nel Menu: Premere **Menu** per entrare e successivamente premere e premere: per selezionare dal menu Premere nuovamente **Menu** per entrare nel menu sussidiario. Qui di seguito il menu della **installazioni**:

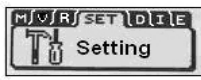

● Uscire: Premere e mantenere **Menu** per tornare al menu principale. Premendo **Menu** tornate all'ultimo menu sussidiario .

### **3.2.1 Menu Musica**

Contiene: Riprodurre, Pausa, Stop, Regolazione Volume, Avanti e Indietro, tasto A-B. In aggiunta, potete selezionare il menu EQ e cycle per aggiustare la musica.

### ● **Dettagli operazione**

 1) Play:entrare nello stato di musica. Premere I per riprodurre, premere e per selezionare la canzone:

- 2) Pausa:mentre la musica si riproduce, premere II per mettere in pausa:
- 3) Stop: Premere Ilper fermare premere e mantenere >II per spegnere OFF.

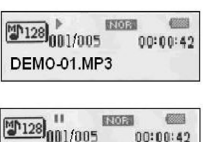

 $00:00:42$ DEMO-01 MP3

**解放の定期**  $\mathbb{Z}$ <sup>128</sup>001/005  $00:00:42$ DEMO-01.MP3

*6*

**ITALIANO**

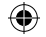

4) VOLUME: Premere VOL (+) & VOL (-) per modificare il volume.

5) Avanti e Indietro: mentre riproduce premere e mantenere  $\blacktriangleright$  >> per muovervi avanti o indietro.

**● Ripetizione Lettura**

 1) Premere **A-B** durante la riproduzione di musica, per installare il punto di inizio della ripetizione **A**.

 2) Ripremere **A-B** per installare il punto finale **B**. il player ripeterà dal punto **A** al **B**. Premere **A-B** per cancellare la ripetizione.

E2038A- 688  $\boxed{20}_{001/005}$  $00:00:42$ DEMO-01.MP3

**BEGRA-B 688**  $\mathbb{Z}$ <sup>128</sup>001/005  $00:00:42$ DEMO-01.MP3

₩

### **3.2.2 Frequenza FM (A seconda del modello)**

Nel menu principale, premere  $\|\cdot\|$ per selezionare "FM Tuner". Premere Menu per entrare.

Se sta usando radio FM per la prima volta, il player inizia a ricercare e memorizzare frequenze di stazioni radio automaticamente,

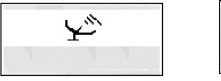

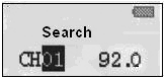

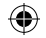

Una volta che il player ha terminato la ricerca, entra nel modulo di ascolto.

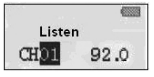

Nel modulo di ascolto, premere  $\blacktriangleleft$ o  $\blacktriangleright$  per selezionare tra I canali memorizzati. 1. Premere e tenere il pulsante Menu per cancellare un canale memorizzato

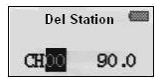

2. Premere II per passare al modulo di ricerca

⊕

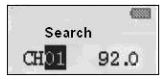

Premere o per memorizzare una frequenza

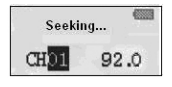

₩

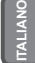

⊕

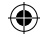

3. Quando si ottiene la frequenza desiderata, premere e tenere il pulsante Menu finchè appare il seguente icono (alla sinistra). Premere  $\blacktriangleleft \circ \blacktriangleright \blacktriangleright$  per selezionare il numero di un canale (CHXX), poi premere il pulsante Menu per memorizzarlo.

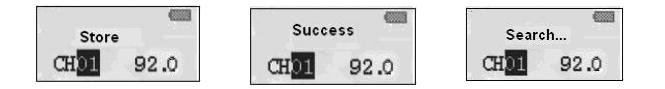

4. Registrazione FM

 Nel modulo di ascolto o di memoria, premere e tenere il pulsante A-B per registrare la radio. Premere A-B per dare pausa e salvare il brano registrato nel modulo Musica. Premere il pulsante Menu per fermare la registrazione.

⊕

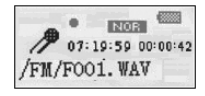

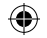

### **3.2.3 Registrazione voce**

1) Accendere il riproduttore, premere **Menu** per accedere al menu principale. Premere  $\blacktriangleright$  : per selezionare lo stato della **Voce**. Premere Menu per entrare.

020030  $\mathbb{Z}$ <sup>128</sup>001/005  $00:00:42$ **N001.WAV** 

- 2) Terminata la registrazione, premere **Menu** per fermarla. Il file sarà costruito automaticamente.
- 3) Play la registrazione: selezionare **voice** nel menu principale, premere Menu per accedere, premere I per riprodurre.

### **3.2.4 Registrazione**

 $\equiv$ 

1) Accendere il riproduttore, premere **Menu** per accedere al menu principale.

Premere  $\left|\leftarrow\right\rangle$  > per selezionare il modo **Record**.

2) Premere Menu per accedere a "registrazione voce" per iniziare a registrare.

Scegliere MIC e l'icona apparirà come segue:

3) Premere Menu per accedere a "registrazione voce" per iniziare a registrare.

 A seconda del modello scegliere LINE IN (entrata) e l'icona apparirà come segue:

 Line in: gli utenti possono registrare suoni provenienti da altri apparati audio usando la funzione Line in (semplicemente connettendo un altro apparato audio al vostro riproduttore MP3 e operate come indicato in precedenza).

4) Per mettere in pausa la registrazione, premere II. come nella seguente videata.

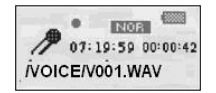

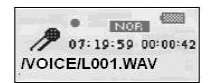

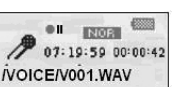

*10* **ITALIANO**

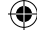

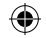

## **INVION**  $\sim$   $\sim$

### **3.2.5 Del File**

Nel Menu principale, premere per selezionare l`opzione **Del Files**, poi premere **Menu per entrare**. Il Menu sussidiario è come segue:

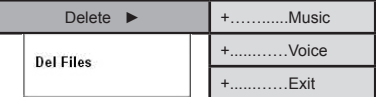

⊕

Eliminare musica/files

1) Premere **Menu** per entrare nello stato di **delete**.

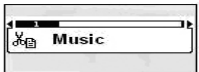

2) Premere Menu perentrre nello stato di eliminazine musica/files. Premere K4/DDI: per selezionare quale musica/file volete eliminare. Premere I per selezionare Si o No o **Uscita.**

Deleteit? Will No Exit

DEMO-01.MP3

3) Premere Menu per cancellare l'elimiinazione o premere » per eliminare musica/file. Apparirà cio che segue:

Files Deleted

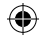

## INVION  $\bullet$   $\bullet$   $\bullet$

### **3.2.6 Impostazioni**

Premere **[44 DD**] per selezionare **installazioni** nel Menu principale, il menu subsidiario mostrerà:

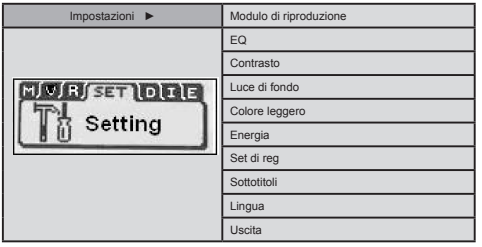

### **● Modo EQ**

₩

 Il riproduttore MP3 contiene sei posizioni acustiche. Entrare nel menu EQ premendo il pulsante Menu. Il menu successivo apparirà come segue:

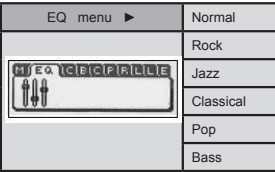

⊕

⊕

 $\overline{12}$ 

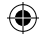

**INVION IN** 

 Mentre in pausa, premere e mantenere **Menu**. Selezionare il menu EQ e premere **Menu** per entrare. Tirare su e giù **Menu** per sistemare, nel display apparirà cio ch segue:

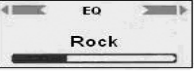

**● Modo Play** 

Nel menu principale, premere << /></>/>  $\blacktriangleright$  >>>>>
reflezionare il desiderato cycle. Premere **Menu** per entrare. Il menu sussidiario mostrerà come segue:

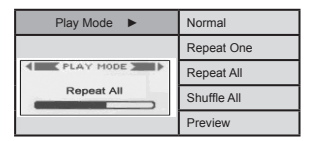

⊕

**● Contrasto**

*13*

₩

 Nella posizione contrasto, premere / : per modificarlo e premere **Menu** per uscire.

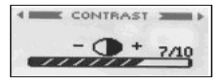

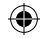

### **● Power SET**

₩

Nello stato di Power Set, premere  $\left| \cdot \right|$  e  $\left| \cdot \right|$  per scegliere tra 0 MIN (Disattivare) & 10 Minuti (Gli intervalli sono 1Min, 2 Mins, 5 Mins, 10 Mins).

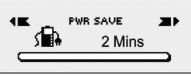

Se selezionate **Disable**, si spegnerà OFF automaticamente.

**● Colore leggero (Dipendendo dal Modello)** Premere Menu per etrare nell`istallazione di colore leggero. Contiene 7 tipi di colori tenui.

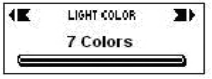

Se selezionate lo stato "Auto", il colorasi intercabierà.

**● Tempo luce di sfondo**

 TQuesto definisce l'ammontare di tempo in cui l luce rimane accesa. Premere **Menu** per entrare, poi premere  $\blacktriangleright$   $\blacktriangleright$  per selezionare il tempo per la luce di fondo.

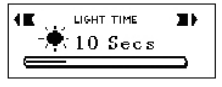

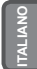

*14* **ITALIANO**

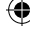

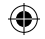

# **INVION R**

### **● Registrazione Set**

 Premere **Menu** per entrare nel menu sussidiario del sistema di impostazioni. Tirare su/giù **Menu** per selezionare lo stato registrazione, contiene il seguente menu sussidiario:

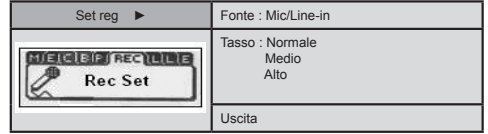

### ● **Sottotitoli musicali**

 Premere Menu per entrare nel menu subsidiario del sistema di istallazioni. Premere Menu per entrare in sottotitoli musicali. Poi premere  $\textsf{H}$ :  $\blacktriangleright$  per selezionare LRC.

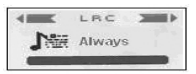

### ● **Lingua**

 Premere Menu per entrare nel sub-menu sistema di istallazioni. Premere il pulsante Menu per entrare nell'opzione Lingua. Usare  $\blacktriangleleft$ :  $\blacktriangleright$  per selezionare la lingua desiderata e premere il pulsante Menu per confermare.

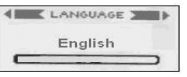

### **● About**

Vi mostrerà le informazioni del riproduttore.

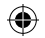

### **3.3 Memoria Disco USB**

### **● Connessione con il Computer**

 Se state usando Windows 98 SE o inferiore, il driver software deve essere installato prima di completare la funzione successiva.

- 1) Per la prima connezione, il computer controllerà automaticamente il nuovo hard ware.
- 2) Una volta connesso, il riproduttore entra nello stato USB. Display sarà come segue:

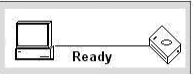

 3) Un disco removibile apparirà nel mio computer. Clickare su questa icona. 4) Quando trasmettete dati dl computer, il riproduttore mostrerà come segue:

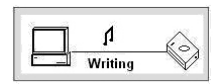

### **● Quando connesso con il PC**

- 1) Quando il riproduttore è connesso con il computer, non tirare fuori la chiaveUSB. In questo modo potrebbero essere danneggiati o persi dei dati.
- 2) In caso abbia difficoltà durante la trasmissione dei dati, si prega di provare come segue:
	- a. Uscire dal programma, disconnettare con cautela e riprovare.
	- b. Connettare ad un altro computer con WIN2000 o con il sistema operativo WIN XP.
- 3) Se il computer fa strani rumori durante la trasmissione, alcuni dati potrebbero es sere persi. Assicurarsi della stabilità del computer.

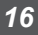

# **INVION PT**

**Digital Rights Management (DRM) TechnologyDRM9 (A seconda del modello)** Questo prodotto supporta un nuovo criterio di sicurezza chiamato WMA files conosciuto come DRM (a volte chiamato WMA9).

E' comune che le canzoni WMA disponibili a pagamento da negozi i musica on-line usano la tecnologia DRM9. Questo prodotto è progettato per supportare il criterio DRM9.

**Trasferimento pezzi DRM9/WMA9 al riproduttore (Dipende dal modello)** Per trasferire DRM9/WMA9 (copy-protected WMA files) al riproduttore MP3, è necessario:

a) Il riproduttore sia connesso al vostro PC.

b) Il vostro PC sia conneso a Internet.

*17*

c) Windows Media Player 9 o più avanzato sia installato nel vostro PC.

La ragione per questo è che WMA files sono protetti con tecnologia DRM9 hanno una licenza, e la licenza(e) deve poter essere verificata on-line attraverso on-line music store. Questo avviene attraverso il processo synchronisation in Windows Media Player. Durante il processo synchronisation, Windows Media Player controlla se la licenza è valida. Se il PC non è connesso a Internet, allora Windows Media Player non può controllare se la licenza del pezzo sia valida, e, in questo modo il processo sychronisation non può essere completato.

Una volta trasferite nel riproduttore, le canzoni WMA9 possono essere riprodotte normalmente.

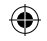

### **IV. Installare il Driver Software per WIN 98**

⊕

L'installazione del drive doftware è necessaria se si sta usando Windows 98SE o minori:

1) Inserire il disco nel PC. Quando il disco ha finito di caricarsi, apparirà una foto. 2) Premere "messa a punto" ed eseguire le istruzioni dello schermo.

⊕

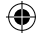

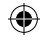

## INVION R **V. Formattare il riproduttore**

 Connettere correttamente il riproduttore al computer. Copiare i files dal riproduttore, a seguito della formattazione tutti i files del riproduttore saranno eliminati.

Il software offerto dal computer può dirigere l'utente per formattare l riproduttore. L'operazione è simile alla formattazione di un Hard Drive. (Selezionare FAT invece di FAT32 e NTFS nelle opzioni, altrimenti il riproduttore MP3 non può riprodurre normalmente).

*19*

₩

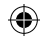

**VI. Informazioni Aggiuntive**

### **6.1 FAQ**

- **Non vi è risposta quando il riproduttore è in OFF.** Controllare se il riproduttore è bloccato, se si, posizionare nella posizione di accesso sbloccato.
- **Il riproduttore MP3 si spegne automaticamente dopo averlo acceso.** Cambiare le batterie.
- **Non viene riprodotto il suono.** Controllare il livello del volume e modificarlo. In altri casi, non dovrebbero esserci file nel riproduttore.
- **Non possono riprodursi I files del MP3.** I files sono di un formato incorretto. Il riproduttore supporta solo i criteri MP3 e WMA, ma non altri formati.
- **Non appare il tempo di alcune canzoni.** VBR files con formato compresso non mostrano la durata della.
- **Quando connesso al Computer, non appare nessun nuovo disco.** 1) Il Pannello principale non supporta interfaccia USB . Dovreste revisionare il drive program del pannello principale e impostare nuovamente il CMOS.
	- 2) Senza un drive program tutti i files installati potrebbero essere danneggiati, eliminare il programma e ri-installarlo. Il vostro PC dovrebbe aver installato drive program con riferimento a Sigmatel, Cancellare manualmente i files OEM0-6.1NF e PNF nel Windows/NF.
- **Se non si riesce a leggere e scrivere normalmente quando connessi al PC.** Scarsa compatibilità con il computer, cercare di usare un altro PC.
- **Il riproduttore a volte non funziona.** Rimuove e ri-inserire la batteria.
- **La memoria del disco removibile non è come descritta.** Il sistema potrebbe occupare dello spazio che potrebbe non essere mostrato.

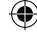

**INVION** 

*20* **ITALIANO**

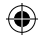

# INVION : : : :

### **6.2 Specificazioni**

*21*

⊕

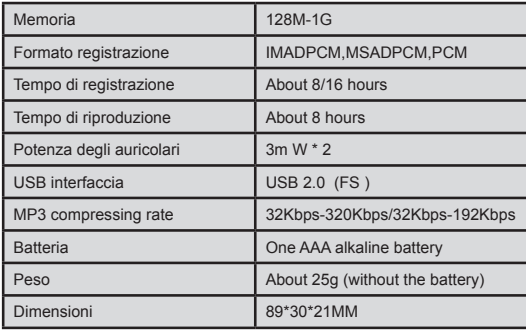

 $\bigoplus$ 

 $\textcircled{\scriptsize{*}}$ 

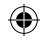

## **VION**

**VII. Riguardo la protezione ambientale**

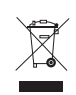

### **Il materiale di imballaggio è materiale riciclabile, può essere riutilizzato.**

Mantenere il materiale di imballaggio separato. Per maggiori informazioni sul riciclaggio contattare l'amministrazione locale.

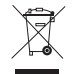

### **Apparecchi vecchi non appartengo ai rifiuti domestici.**

Disporre I vecchi apparecchi on responsabilità, contribuire alla protezione ambientale.

La vostra amministrazione locale vi informerà a riguardo dei luoghi e le ore per il riciclaggio.

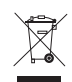

### **Batterie vecchie non appartengono ai rifiuti domestici!** Disporre le batterie vecchie conformemente alle leggi e rispettare l'ambiente.

La vostra amministrazione locale vi informerà a riguardo dei luoghi e le ore per il riciclaggio.

Questo prodotto aderisce alle direttive europee

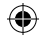

**INVION RAY VIII. Reclami e Garanzie**

> In caso di difetti del prodotto,contattare il fornitore dove avete comprato l'apparecchio. Per questa ragione vi consigliamo di conservare lo scontrino.

### **Servizio:**

Per domande tecniche, informazioi sui nostril prodotti, e per ordini, la nostra team di servizio è disponibile ai seguenti orari:

**Orari: Dal lunedì al Venerdì, dalle 9:00 a.m. alle 5:00 p.m.**

**Telefono: 00800 / 77 77 88 99 Questo è un numero verde valido in Europe-wide e non prevede pagamento della chiamata.**

**E-mail: service-it@supportplus.org**

**Nota di informazione:** Non spedir il vostro apparecchio al nostro indirizzo se non vi è stato richiesto di farlo dal team Servizi. I costi e rischi di perdita per spedizione non sollecitata saranno a carico del mittente. Ci riserviamo il diritto di rifiutare l'accettazione di spedizione non sollecitata o di rimandar l'apparecchiatura al mittente a sue spese.

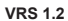

 $\sim$   $\sim$ 

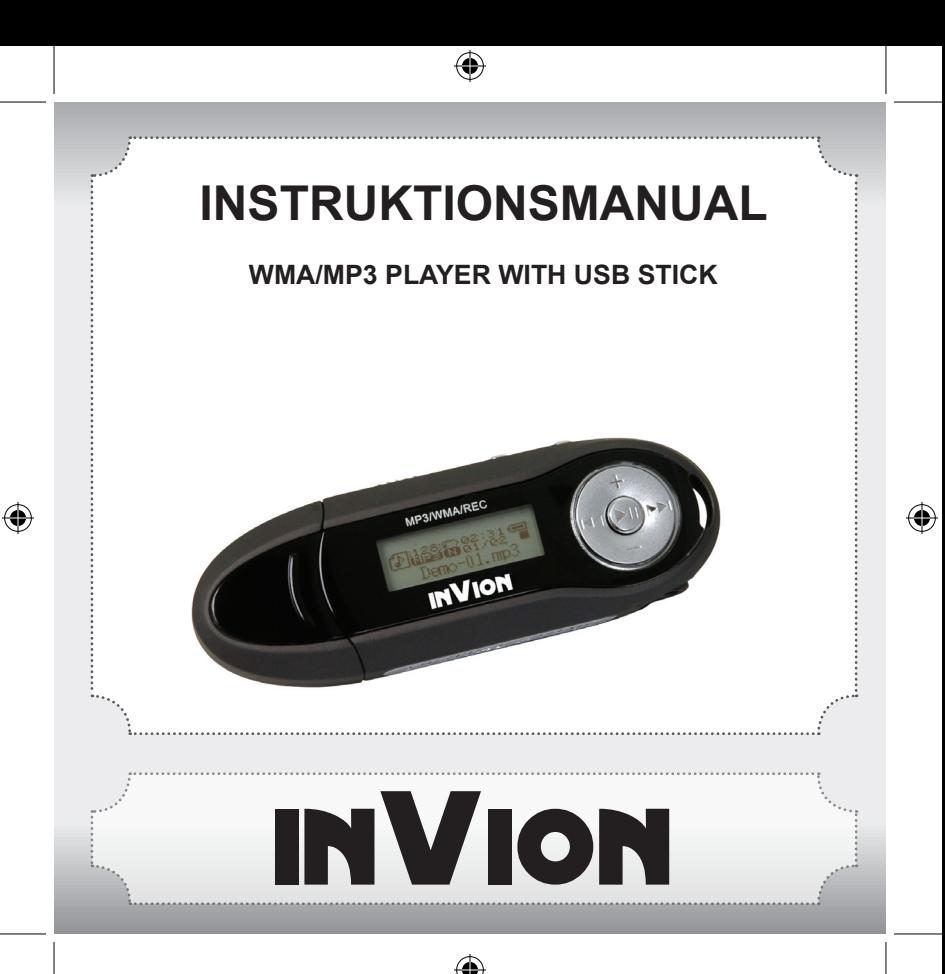

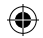

**Tillykke med dit køb af det nye InVion-produkt. Vi er overbeviste om, at du vil blive tilfreds med det.**

For altid at garantere optimal funktion af dit produkt, vil vi bede om følgende.

- Før du tager apparatet i brug første gang, skal du læse betjeningsvejledningen og overholde sikkeerh3edsforanstaltningerne!
- Alle aktiviteter, der udføres på dette apparat, må kun udføres som beskrevet i denne betjeningsvejledning.
- Sørg for at inkludere betjeningsvejledningerne, hvis du videregiver dette.

### **Emballage:**

Dette apparat leveres i en beskyttelsespakning, der forhindrer transportskader. Pakkematerialer er råmaterialer og kan derfor genbruges. Genbrug disse materialer i henhold dertil.

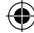

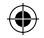

## **EINVION :: : : Indhold**

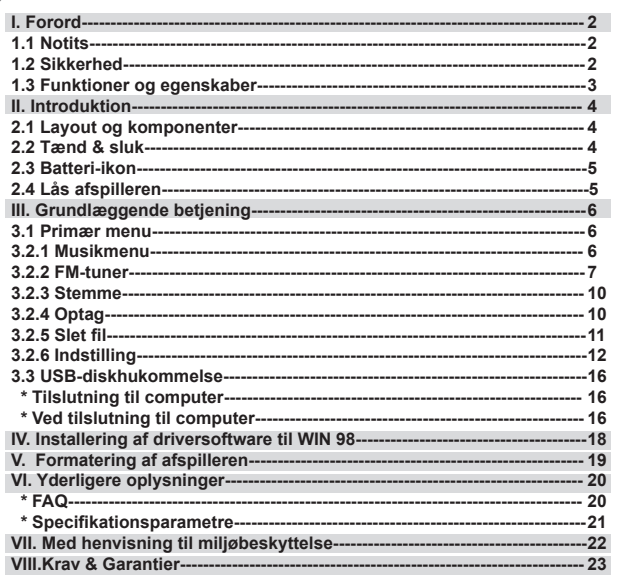

 $\bigoplus$ 

 $\bigoplus$ 

 $\boldsymbol{\mathcal{I}}$ 

 $\bigoplus$ 

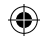

## INVION **I. Forord**

### **1.1 Notits**

Læs disse emner nøje igennem før brug:

- 1) PAS PÅ: At lytte til høj musik, især over en længere periode, kan give permanent skade af brugerens hørelse. Sørg for at lydstyrken er indstillet til et lydbart, men behageligt niveau.
- 2) Brug ikke MP3-afspilleren i nærheden af vand.
- 3) Brug ikke MP3-afspilleren, hvor der kan opstå høj varme.
- 4) Åbn ikke MP3-afspilleren og forsøg ikke at reparere den selv.
- 5) Brug ikke MP3-afspilleren på steder, hvor brugen er forbudt.
- 6) Pas på din afspiller, da tab eller hårde stød kan beskadige indkapslingen eller indvendige komponenter.
- 7) Udsæt ikke afspilleren for kemikalier, som f.eks. benzen eller fortyndelsesmiddel.

### **1.2 Sikkerhed**

For din egen sikkerhed skal du overholde følgende punkter.

- 1) Brug ikke MP3-afspilleren, mens du kører, eller på steder, hvor brugen er forbudt f.eks. på et fly.
- 2) Justér lydstyrken, så den er behagelig, da for meget støj kan beskadige ørerne.
- 3) Skulle du opleve smerte, mens du lytter, skal du holde op med at bruge din MP3-afspiller.

**DANSK**

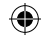

# **INVION R**

### **1.3 Funktioner og egenskaber**

- · Understøtter forskellige lydformatfiler: MP3 og WAV filer.
- Afhængigt af modellen understøtter denne MP3-afspiller DRM-kodede filer.
- · Digital stemmeoptagelse: understøtter digital stemmeoptagelse som WAV-filer.
- · A-B gentaget aflæsning.
- · EQ-menu; flere forskellige akustikfunktioner inklusive: Normal, Rock, Jazz, Classic, Pop, Bass.
- · Flere afspilningsfunktioner: Inklusive; Normal, Repeat one, Repeat all, Shuffle,Preview.
- · Kan bruges som flash disk.
- · Driversoftwaren er ikke nødvendig for Windows 2000 eller derover.
- · Automatisk slukkefunktion.

Bemærk: Visse versioner af dette produkt inkluderer VALGFRIT tilbehør som f.eks.: software CD, USB-kabel og batteri.

### **Notits**

Vi takker for dit køb af denne MP3-afspiller. Før betjening skal du læse denne brugsanvisning nøje igennem.
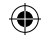

### **INVION II. Introduktion**

### **2.1 Layout og komponenter**

- 1) +: Lyd op
- 2) Strophul
- $3)$   $\blacktriangleright$  : Forrige sang/forrige mappe
- 4) : Lyd ned
- 5) ▶ : Afspil, Tænd, Pause, Sluk
- 6)  $\blacktriangleright$  : Næste sang/næste mappe
- 7) LCD

₩

- 8) USB-interface
- 9) Høretelefon stik
- 10) Batteridæksel
- 11) USB-dæksel
- 12) Menutast
- 13) A-B tast
- 14) Hold-tast

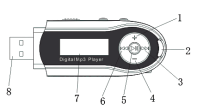

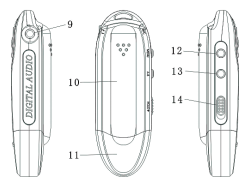

### **2.2 Tænd/sluk**

- Sørg for at der er et batteri i afspilleren og tryk og hold dernæst▶ll inde for at tænde.
- Når afspilleren er tændt, tryk og hold ▶ inde for at slukke.
- Når afspilleren er stoppet vil systemet slukke afspilleren hvis der ikke foretages nogle funktioner indenfor den tid du har indstillet for Strøm indstilling valgmuligheden. Du kan indstille denne tid til mellem 1-10 minutter. Hvis du vælger Slået fra, vil din afspiller ikke slukke automatisk.

⊕

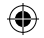

### **2.3 Batteri-ikon**

- Når batteriet er ladet helt op, vil dette ikon blive vist. Det vil mindskes gradvist, som afspilleren bruges over tiden.
- Når ikonet vises, angivet det, at batteriet er lavt og skal udskiftes.

### **2.4 Låsning af afspilleren**

**Hold** bruges til at låse afspilleren. Når den trykkes til venstre, låses afspilleren, og knapperne på afspilleren vil blive deaktiveret. De vil blive aktive igen, når hold-knappen skubbes tilbage til den oprindelige position.

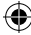

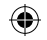

## **III. Grundlæggende**

### **3.1 Primær menu**

• Åbn menuen: Tryk på Menu for at åbne, og tryk på < og D+: for at vælge fra menuen. Tryk på **Menu** igen for at åbne en undermenu. Følgende viser **Indstillinger**:

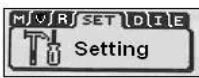

● Afslut: Tryk og hold **Menu** for at vende tilbage til hovedmenuen. Tryk på **Menu** for at gå tilbage til den sidste undermenu i en vilkårlig tilstand.

### **3.2.1 Musikmenu**

Indeholder: Afspilning, Pause, Stop, Lydstyrkejustering, Frem eller tilbage, A-B gentagelse. Du kan også vælge menuen for cyklus og EQ for at justere musikken.

- **Detaljer til betjening**
	- 1) Afspil: Start musikfunktionen. Tryk på <sub>II</sub> for at afspille musik, og tryk på og for at vælge sangene:
	- 2) Pause: når musikken afspilles, tryk på  $\blacktriangleright$ ll for at sætte på pause:
	- 3) Stop: Tryk på ▶ for at stoppe, og tryk og hold I for at slukke.

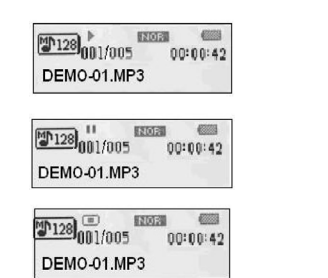

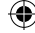

*6*

**DANSK**

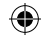

- 4) LYDSTYRKE: Tryk på VOL (+) & VOL (-) for at justere lydstyrken under afspilning af musik.
- 5) Frem og tilbage: under afspilning skal du trykke og holde  $\blacktriangleright$  eller  $\blacktriangleright$  for at gå tilbage og frem.

### **● Gentaget aflæsning**

- 1) Tryk **A-B** mens der spilles musik for at indstille gentagelses startpunktet **A**.
- 2) Tryk **A-B** igen for at sætte slutpunktet **B**. Afspilleren vil nu gentage afspilning fra punkt **A** til **B**.

Tryk **A-B** for at stoppe gentagelsen.

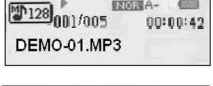

E2002 A- 图图

₩

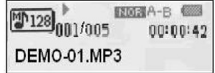

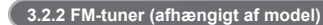

Under hovedmenuen skal du trykke på </a> </a> </a> </a> for at vælge "FM-tuner". Tryk på Menu for at åbne.

Hvis du anvender FM radioen for første gang vil afspilleren starte med at søge og gemme radiostation frekvenser automatisk.

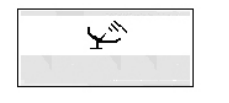

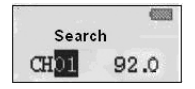

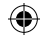

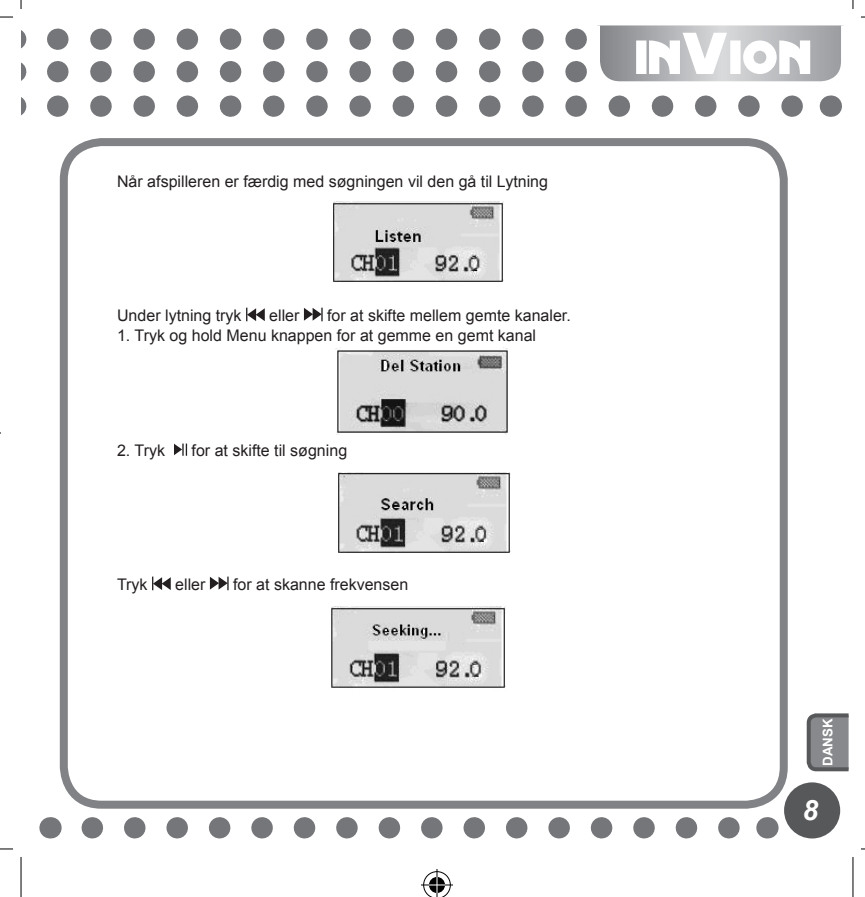

⊕

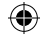

NVION I

3. Når den ønskede frekvens er nået tryk og hold Menu knappen indtil følgende (venstre) ikon vises. Tryk <a>I<br/>eller  $\blacktriangleright$  for at vælge et kanal nummer (CHXX), og tryk Menu knappen for at gemme det.

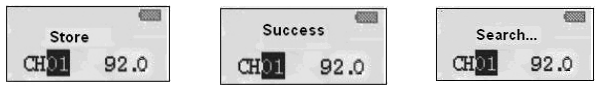

### 4. FM optagelse

Under lytning eller gem mode, tryk og hold A-B knappen for at optage radioen. Tryk A-B for at pause og gemme den optagede fil i Musik mode. Tryk Menu knappen for at stoppe optagelsen.

۰

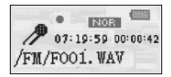

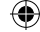

*9*

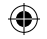

### **3.2.3 Stemme**

1) Tænd afspilleren, og tryk på **Menu** for at åbne hovedmenuen. Tryk på  $\left|\frac{1}{2}\right|$  for at vælge tilstanden Stemme. Tryk på Menu for at åbne.

EXDER  $\mathbb{Z}$ <sup>128</sup>001/005  $00:00:42$ /V001.WAV

- 2) Når optagelsen er færdig, skal du trykke på **Menu** igen for at stoppe. Stemmefilen vil blive oprettet automatisk.
- 3) Afspil optagelsen: vælg **stemme** i hovedmenuen, og tryk derefter på Menu for at åbne, og derefter på  $\blacktriangleright$ || for at afspille.

### **3.2.4 Optagelse**

ļ

- 1) Tænd afspilleren, og tryk på **Menu** for at åbne hovedmenuen Tryk på  $\overline{\mathsf{H4}}$ / $\overline{\mathsf{H}}$ : for at vælge tilstanden **Optag**.
- 2) Tryk **Menu** for at komme ind i 'voice record' for at starte med at optage. Vælg MIC og ikonet vil vise sig som følgende:
- 3) Tryk **Menu** for at komme ind i 'voice record' for at starte med at optage. Vælg LINE IN og ikonet vil vise sig som følgende:

 Line in: brugere kan optage lyd fra andre lyd enheder ved at bruge Line in funktionen (forbind en anden lyd enhed til MP3 spilleren og betjen den som tidligere).

4) For at sætte optagelsen på pause, skal du trykke på I.som i følgende display:

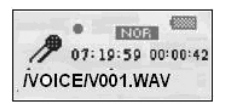

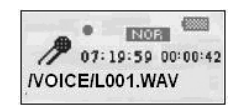

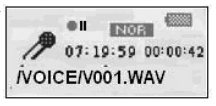

10

≏

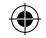

## **INVION R**

### **3.2.5 Sletning af fil**

Tryk **II hovedmenuen for at vælge Slet filer** valgmuligheden, og tryk derefter på **Menu** for at åbne. Undermenuen er som vist herunder:

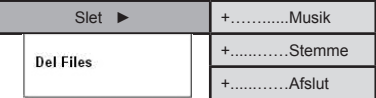

⊕

Slet musik/filer

1) Tryk på **Menu** for at starte funktionen slet.

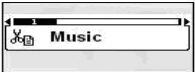

2) Tryk på Menu for at starte funktionen til sletning af musik/filer. Tryk på  $\left|\frac{4}{\sqrt{}}\right|$ : for at vælge, hvilken musik/fil, der skal slettes. Tryk <sub>▶</sub>|| for at vælge Ja eller Nej eller Gå ud.

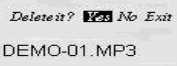

3) Tryk på Menu for at annullere sletningen, eller tryk på <sup>II</sup> for at slette musikfilen. Displayet vil vise følgende:

Files Deleted

*11*

₩

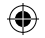

### **3.2.6 Indstillinger**

Tryk på  $\left|\frac{4}{4}\right\rangle$  + : for at vælge **INDSTIL** i hovedmenuen, hvorefter undermenuen vil vise:

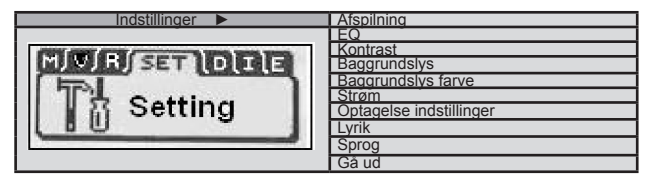

### **● EQ-funktion**

⊕

 MP3-afspilleren indeholder 6 akustikindstillinger. Gå ind i EQ menuen ved at trykke **Menu** knappen. Følgende menu vil vises.

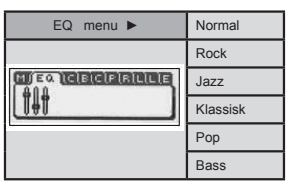

⊕

⊕

 $\overline{12}$ 

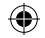

**INVION RE** 

 Under pause skal du trykke og holde **Menu**. Vælg EQ-menuen, og tryk derefter på **Menu** for at åbne. Træk Menuen op og ned for at justere, hvorefter displayet vil vise følgende:

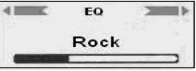

### **● Afspilningsmode**

Under hovedmenuen skal du trykke på  $\text{H}\rightarrow\text{H}$  for at vælge den ønskede cyklus. Tryk på Menu for at åbne. Undermenuen er som vist herunder:

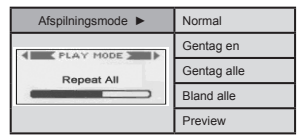

### **● Kontrast**

Under kontrastfunktionen skal du trykke på <</a>(</a>>>>>>
ifor at justere, og derefter på Menu for at afslutte.

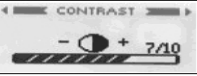

### **● Strømindstilling**

 I funktionen Strømindstilling skal du trykke på og : for at vælge mellem 0 MIN (deaktiver) & 10 minutter (intervallerne er 1 min, 2 min, 5 min, 10 min).

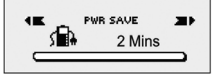

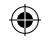

Du vælger **Disable**, hvorefter den ikke vil slukke automatisk.

**● Baggrundslys farve (Afhængig af model)** Tryk **Menu** for at gå ind i baggrundslys farve indstillingen. Der er 7 mulige baggrundslys farver.

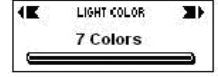

Hvis du vælger "Auto", vil farven skifte automatisk.

**● Tid for baggrundslys**

 Dette definerer mængden af tid, baggrundslyset er tændt. Tryk på Menu for at starte baggrundslys, og tryk dernæst  $\blacktriangleleft$  M for at vælge baggrundslys tiden.

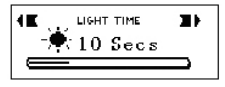

### **● Optageindstilling**

 Tryk på **Menu** for at åbne undermenuen til systemindstilling. Træk **menuen** op og ned for at vælge optagefunktionen, der indeholder følgende undermenu.

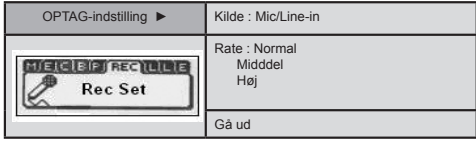

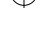

*14* **DANSK**

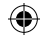

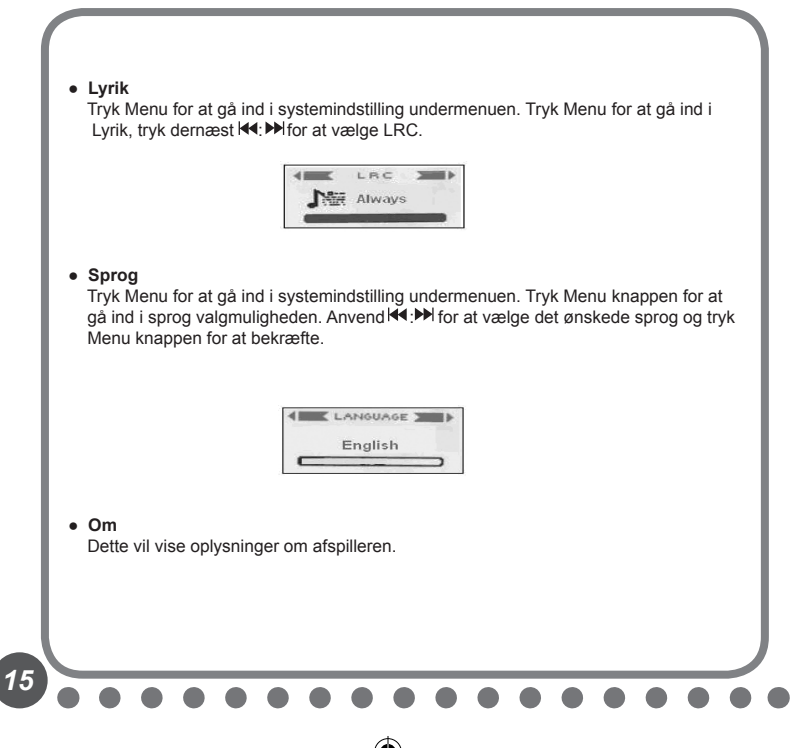

÷

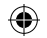

 **3.3 USB-diskhukommelse**

### **● Tilslut til computeren**

 Hvis du bruger Windows 98SE eller derunder, skal driversoftwaren installeres først. fuldføre følgende funktion.

1) Ved første forbindelse vil computeren kontrollere den nye hardware automatisk.

2) Når den er tilsluttet, starter afspilleren USB-funktionen. Displayet viser følgende:

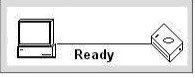

3) En aftagelig disk vil vises i Denne computer. Klik på dette ikon.

4) Når du overfører data fra computeren, vil afspilleren vise følgende:

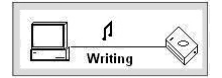

### **● Ved tilslutning til computeren**

- 1) Når afspilleren er tilsluttet computeren, må du ikke frakoble USB-kablet. Dette kan medføre tab eller beskadigelse af data.
- 2) Hvis du har problemer med at overføre data prøv venligst følgende:
	- a. Gå ud af programmet, fjern usb forbindelsen sikkert og prøv igen.
	- b. Forbind med en anden computer med WIN2000 eller WIN XP operativ systemerne.
- 3) Hvis computeren crasher under overførsel, vil det medføre tab af data. Forsøg at sikre computerens stabilitet.

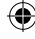

### **INVION RE**

### **Digital rettighedsstyring (DRM) teknologi DRM9 (afhængig af model)**

Dette produkt understøtter en ny standard for sikre WMA-filer kendt som DRM9 (til tider kaldet WMA9).

Det er ret almindeligt, at WMA-spor, der kan købes fra online musikforretningen, er sikret med DRM9-teknologien. Denne afspiller er designet til at understøtte DRM9 standarden.

### **Overførsel af DRM9/WMA9-spor til afspilleren (afhængig af model)**

For at kunne overføre DRM9/WMA9 (kopibeskyttede WMA-filer) på MP3-afspilleren, er det nødvendigt, at:

- a) Afspilleren er tilsluttet computeren.
- b) Din computer er tilsluttet Internettet.
- c) Windows Media Player 9 eller højere er installeret på computeren.

Grunden til dette er, at WMA-filer, der er sikret med DRM9-teknologien, er givet i licens, og licensen/licenserne skal kunne verificeres af den online musikforretning. Dette gøres via en synkroniseringsprocedure i Windows Media Player. Under synkroniseringen kontrollerer Windows Media Player, om licensen er gyldig. Hvis computeren ikke er tilsluttet Internettet, kan Windows Media Player ikke kontrollere, om licensen til sporet er gyldigt, og synkroniseringen kan derfor ikke gennemføres.

Når WMA9-sporene er overført til afspilleren, kan de afspilles som normalt på afspilleren.

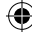

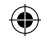

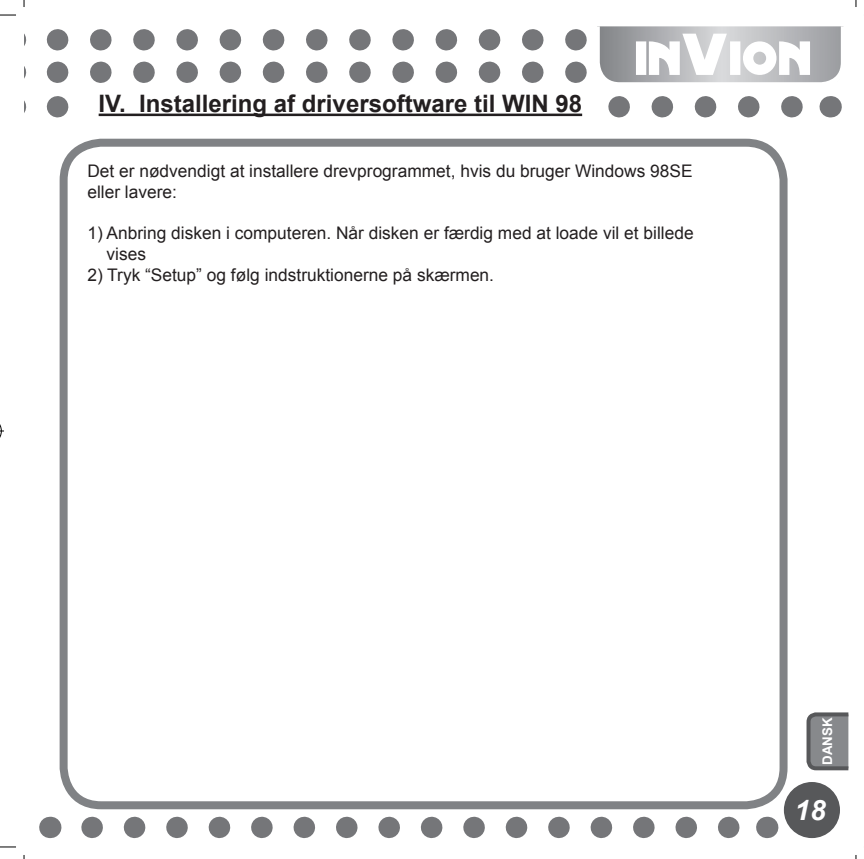

₩

⊕

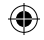

### **ENVION V. Formatering af afspilleren**

 Tilslut afspilleren korrekt til computeren. Kopier filerne fra afspilleren, da alle filerne i afspilleren vil blive slettet efter formatering.

Softwaren i computeren kan hjælpe brugeren med at formatere afspilleren. Handlingen ligner formatering af harddisken.

۰

(Vælg FAT i stedet for FAT32 og NTFS i systemindstillingen, ellers kan MP3 ikke afspilles normalt).

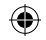

**VI. Yderligere oplysninger**

### **6.1 FAQ**

- **Der er ingen reaktion, når den er slukket.** Se om afspilleren er låst, og hvis ja skal den låste kontakt stilles på oplåst position.
- **MP3-afspilleren slukker automatisk, når den tændes.** Udskift batteriet.
- **Der er ingen lyd.** Kontrollér lydstyrkeniveauet og justér, så den kan høres. Det kan også være, der ikke er nogen lydfiler i afspilleren.
- **Den kan ikke afspille MP3-filer.** Filerne kan være af et forkert format. Afspilleren understøtter standardfiler af MP3 og WMA, men ikke andre formater.
- **Nogle sange har ingen tidsvisning.** VBR-filer med komprimeret format vil ikke vise afspilningstid under afspilning.
- **Når den er forbundet med computeren, vises ingen ny disk.** 1) Bundkortet understøtter ikke USB-interface. Du skal opgradere til bundkortets drevprogram og åbne det for at indstille CMOS igen.
	- 2) Uden drevprogrammet kan alle de filer, der er installeret, blive beskadiget, så slet det oprindelige program og installér det igen. Din computer har installeret drevprogrammet fra Sigmatel, så slet OEM0-6.1NF og PNF filerne under Windows/NF.

*20* **DANSK**

**INVION** 

- **Den kan ikke læse & skrive normalt, når den er tilsluttet computeren.** Er det ikke kompatibelt med computeren, skal du bruge en anden computer.
- **Afspilleren virker ikke hele tiden.** Fjern og genindsæt batteriet.
- **Hukommelsen i den aftagelige disk er ikke som beskrevet.** Systemet kan optage plads og dette vil måske ikke vises.

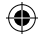

### INVION :: :

### **6.2 Specifikationer**

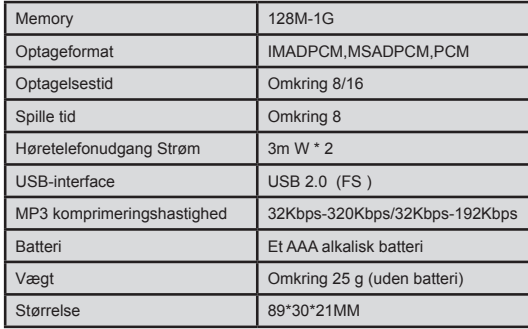

 $\bigoplus$ 

 $\textcircled{\scriptsize{*}}$ 

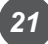

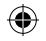

### **VION**

**VII. Med henvisning til miljøbeskyttelse**

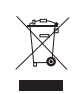

### **Pakkematerialer er råmaterialer og kan derfor genbruges.**

Hold pakkematerialer adskilt. For yderligere oplysninger om genvinding skal du kontakte dit lokale kommunekontor.

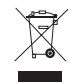

**Gamle apparater må ikke bortskaffes med husaffald!** Bortskaf gamle apparater på ansvarlig vis, og bidrag til miljøbeskyttelsen. Dit lokale kommunekontor vil oplyse dig om indsamlingssteder og åbningstider.

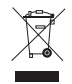

**Gamle batterier må ikke bortskaffes med husaffald!** Bortskaf gamle batterier på ansvarlig vis, og bidrag til miljøbeskyttelsen. Dit lokale kommunekontor vil oplyse dig om indsamlingssteder og åbningstider.

Questo prodotto aderisce alle direttive europee

*22* **DANSK**

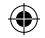

**INVION RP VIII. Krav & garantier**

I tilfælde af defekt produkt skal du kontakte forhandleren, hvor du købte apparatet. Af denne grund anbefaler vi, at du gemmer købsbeviset.

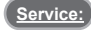

For tekniske spørgsmål, oplysninger om vores produkter samt reservedele, er vores serviceteam til rådighed som følger:

**Servicetider: Mandag til fredag, fra 9:00 til 18:00.**

**Telefon: 00800 / 77 77 88 99**

**E-mail: service-dk@supportplus.org**

**Vigtig bemærkning: Send ikke** dit produkt til vores adresse, før du har meddelt det til vores serviceteam. Prisen og risikoen for tab af uopfordret post vil være kundens ansvar. Vi forbeholder os retten til at afvise modtagelse af uopfordret post eller tilbagesendelse af varer til afsendere, på afsenderens bekostning.

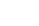

⊕

**VRS 1.2**

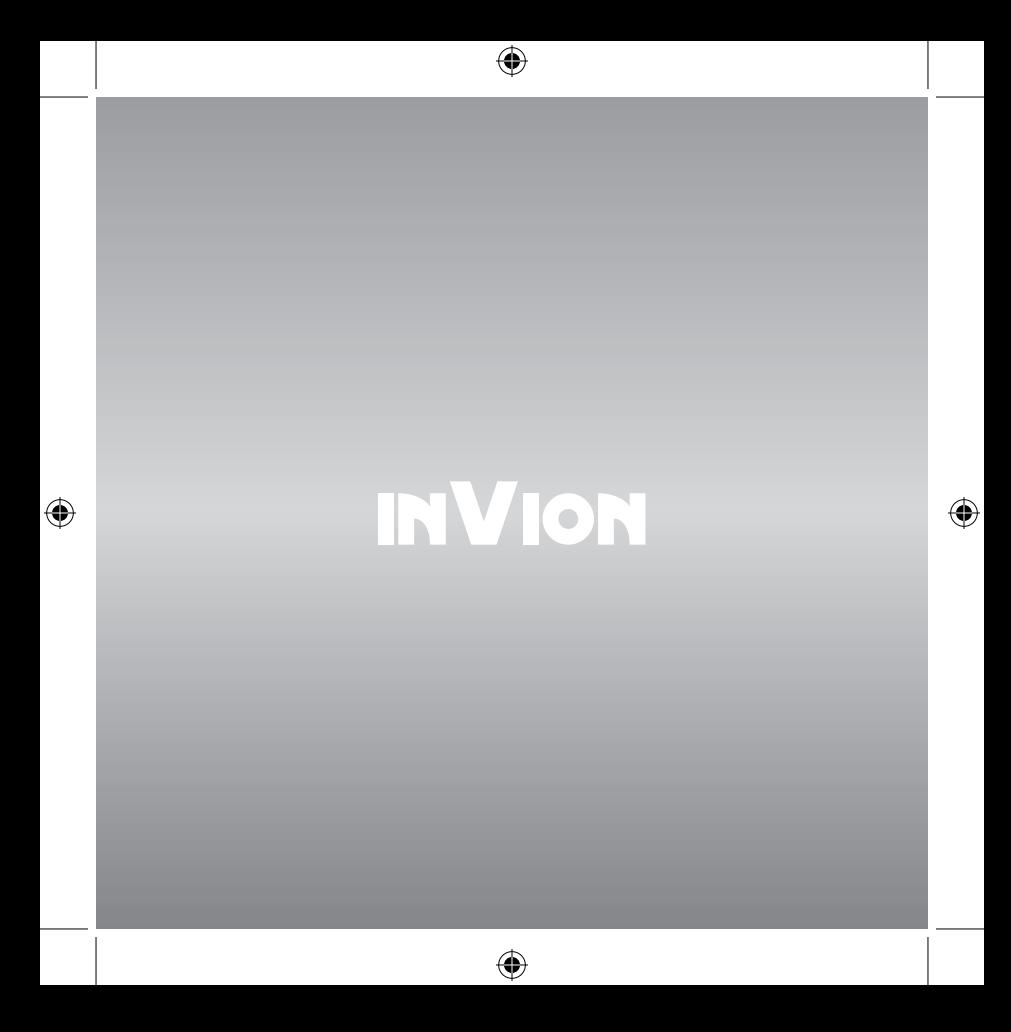